# **12 OUTPUT REPORTS**

- 12 OUTPUT REPORTS 253
	- 12.1 Introduction 253
	- 12.2 Types of Output 253
	- 12.2.1 Single and Batch Run Modes 253
	- 12.2.2 Parametric Run Mode 256
	- 12.2.3 Single and Multiple ECO Run Modes 256
	- 12.3 Run-Time Graphics and Reports 257
	- 12.4 Accessing Output Reports 257
	- 12.4.1 LOTUS-Compatible Reports 260
	- 12.4.2 Data Files BEPS and Peak Load Summaries 261
	- 12.4.3 Text Files 262
	- 12.5 Sample Outputs 262
	- 12.5.1 Run-Time Graphics 262
	- 12.5.2 Run-Time Calculation Reports 270
	- 12.5.3 LOTUS-Compatible Reports 303
	- 12.5.4 BEPS Report 314
	- 12.5.5 Peak Loads Summary 317
	- 12.5.6 Parametric Output 318
	- 12.5.7 ECO/BLCC Output 318
	- 12.5.8 Stand Alone Reports 320

# **12 OUTPUT REPORTS**

# **12.1 Introduction**

ASEAM3.0 is capable of creating many different output reports. Run-time reports and graphic displays are available while the calculations are being performed. These reports may be directed to the printer or to the screen, but cannot be stored in a file and accessed later. There are also numerous reports that are written to files, and you need not be at the computer during the calculations to obtain them.

This chapter describes various types of output reports, the data they contain, the filenaming conventions, and how to get the data into useful form. Not all output reports are available from all calculation modes. Refer to Section 12.2.1, 12.2.2, and 12.2.3 for a listing of output reports created by different calculation methods.

Note: Make sure, when specifying the analyses, that all of the output reports you want are available with the type of calculation you are performing and that the reports have been specified, if required. Once the runs have been made, there is no way to backtrack and obtain additional output data that was not specified originally. You must first specify the additional outputs and then rerun the calculations.

# **12.2 Types of Output**

ASEAM3.0 can produce many different kinds of output reports. Outlined in the sections below are the various output reports that can be specified or produced for the different calculation modes. Also refer to Chapter 11 for a discussion of the various outputs created by the calculation modes.

# **12.2.1 Single and Batch Run Modes**

Single and Batch Run Modes can create up to 39 reports that detail heating and cooling loads, system psychrometrics, energy consumptions, and the like by zone or by system. Most of these reports can be imported into a spreadsheet package (such as LOTUS) for further calculations or graphical presentation, or into a threedimensional graphics package.

Output reports are available for both peak and diversified loads. Note that peak loads correspond to full occupancy, full solar, all lights and equipment on, etc. Diversified loads take into account the fraction percent sunshine (from the weather file), occupancy, lighting, and equipment schedules (entered as diversity factors in the Loads input segment of the program). All loads type report values are in BTUH, except for daylighting reports, which use footcandles on the work plane. The following output reports are available for single run and batch run modes:

LOADS REPORTS: For each zone (the 24 hourly values for reports LB through LW are written to file by month)

LA - Peak Loads Summary (This report is not LOTUS compatible. It generates the load by components at the time the zone peak load occurs. Use the Miscellaneous Output Reports from the main menu to access these reports).

LB - Peak Total Load (sum of all time-dependent peak load components excluding temperature-dependent loads such as conduction and infiltration)

LC - Diversified Total Load (sum of all time-dependent diversified load components excluding temperature-dependent loads such as conduction and infiltration)

- LD Peak Opaque CLTD Load (sum of wall and roof CLTD)
- LE Peak Glass Solar Load
- LF Peak Lighting Load
- LG Diversified Lighting Load
- LH Peak Plenum Load
- LI Diversified Plenum Load
- LJ Peak People Load
- LK Diversified People Load
- LL Peak Equipment Load
- LM Diversified Equipment Load
- LN Daylighting Footcandles on Work plane, Function 1, Overcast Sky
- LO Daylighting Footcandles on Work plane, Function 2, Overcast Sky
- LP Daylighting Footcandles on Work plane, Function 3, Overcast Sky
- LQ Daylighting Footcandles on Work plane, Function 1, Clear Sky
- LR Daylighting Footcandles on Work plane, Function 2, Clear Sky
- LS Daylighting Footcandles on Work plane, Function 3, Clear Sky
- LT Wall CLTD Load
- LU Roof CLTD Load
- LV Direct Solar on Glass (considers only effect of external shading, not orientation)
- LW Shaded Solar on Glass (considers only effect of external shading, not orientation)

SYSTEMS REPORTS: For each system (the values are written to file by cycle, by month, and by bin)

- SA System Loads (Zone Diversified Loads on System)
- SB System Energy Requirements (System Loads on Plant)
- SC System Psychrometrics (Central Systems)

SD - System Psychrometrics (Unitary Systems)

PLANT REPORTS: For each plant component (values are written to file by cycle, by month, and by bin)

SLDS - Plant Loads (Composite System Loads on Plant)

PDHW - Domestic Hot Water

PCEN - Centrifugal Chiller

PABS - Absorption Chiller

PDBC - Double Bundle Chiller

- PREC Reciprocating Chiller
- PDBH Double Bundle Heating
- PBLR Boiler
- PTOW Cooling Tower

BEPS report - building end-use summary (this report is not LOTUS-compatible)

MCON - Monthly energy consumption by fuel type.

Note: All reports except the Peak Loads Summary (LA) and the Building Energy End-Use Summary (BEPS) are suitable for importing into LOTUS. If you indicated that a printer was available, and asked for either of these reports, they will automatically be printed when the run calculations are finished. To access these two data type output file, refer to Section 12.4.2.

The report file names of LOTUS-compatible output files will appear as xxxxLLyy.PRN, xxxxSSzz.PRN, or xxxxPPPP.PRN:

- 1. `xxxx' is the file-name prefix you specified in "Specify Analysis"
- 2. `LL' is the loads report type (LB through LW)
- 3. `yy' is the zone number for loads report
- 4. `SS' is the systems report type (SA through SD)
- 5. `ZZ' is the system number for systems report
- 6. `PPPP' is the plant report type (SLDS, PDHW, etc.)

The files from these reports are also saved in the data subdirectory. To create legible reports from these files, follow the directions in Section 12.4.1.

# **12.2.2 Parametric Run Mode**

If you are running ASEAM3.0 in the parametric processing mode, the output files are more limited. Refer to Chapter 11 for a discussion of how to specify the outputs included in the report.

The Parametric Run Mode creates a maximum of nine output files. The first two are always created:

xxxxPRIN.PRN (contains the input variables) xxxxPROU.PRN (contains the output variables and results)

The following seven files are created only if you requested them in "Specify Analysis":

xxxxPRMG.PRN (monthly gas consumption, parametric input variable #30) xxxxPRMO.PRN (monthly oil consumption, parametric input variable #31) xxxxPRME.PRN (monthly electricity consumption, parametric input variable #32)

xxxxPRMH.PRN (monthly district heating consumption, parametric input #33) xxxxPRMC.PRN (monthly district cooling consumption, parametric input #34) xxxxPRPL.PRN (peak loads summaries, parametric input variable #35) xxxxPRLC.PRN (BLCC summaries; if a base case BLCC file is specified)

To create legible reports from these LOTUS compatible files, follow the directions in Section 12.4.1.

# **12.2.3 Single and Multiple ECO Run Modes**

If you are running ASEAM3.0 in the Single or Multiple ECO Run mode, the output reports are ASCII text files only, which compare the base case with the ECO case(s). The file names used are xxxxSECO.Z (Single ECO Run Mode) and xxxxMECO.Z (Multiple ECO Run Mode), where Z is the run number (1 is the first, or base case, run; 2 compares the base case run and ECO #1, etc.).

These reports are already in text file mode. The file is legible when you "type" it or retrieve the file with a word processor. Follow the directions in Section 12.4.3.

# **12.3 Run-Time Graphics and Reports**

Run-time graphic displays and reports differ from other output reports in that you must be at the computer while the program is calculating to obtain them. These displays occur while the calculations are being performed regardless of the calculation mode. They show the calculations being performed, typically hour by hour for loads and bin by bin for systems and plant. If you want to see what is happening on a particular hour of a particular month, these data are available, but you must turn on the display when the calculations reach that month.

The run-time outputs are quite voluminous. They may be directed to a printer or to the screen, but not to a file. Viewing or printing the displays slows down the calculations considerably, so you should turn the displays off when you are not watching them.

Run-time outputs are accessed by using the function keys while ASEAM3.0 is performing the calculations. You can tell where you are in the calculations from the message on the screen (e.g., Calculating Loads, Zone 3, May). Below this message a function key menu appears. The keys have the following functions:

F1 - turns on the function key menu. This stops any present screen display.

F2 - stops the program. The screen will display a question asking if you want to stop the program. If this key was pressed by mistake, respond accordingly and the program will continue.

- F3 turns on screen display of calculations (loads only)
- F4 turns off screen display of calculations (loads only)
- F5 turns on screen graphics display of calculations
- F6 turns off screen graphics display of calculations
- F7 turns on printer output
- F8 turns off printer output

F9 - increases graphic screen delay by 1 second. If you want to "freeze" the screen, the CTRL-NUMLOCK keys should be pressed at the same time. Press any key to resume the screen display update.

F10 - decreases graphic screen delay by 1 second

# **12.4 Accessing Output Reports**

The three types of output reports (LOTUS-compatible data files, non-LOTUScompatible data files, and text files) are accessed differently. Obviously, you can "type" any of these files, but, except for the text files, the result will be basically unintelligible strings of numbers.

ASEAM3.0 includes ways to present the data in a more useful and understandable manner in Section 12.4.1 through 12.4.3.

The following table lists all of the possible output reports, the calculation run modes that generate the reports, and the file type.

Output File Type

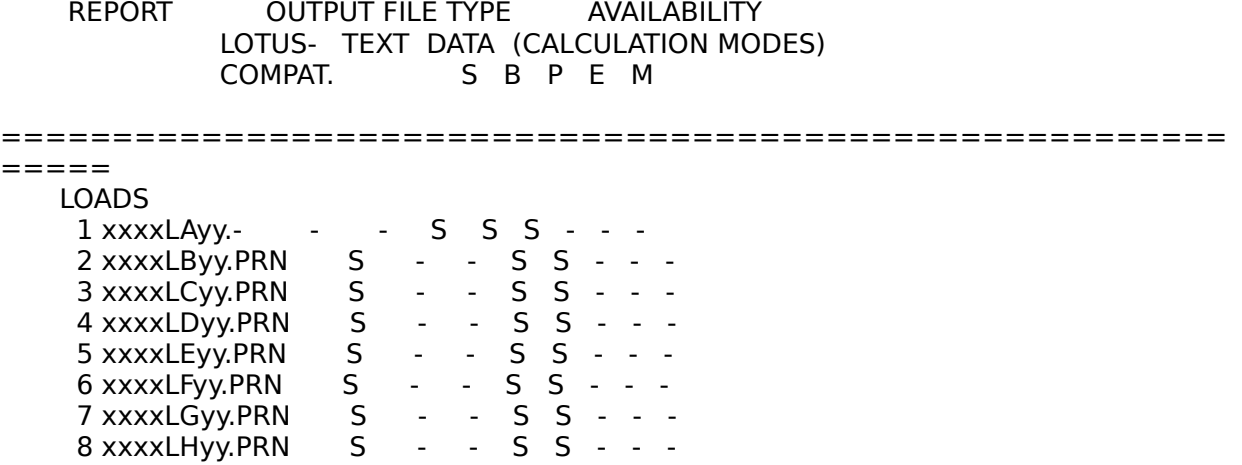

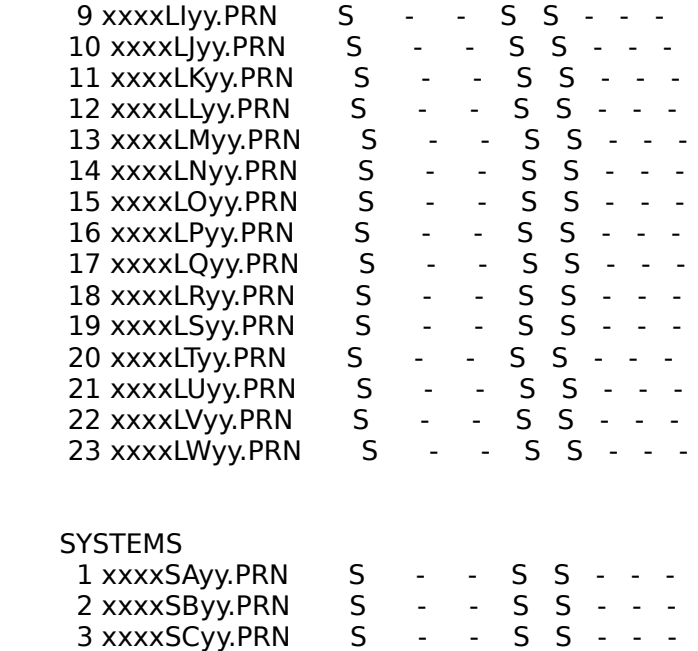

4 xxxxSDyy.PRN S - - S S - - -

 REPORT OUTPUT FILE TYPE AVAILABILITY LOTUS- TEXT DATA (CALCULATION MODES)<br>COMPAT. S B P E M S B P E M

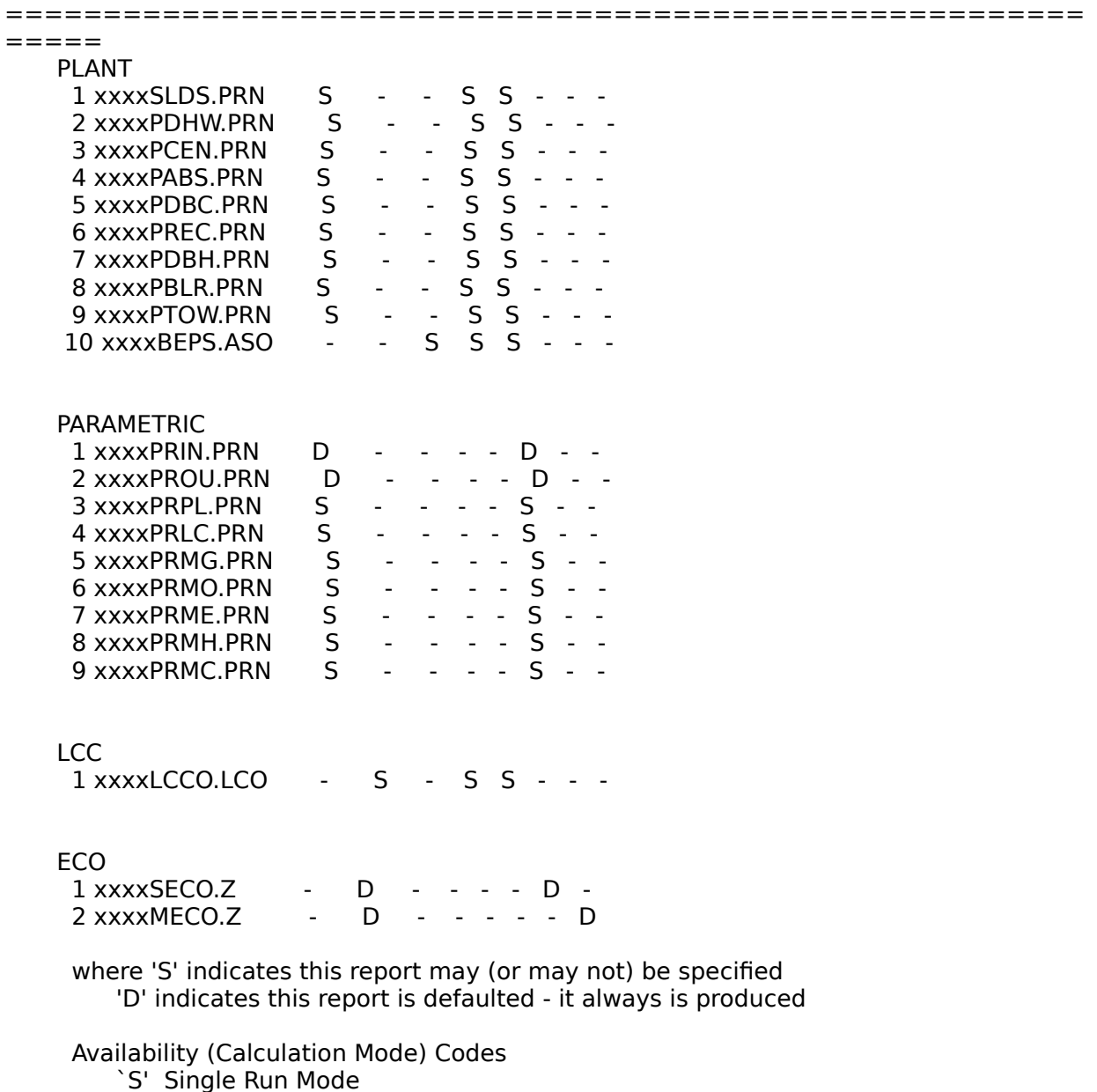

- 
- `B' Batch Run Mode
- `P' Parametric Run Mode
- `E' Single ECO Run Mode
- `M' Multiple ECO Run Mode

# **12.4.1 LOTUS-Compatible Reports**

All output reports from the Single and Batch Run Modes are written in standard ASCII files and may be imported into many spreadsheet or word processing packages

except for the Peak Loads (xxxxLAyy.PRN) and BEPS (xxxxBEPS.ASO) reports. All output reports from the Parametric Run mode are also LOTUS-compatible. This section explains how to use LOTUS to format these reports.

To format Peak Loads and BEPS reports, refer to Section 12.4.2. The output reports from Single and Multiple ECO Run modes and from the BLCC program are text files. Refer to Section 12.4.3 for instructions.

ASEAM3.0 includes a LOTUS worksheet template file consisting of many "macros" for formatting LOTUS-compatible output files. This file is named "AS3TEMPL.WKS" and is located in the ASEAM3.0 directory. To use this template, enter LOTUS and, on the blank worksheet, use the "/File Retrieve" command to load in "AS3TEMPL". This file contains macro's for formatting ASEAM3.0 output reports. Instructions are included in the file and will be visible when the file is imported into LOTUS.

First, determine the output report file to be displayed (see menu below). Second, position the cursor to the right of the instructions, separated by at least one blank column and five blank rows. If you are importing more than one file, import the others below or to the right of each other, separated by at least five blank rows (for headings) and one blank column. Third, press the appropriate key (see below) to format your report. If your report file is not in your data subdirectory, press "Ctrl-Break" to stop the macro.

Macro Definitions

Loads Reports Alt-a all loads reports

Systems Reports

- Alt-b systems SA report (zone loads on systems)
- Alt-c systems SB report (system energy requirements)
- Alt-d systems SC report (system psychrometrics central systems)
- Alt-e systems SD report (system psychrometrics unitary systems)

Plant Reports

- Alt-f plant SLDS report (system loads on plant)
- Alt-g plant PDHW report (plant domestic hot water)
- Alt-h plant PCEN report (centrifugal or recipricating chiller)
- Alt-i plant PABS report (absorption chiller)
- Alt-j plant PBDC report (double bundle chiller cooling)
- Alt-k plant PBDH report (double bundle chiller heating)
- Alt-l plant PBLR report (boiler)
- Alt-m plant PTOW report (cooling tower)

# Parametric Reports

Alt-p parametric output reports

Monthly Energy Consumption

Alt-x monthly energy consumption by fuel type

# **12.4.2 Data Files - BEPS and Peak Load Summaries**

The BEPS and Peak Load summaries (if specified) will automatically be printed if you

indicated that you have a printer installed. The data for these files will also be written to files in the data subdirectory for later use. Printed output of these files is suppressed in the parametric run mode.

The BEPS and Peak Loads summaries are stored in data files that are not LOTUScompatible (i.e., you cannot import these files into a spreadsheet). To generate useful reports from these files, ASEAM3.0 includes report generator programs.

The report generator program is used after the calculations are complete. The file names in the data subdirectory will be in the form xxxxBEPS.ASO (BEPS file) and xxxxLAyy.PRN (Peak Loads file), where `xxxx' is your specified file-name prefix, `yy' is the zone number for the report, and `00' is the whole building peak loads summary.

You can enter the report generator program from the Main Menu or from the "exit" choices of any program. If you access this program from the Main Menu (shown below), select "Print Reports" from the horizontal bar and then "Misc Output" from the pull-down menu.

#### ASEAM3 MAIN MENU

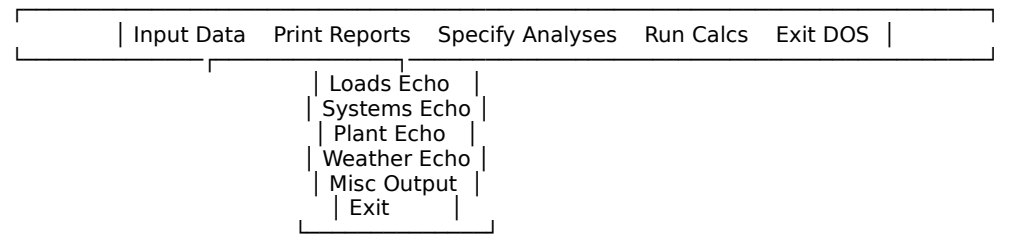

The ASEAM3.0 Reports Program Menu will then appear on the screen. Select "Select/Print Report File" and press CR. Select the type of output report to be generated. The "Combined BEPS" report is used when you want to combine several BEPS reports. For example, if a building was so complex that it had to be modeled by two separate ASEAM3.0 runs (e.g., if the building model required more than 15 zones), you would combine the two "halves" of the building to obtain the total annual energy consumption.

**ASEAM3.0 User's Manual Chapter 12 - Output Reports** ASEAM3 REPORTS PROGRAM

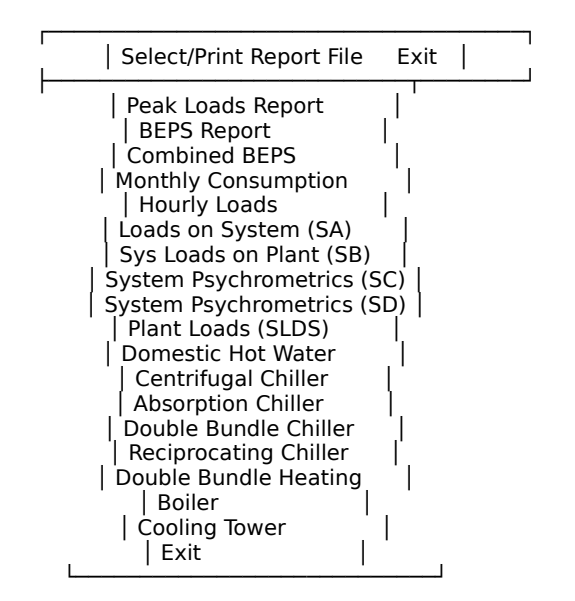

Next, specify the output device for the output report. The output report may be printed to the screen, to a printer, or to a file. You will be asked to provide a two-line title, which will appear at the top of the output report. If the report is to be written to a file, you will also be asked for the file name. Do not include a drive specification; the file will automatically be written to drive B.

#### ASEAM3 OUTPUT DEVICE

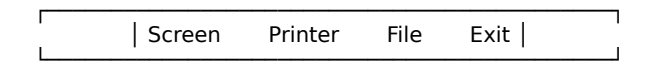

#### **12.4.3 Text Files**

The outputs of the BLCC and ECO calculations are text files. You can view these files using the "type" command from DOS (e.g., "type xxxxLCCO.LCO" (CR)). The files are standard ASCII files, so they may also be retrieved and edited with a word processor.

#### **12.5 Sample Outputs**

#### **12.5.1 Run-Time Graphics**

Examples of run-time graphics are shown on the following pages. The graphics vary with system type and plant component. The examples do not include all possible combinations.

Run-time graphics will be displayed on the screen when you press the F5 key during the calculations. Refer to Section 12.3 for details.

**ASEAM3.0 User's Manual Chapter 12 - Output Reports Sample ASEAM3.0 Graphic Screen - Loads**

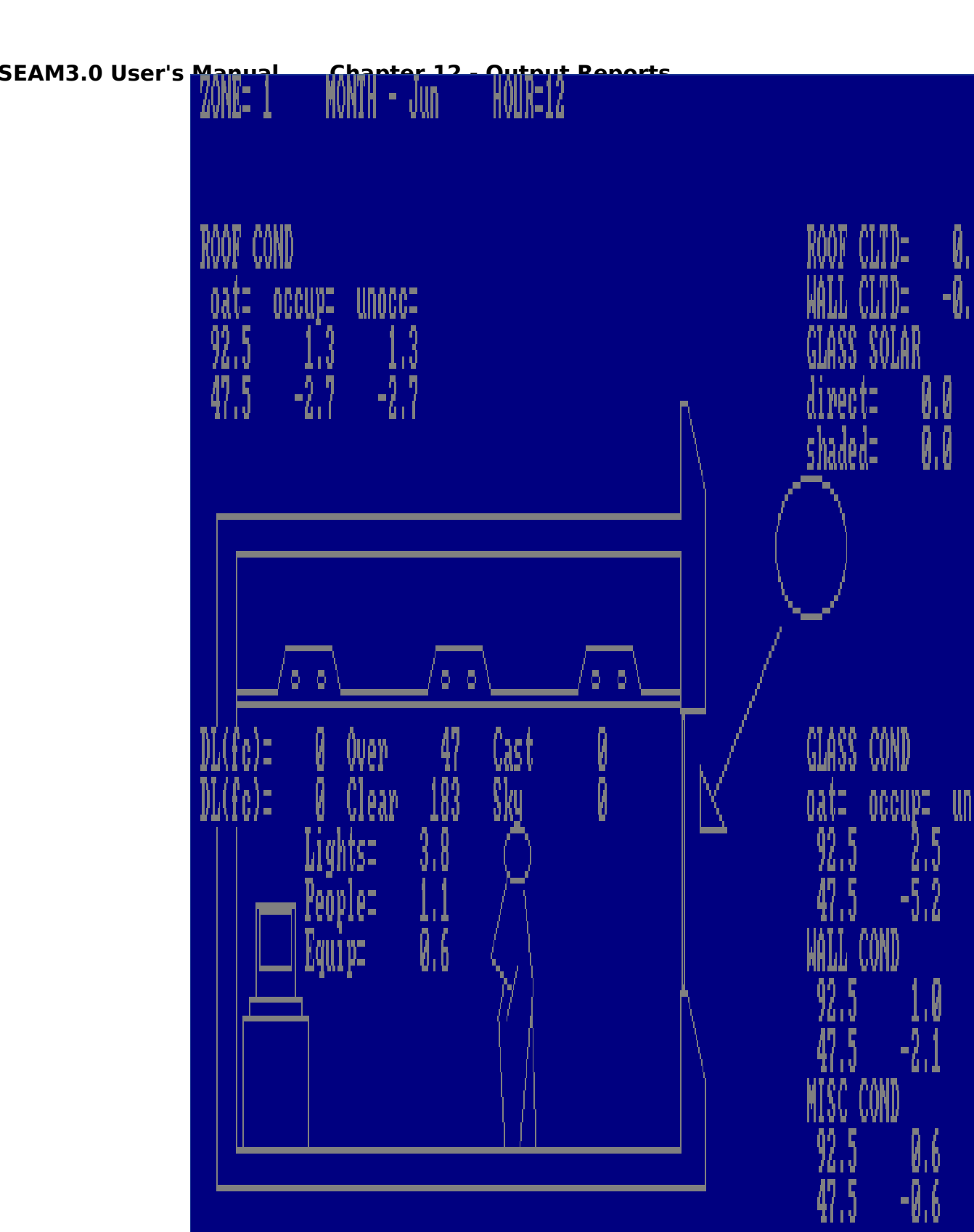

**ASEAM3.0 User's Manual Chapter 12 - Output Reports Sample ASEAM3.0 Graphic Screen - Dual Duct / Multizone System - Heating**

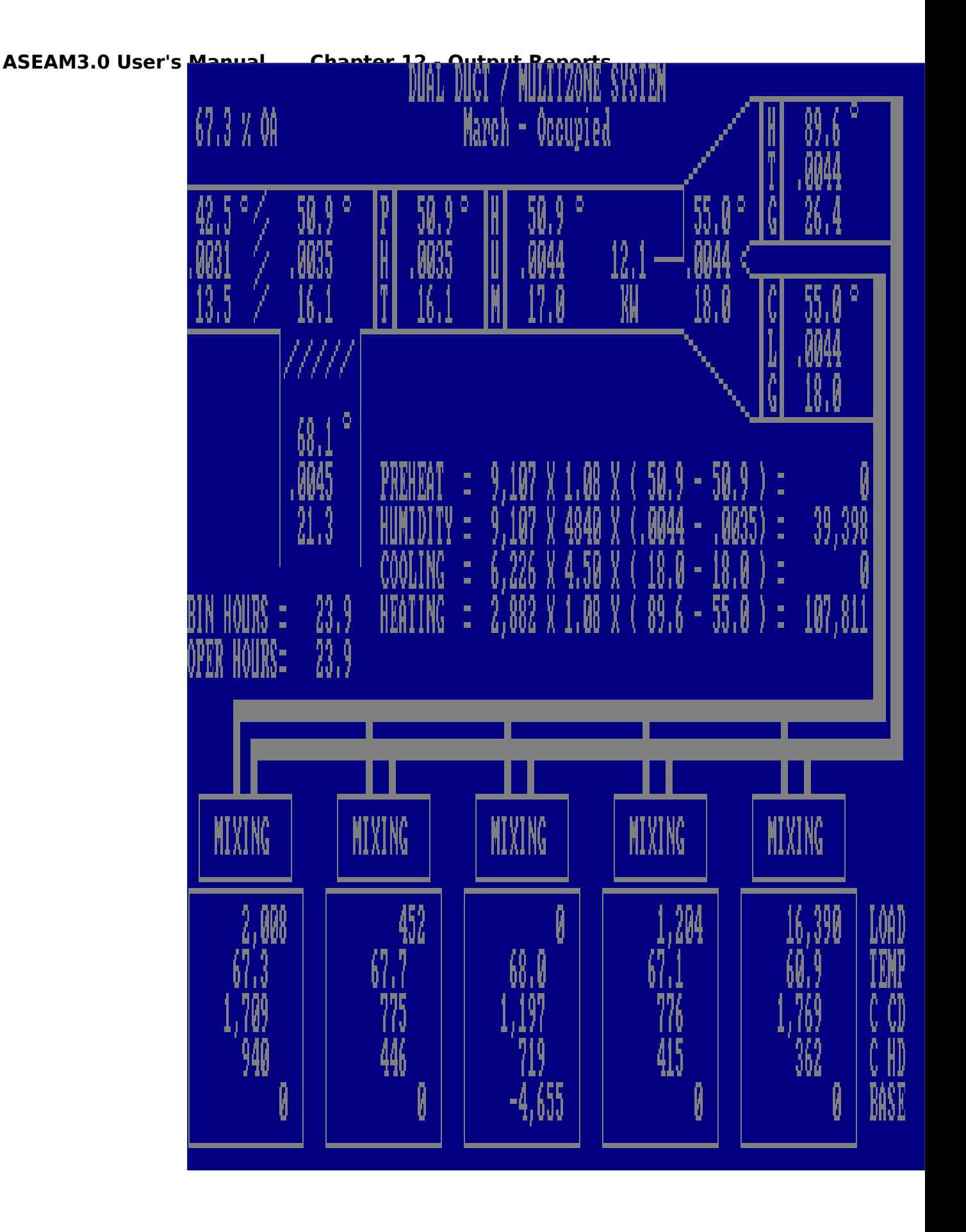

**ASEAM3.0 User's Manual Chapter 12 - Output Reports Sample ASEAM3.0 Graphic Screen - Dual Duct / Muiltizone System - Cooling**

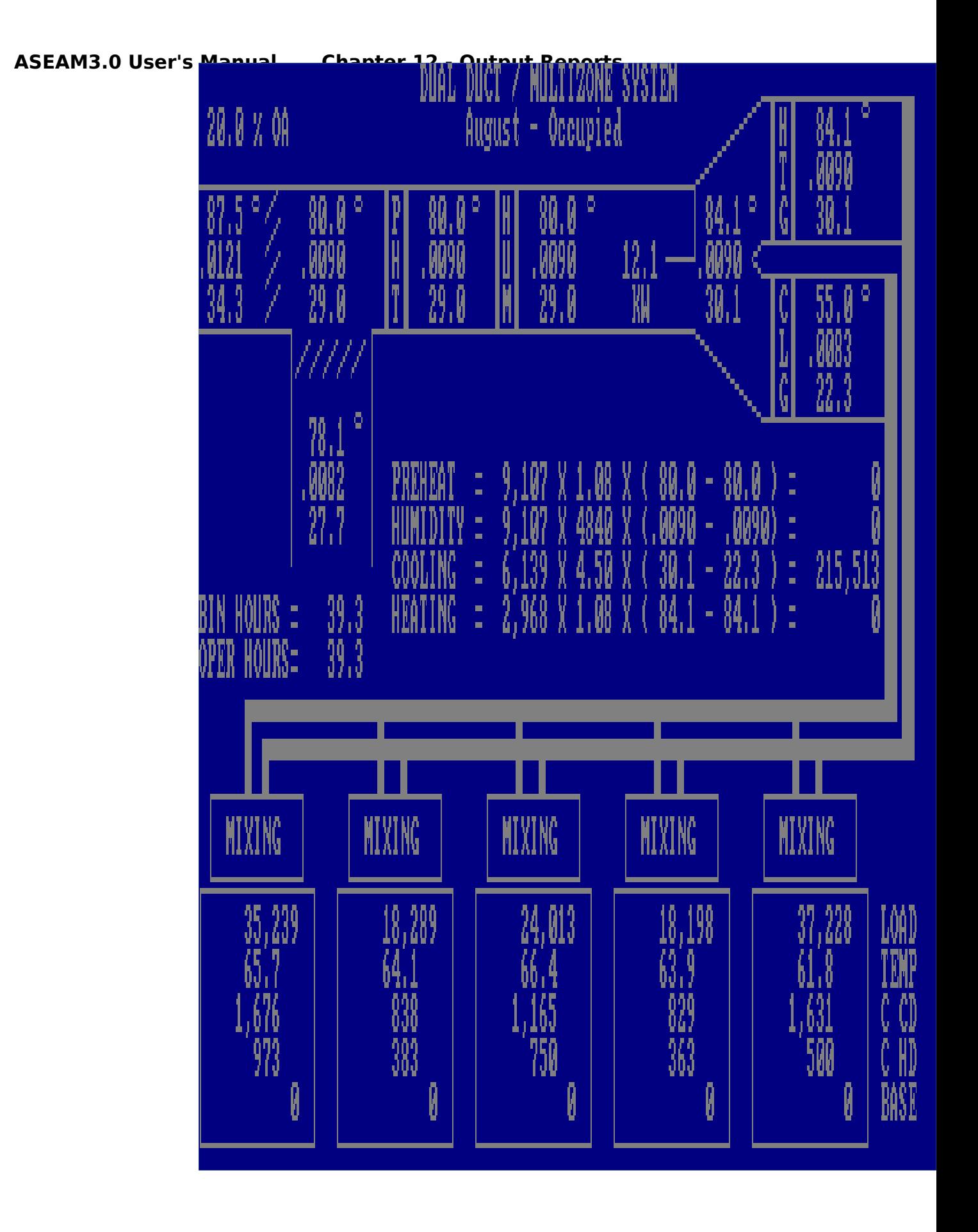

**ASEAM3.0 User's Manual Chapter 12 - Output Reports Sample ASEAM3.0 Graphic Screen - Domestic Hot Water**

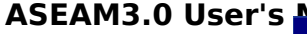

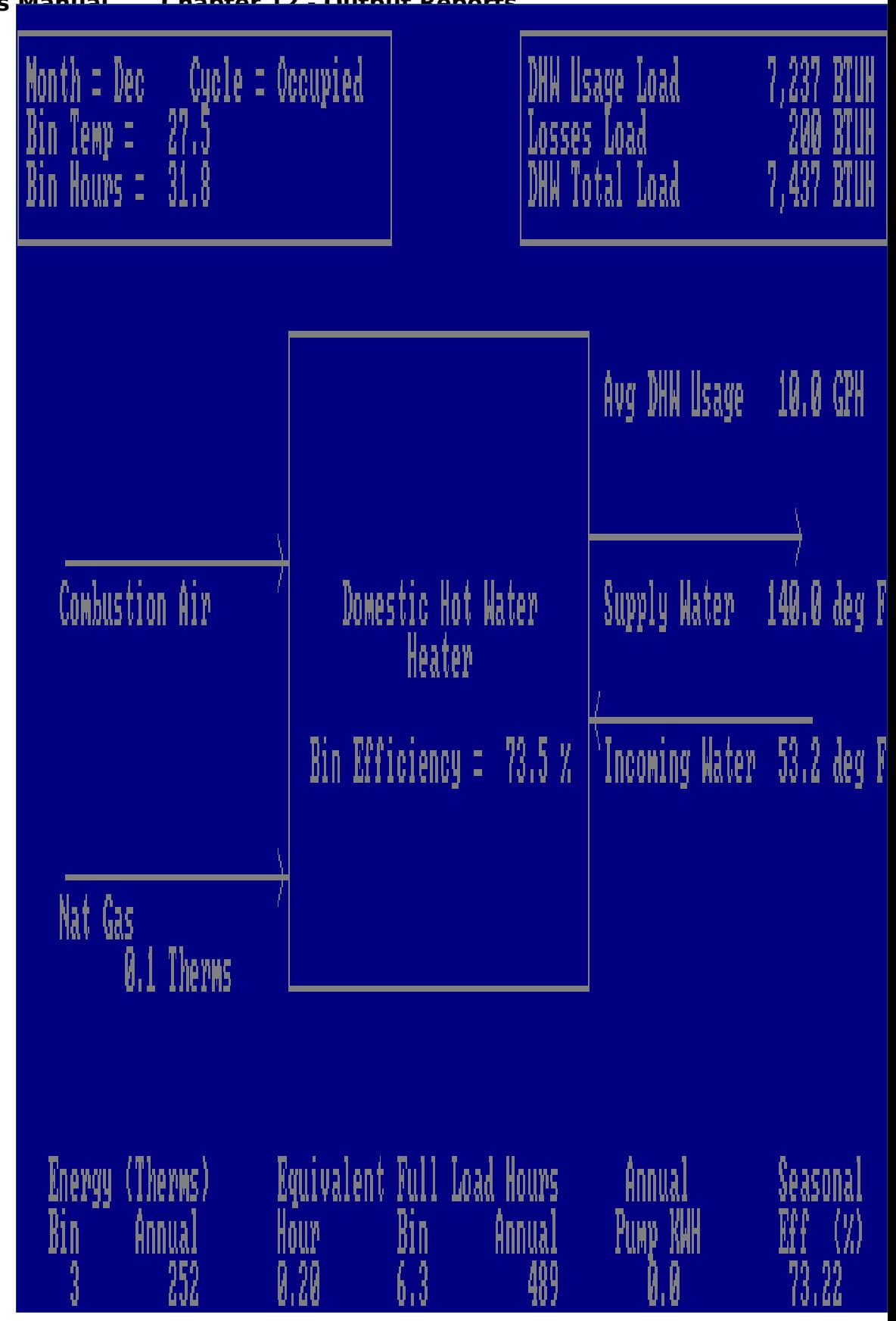

**ASEAM3.0 User's Manual Chapter 12 - Output Reports Sample ASEAM3.0 Graphic Screen - Boiler**

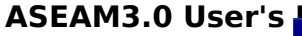

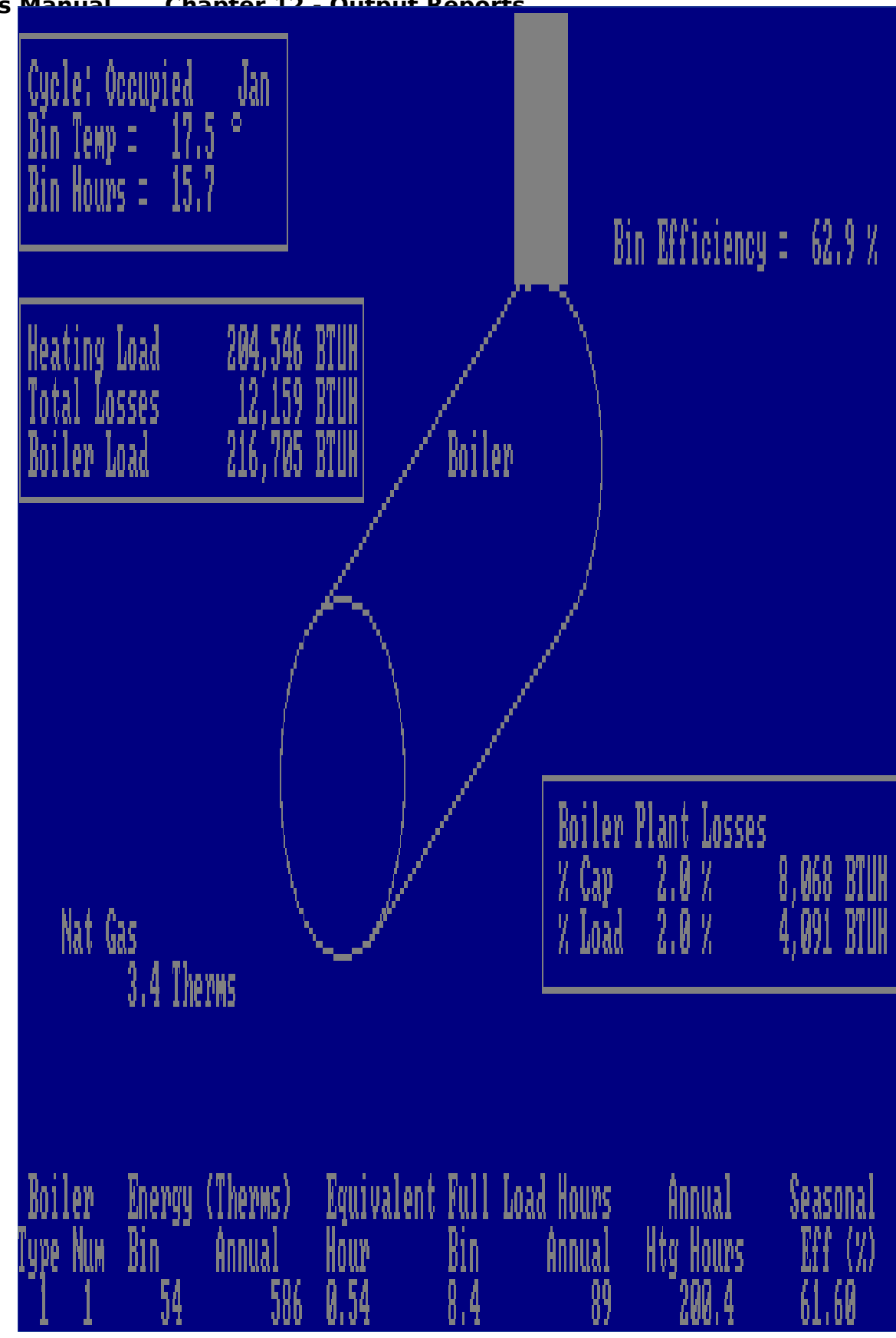

**ASEAM3.0 User's Manual Chapter 12 - Output Reports Sample ASEAM3.0 Graphic Screen - Reciprocating Chiller**

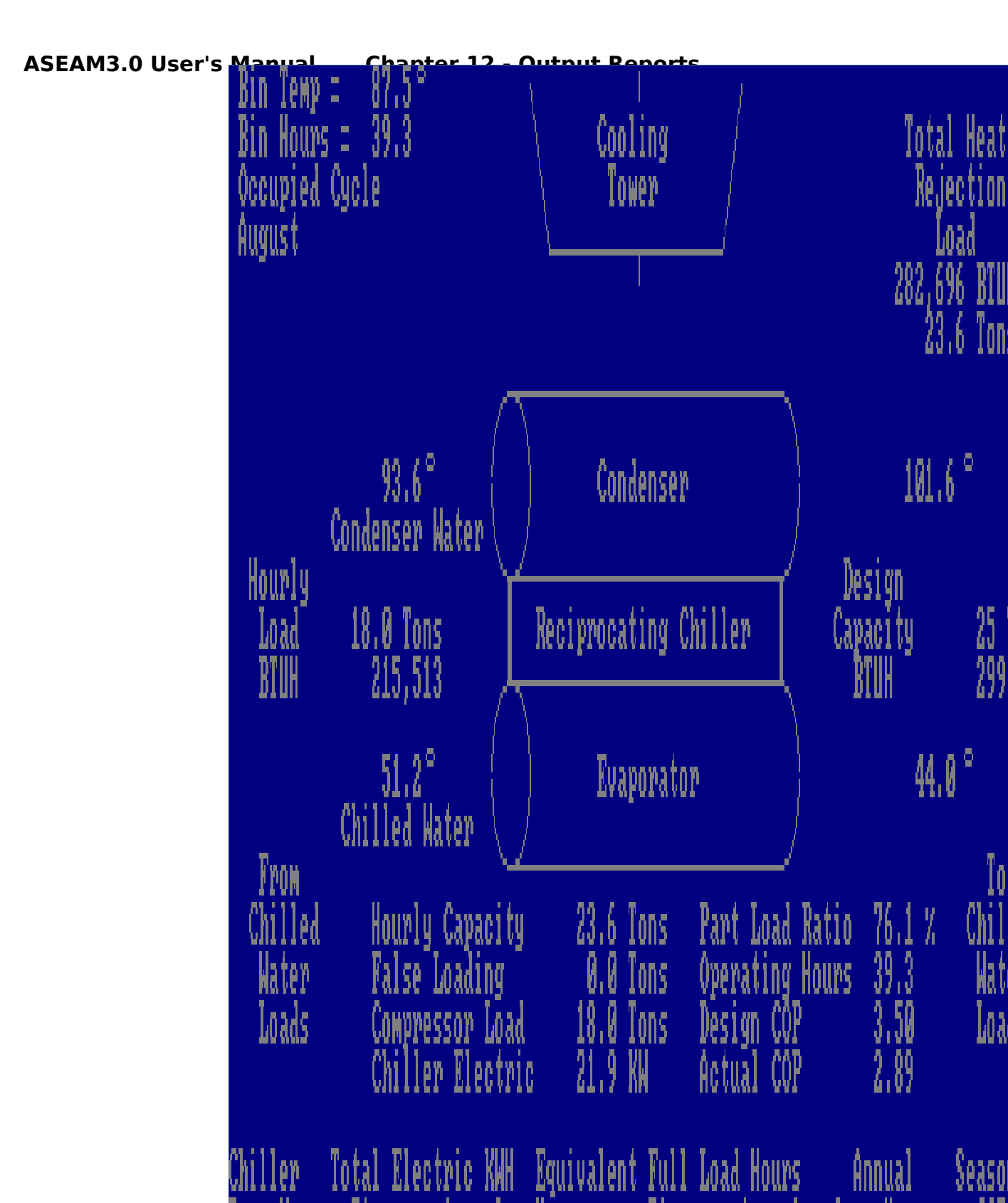

**ASEAM3.0 User's Manual Chapter 12 - Output Reports Sample ASEAM3.0 Graphic Screen - Cooling Tower**

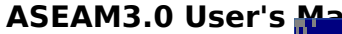

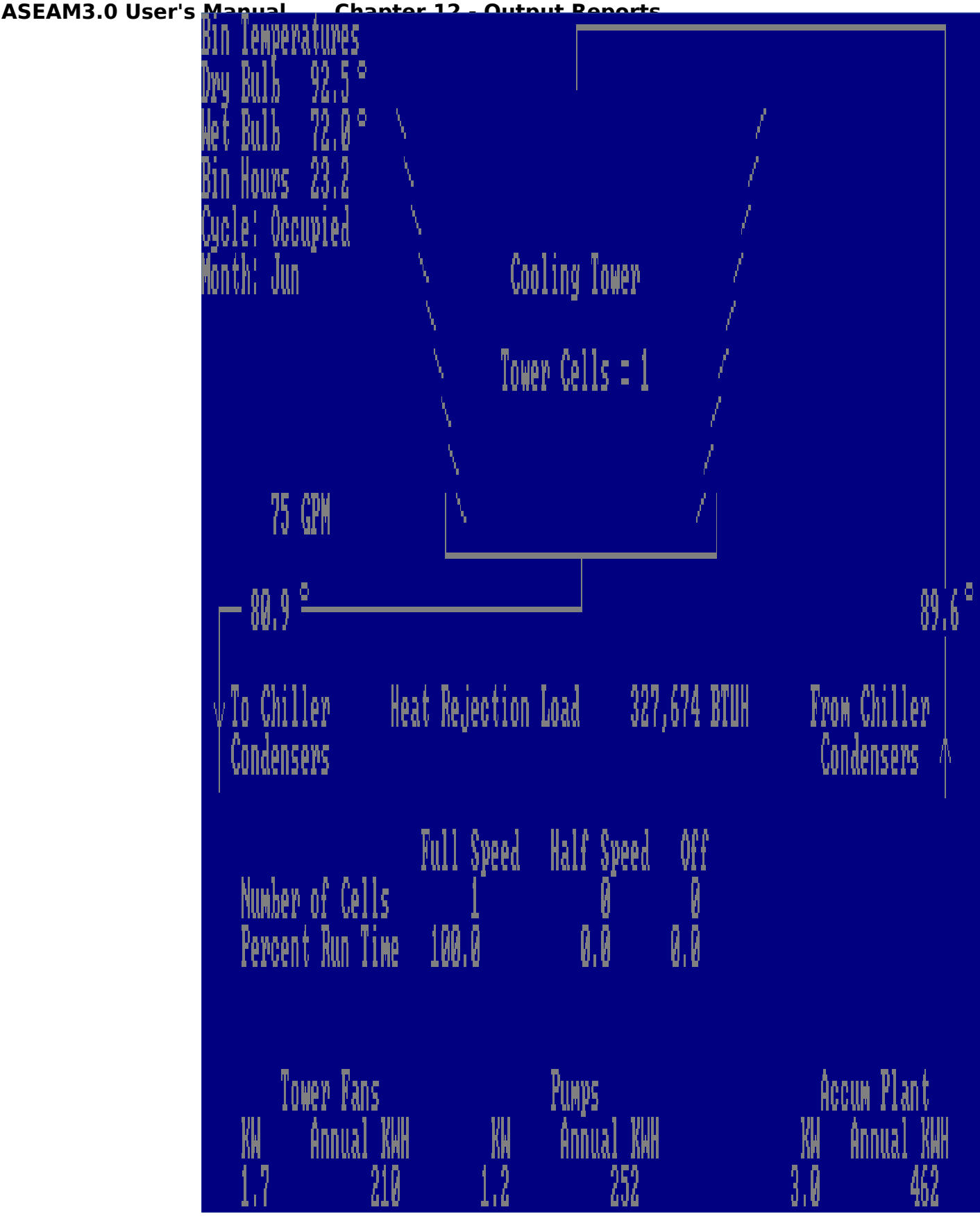

# **ASEAM3.0 User's Manual Chapter 12 - Output Reports 12.5.2 Run-Time Calculation Reports**

Examples of run-time loads calculations are shown on the following pages. The calculation reports for the systems and plant calculations vary with system type and plant component. The examples shown below only include the load calculations.

Run-time calculations will be printed when you press the F7 key during the calculations. For the Loads segment only, run-time calculations will be displayed on the screen when you press the F3 key. Refer to Section 12.3 for details.

### Exterior Load Calculations

ASEAM3 breaks down the exterior loads into two load components - time (CLTD) and temperature (conduction) dependent loads. The wall and roof conduction and CLTD loads were calculated using the CLTD method outlined in Chapter 26 of the 1985 ASHRAE Handbook of Fundamentals (see Table 7), where

Wall Load =  $U * A *$  Corrected CLTD

where: Corr. CLTD =  $[(CLTD + LM)*K + (78 - Tr) + (To - 85)]$  $= [ (CLTD + LM) * K + (78 - 85) ] + [(To - Tr)]$ 

or:

Wall Load =  $U * A * [(CLTD + LM) * K - 7]$  CLTD term (time dependent)

 $+$  $U * A * (To - Tr)$  conduction term (temperature dependent)

with,

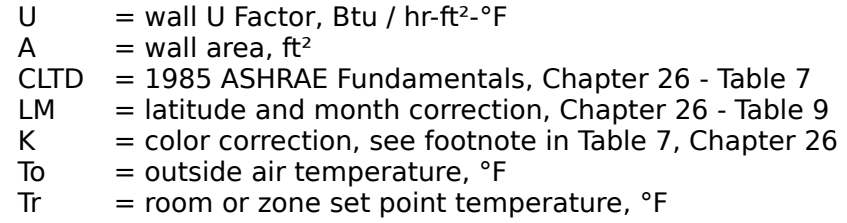

Outlined below are sample conduction and CLTD outputs.

# **Wall Conduction**

a) b) c) d) e) f) g) h) i) Load Calc Z# M# S# U-FCT AREA OAT SPC T WALL LOAD ACCUM WALL Wall Cond 1 2 1 (0.100) (700) (57.5 - 68.0) = -735 -735 Wall Cond 1 2 1 (0.100)( 700)( -2.5 - 68.0) = -4,935 -4,935 Wall Cond  $1 \quad 2 \quad 1 \quad (0.100) (\quad 700) (\quad 57.5 - 60.0) = -175$  -175 Wall Cond 1 2 1 (0.100)( 700)( -2.5 - 60.0) = -4,375 -4,375

a) is the zone number

b) is the month number

c) is the wall type. It corresponds to one of the four columns entered in the wall input screen.

- d) is the wall U-Value. (Wall Input Screen); [Btu / hr-ft²-°F]
- e) is the wall area. (Wall Input Screen); [ft²]

f) is the outside air temperature. (Maximum and minimum bin temperature for the month). [°F]

- g) is the zone set point temperature. (Zone Input Screen); [°F]
- h) is the wall load due to "pure" conduction. (i.e. no CLTD correction)  $(h) = (d) * (e) * [(f)-(g)]; [Btu/hr]$
- i) Accumulated wall conduction from all wall types. [Btu/hr]

Note: Each of the above entries is provided for 4 cases for each wall. These are:

Case#1: Occupied cycle, high temperature bin. (Max. outside temp.) Case#2: Occupied cycle, low temperature bin. (Min. outside temp.)

Case#3: Same as case #1 for unoccupied cycle. Case#4: Same as case #2 for unoccupied cycle.

#### **Wall CLTD**

a) b) c) d) e) f) g) h) i) j) k) l) m) Load Z# M# S# HR SOL# U-FCT AREA CLTD LMC COL C CLTD LD ACC LD

Wall CLTD 1 2 1 1 1.1 (0.100)( 700)[(18.8 + 12)(0.83)-7] = 1,297 1,297 Wall CLTD 1 2 1 2 2.1 (0.100)( 700)[(16.8 + 12)(0.83)-7]= 1,181 1,181 Wall CLTD 1 2 1 3 3.1 (0.100)  $(700)[(14.8 + 12)(0.83) - 7] = 1,065$  1,065 Wall CLTD 1 2 1 4 4.1  $(0.100)(700)[(12.8 +$  $12(0.83)-7$ ] = 949 949 Wall CLTD 1 2 1 5 5.1  $(0.100)(700)[(10.8 + 12)(0.83)-7]$  = 833 833 Wall CLTD 1 2 1 6 6.1 (0.100)( 700)[( 8.9 + 12)(0.83)-7]= 723 723 Wall CLTD 1 2 1 7 7.1 (0.100)( 700)[( 7.9 + 12)(0.83)-7]= 665 665 Wall CLTD 1 2 1 8 8.1  $(0.100)$  $(700)$  $(6.9 + 12)$  $(0.83)$ -7]= 607 607 Wall CLTD 1 2 1 9 9.1  $(0.100)$  $(700)$  $(6.0)$ + 12)(0.83)-7]= 556 556 Wall CLTD 1 2 1 10 10.1 (0.100)( 700)[( 6.1 + 12)(0.83)-7]= 563 563 Wall CLTD 1 2 1 11 11.1 (0.100)( 700)[( 7.2 + 12)(0.83)-7]= 628 628 Wall CLTD 1 2 1 12 12.1 (0.100)( 700)[( 9.4 + 12)(0.83)-7]= 751 751 Wall CLTD 1 2 1 13 13.1 (0.100)( 700)[(12.5 + 12)(0.83)-7]= 932 932 Wall CLTD 1 2 1 14 14.1 (0.100)  $(700)[(16.5 + 12)(0.83) - 7] = 1,164$  1,164 Wall CLTD 1 2 1 15 15.1  $(0.100)(700)[(20.5 +$ 12)(0.83)-7]= 1,397 1,397 Wall CLTD 1 2 1 16 16.1 (0.100)( 700)[(24.4 + 12)(0.83)-7]= 1,622 1,622 Wall CLTD 1 2 1 17 17.1 (0.100)( 700)[(27.2 + 12)(0.83)-7]= 1,790 1,790 Wall CLTD 1 2 1 18 18.1 (0.100)( 700)[(29.0 + 12)(0.83)-7]= 1,892 1,892 Wall CLTD 1 2 1 19 19.1 (0.100)( 700)[(29.0 + 12)(0.83)-7]= 1,892 1,892 Wall CLTD 1 2 1 20 20.1 (0.100)(

700)[(28.8 + 12)(0.83)-7]= 1,878 1,878 Wall CLTD 1 2 1 21 21.1 (0.100)( 700)[(26.9 + 12) (0.83)-7]= 1,769 1,769 Wall CLTD 1 2 1 22 22.1 (0.100)( 700)[(25.8 + 12)(0.83)-7]= 1,704 1,704 Wall CLTD 1 2 1 23 23.1 (0.100)( 700)[(23.8 + 12)(0.83)-7]= 1,588 1,588 Wall CLTD 1 2 1 24 24.1 (0.100)( 700)[(21.6 + 12)(0.83)-7]= 1,465 1,465

- a) is the zone number
- b) is the month number

c) is the wall type. It corresponds to one of the four columns entered in the wall input screen.

- d) is the local time.
- e) is the solar time.
- f) is the wall U-value. (Wall Input Screen);  $[But / hr-ft<sup>2</sup>-<sup>o</sup>F]$
- g) is the wall area. (Wall Input Screen); [ft²]

h) is the Cooling Load Temperature Difference. Based on wall orientation, classification (U-value/thermal mass) and location's latitude. [°F] 1985 ASHRAE Fundamentals, Chapter 26 - Table 7. (Adjusted for the local solar hour)

i) is a CLTD latitude/month correction. 1985 ASHRAE Fundamentals, Chapter 26 - Table 9.

j) is a CLTD color adjustment factor. (Wall Input Screen)

k) is a CLTD temperature adjustment resulting from rearranging the equation for the corrected CLTD in 1985 ASHRAE Fundamentals, Chapter 26 - Table 7. (k)= 7 °F)

l) is the wall load resulting from the CLTD component. This part of the load accounts for solar gains through opaque walls, radiative exchanges of wall surface with ambient, ... See 1985 ASHRAE Fundamentals, Chapter 26. [Btu/hr]

m) is the accumulated wall CLTD loads from all wall types. [Btu/hr]

# **Roof Conduction**

 a) b) c) d) e) f) g) h) i) Load Calc Z# M# S# U-FCT AREA OAT SPC T BIN LOAD ACCUM LOAD Roof Cond 1 2 1 (0.100)( 900)( 57.5 - 68.0) = -945 -945 Roof Cond 1 2 1 (0.100)( 900)( -2.5 - 68.0) = -6,345 -6,345 Roof Cond 1 2 1 (0.100)( 900)( 57.5 - 60.0) = -225 -225 Roof Cond 1 2 1 (0.100)( 900)( -2.5 - 60.0) = -5,625 -5,625

- a) is the zone number
- b) is the month number

c) is the roof type. It corresponds to one of the two columns entered in the roof input screen.

- d) is the roof U-Value. (Roof Input Screen); [Btu / hr-ft<sup>2</sup>-°F]
- e) is the wall area. (Roof Input Screen); [ft²]
- f) is the outside air temperature. (Max/Min from weather data for the month). [°F]
- g) is the set point / zone temperature. (Zone Input Screen); [°F]
- h) is the roof load due to "pure" conduction. (i.e. no CLTD correction)  $(h) = (d) * (e) * [(f)-(g)]; [Btu/hr]$
- i) Accumulated roof conduction from all roof types. [Btu/hr]

Note: Each of the above entries is provided for 4 cases as in the wall conduction

# **Roof CLTD**

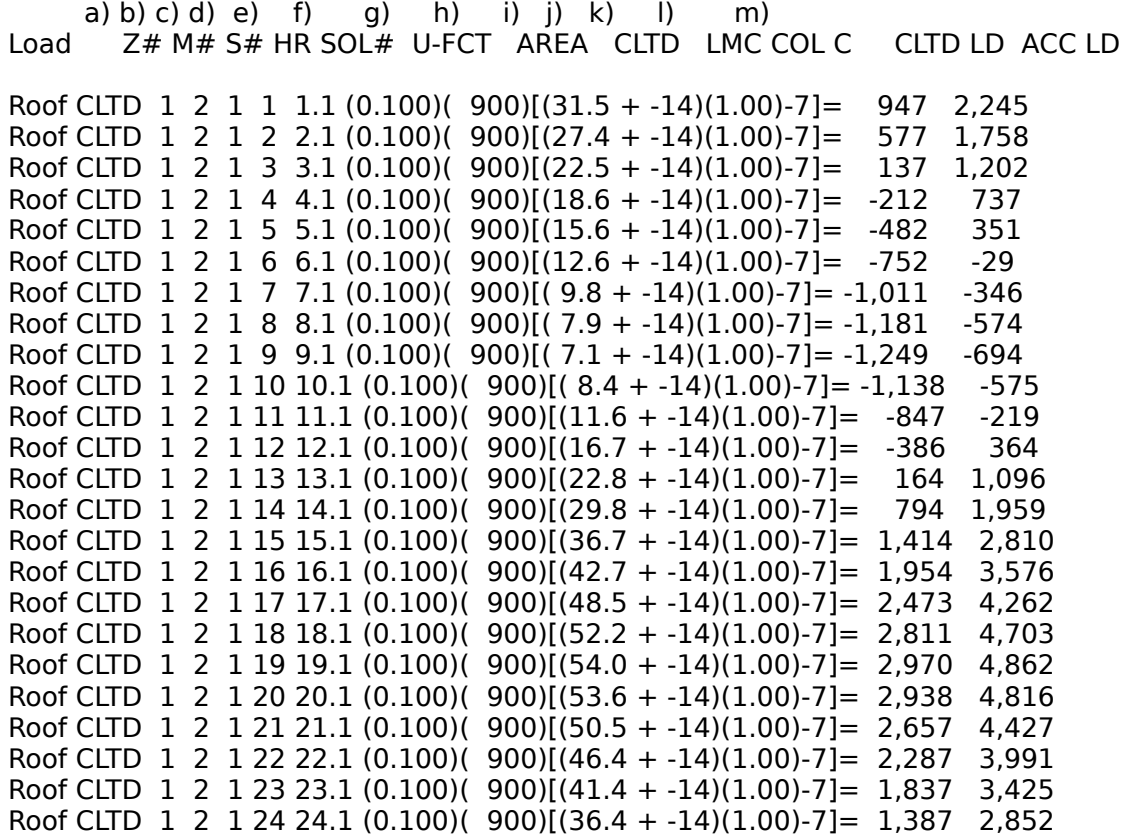

- a) is the zone number
- b) is the month number

c) is the roof type. It corresponds to one of the two columns entered in the roof input screen.

- d) is the local time.
- e) is the solar time.
- f) is the roof U-value. (Roof Input Screen); [Btu / hr-ft²-°F]
- g) is the roof Area. (Roof Input Screen); [ft²]

h) is the Cooling Load Temperature Difference. Based on roof classification (Uvalue/thermal mass) and location's latitude. [°F] 1985 ASHRAE Fundamentals, Chapter 26 - Table 5.

i) is a CLTD latitude/month correction. 1985 ASHRAE Fundamentals, Chapter 26 - Table 9.

j) is a CLTD color adjustment factor. (Roof Input Screen)

k) is a CLTD temperature adjustment resulting from rearranging the equation for the corrected CLTD in 1985 ASHRAE Fundamentals, Chapter 26 - Table 5. ( $k$ )= 7 °F)

l) is the roof load resulting from the CLTD component. This part of the load accounts for solar gains through opaque roofs, radiative exchanges of roof surface with ambient, ... See 1985 ASHRAE Fundamentals, Chapter 26. [Btu/hr]

m) is the accumulated CLTD loads from all wall and roof types. [Btu/hr]

# **Glass Conduction**

 a) b) c) d) e) f) g) h) i) Load Calc Z# M# S# U-FCT AREA OAT SPC T BIN LOAD ACCUM LOAD Glass Cond 1 2 1 (0.570)( 300)( 57.5 - 68.0)= -1,796 -1,796 Glass Cond 1 2 1 (0.570)( 300)( -2.5 - 68.0)= -12,056 -12,056 Glass Cond  $1 \ 2 \ 1 \ (0.570)$  ( $300$ ) ( $57.5 - 60.0$ ) = -428 -428 Glass Cond  $1 \ 2 \ 1 \ (0.570) (300) (-2.5 - 60.0) = -10,688 -10,688$ 

- a) is the zone number
- b) is the month number

c) is the window type. It corresponds to one of the four columns entered in the window input screen.

- d) is the window U-Value. (Window Input Screen);  $[But / hr-ft<sup>2</sup>-<sup>o</sup>F]$
- e) is the window area. (Window Input Screen); [ft²]
- f) is the outside air temperature. (Maximum and minimum bin temperatures for

the month). [°F]

- g) is the zone setpoint temperature. (Zone Input Screen); [°F]
- h) is the window load due to "pure" conduction. (i.e. no CLTD correction) (h) = (d) \* (e) \* [(f)-(g)]; [Btu/hr]
- i) Accumulated window conduction from all window types. [Btu/hr]

Note: Each of the above entries is provided for 4 cases as in the wall conduction

# **Glass CLTD**

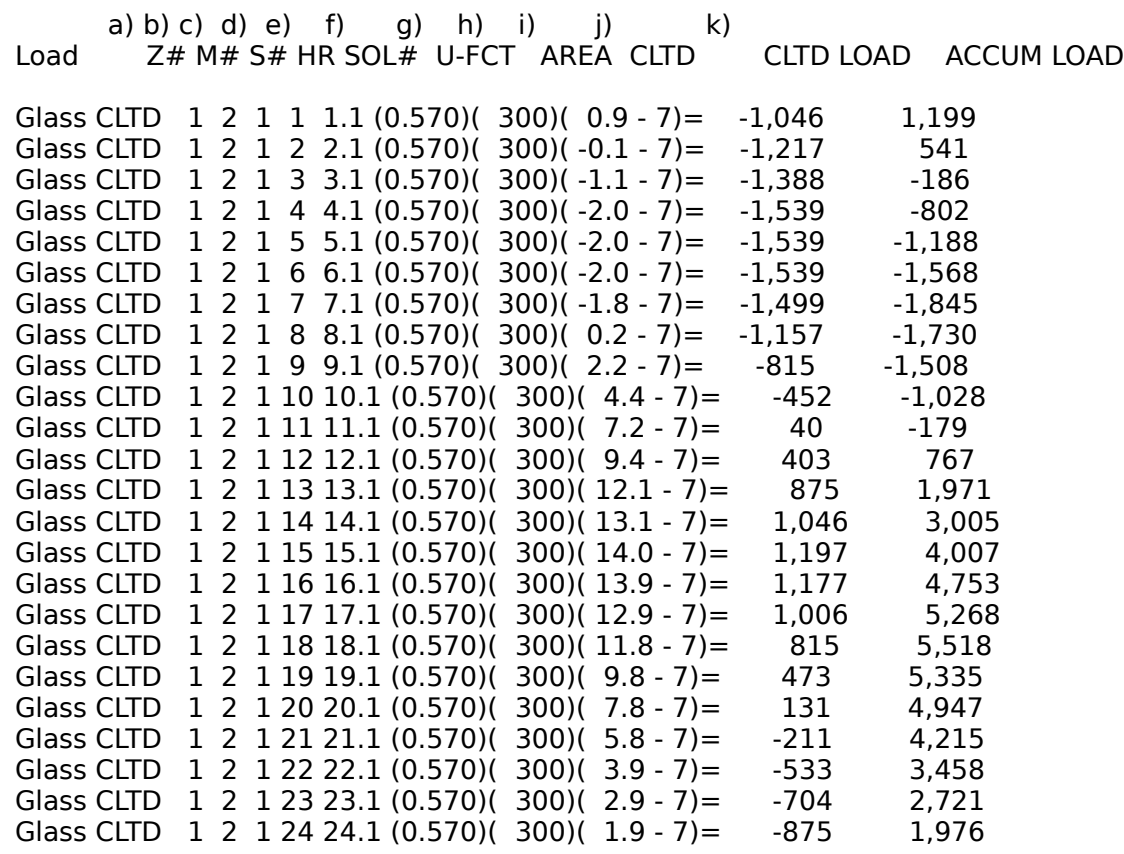

- a) is the zone number
- b) is the month number

c) is the window type. It corresponds to one of the four columns entered in the window input screen.

- d) is the local time.
- e) is the solar time.
- f) is the window U-value. (Window Input Screen); [Btu / hr-ft<sup>2</sup>-°F]

g) is the window area. (Window Input Screen); [ft<sup>2</sup>]

h) is the Cooling Load Temperature Difference for glass conduction. 1985 ASHRAE Fundamentals, Chapter 26 - Table 10. (adjusted for the solar hour); [°F]

i) is a CLTD temperature adjustment resulting from rearranging the equation for CLTD in 1985 ASHRAE Fundamentals, Chapter 26 - Table 10.  $(k) = 7$  °F)

j) is the window load resulting from the CLTD component ... See 1985 ASHRAE Fundamentals, Chapter 26, page 26.13. [Btu/hr]

k) is the accumulated CLTD loads from all wall, roof and window types. [Btu/hr]

# **Exterior Window Shading**

a) b) c) d) e) f) g) h) i) j) k)<br>Load 2# M# S# HR SOL# AREA MSHG CLFG SI  $Z#$  M# S# HR SOL# AREA MSHG CLFG SHDC CLF LOAD ACCUM LOAD

Glass Direct 1 2 1 1 1.1 ( 300) ( 247)  $(0.12)(0.80) = 7,044$  7,044<br>Glass Shade 1 2 1 1 1.1 ( 0) ( 22)  $(0.23)(0.80) = 0$  7.044 Glass Shade  $1 \ 2 \ 1 \ 1 \ 1.1 \ (0)$   $(22)(0.23)(0.80) =$ 

#### **HOURS BETWEEN 1:00 A.M AND SUNRISE :**

- a) is the zone number
- b) is the month number

c) is the window type. It corresponds to one of the four columns entered in the window input screen.

- d) is the local time.
- e) is the solar time.
- f) is the window area. (Window Input Screen);  $[ft^2]$

g) is the Maximum Solar Heat Gain Factor (hourly), from 1985 ASHRAE Fundamentals, Chapter 26 - Table 11. These values are provided for each month as a function of latitude and orientation.

h) is the Cooling Load Factor for Glass, from 1985 ASHRAE Fundamentals, Chapter 26 - Table 13. These values are provided for each hour for different thermal mass levels and windows orientations.

is the window Shading Coefficient. (Window Input Screen) ... See 1985 ASHRAE Fundamentals, Chapter 27 for further discussion.

j) is the cooling load due to fenestration solar heat gain for the hour. From equation 12, page 26.14 of the 1985 ASHRAE Fundamentals. [Btu/hr]

k) is the accumulated cooling load due to solar gains from all window types. [Btu/hr]

Glass Direct 1 2 1 6 6.1 ( 300)( 247)(0.08)(0.80)= 4,952 4,952 Glass Shade  $1 \ 2 \ 1 \ 6 \ 6.1 \ (0) \ (22)(0.35)(0.80) = 0 \ (4.952)$ 

WALL SOLAR ANGLE SOLAR <------- AREAS SHADED -------> TOTAL TOTAL AZIM AZIMUTH DIFF ALT OVER SIDE SHADED SUNLIT 180 108.8 -71.2 1.0 0.1 0.0 0.0 7.3 7.4 7.61

a) b) c) d) e) f) g) h) i) j) k) Load Z# M# S# HR SOL# AREA MSHG CLFG SHDC CLF LOAD ACCUM LOAD

Glass Direct 1 2 1 7 7.1 ( 152) ( 247) ( 0.11) ( 0.80) = 3,417 4,498 Glass Shade  $1 \ 2 \ 1 \ 7 \ 7.1 \ (148) \ (22) \ (0.42) \ (0.80) = 1,081$  4,498

. .

#### **HOURS BETWEEN SUNRISE AND SUNSET:**

For the hours that the sun is up, the shaded areas of the typical window are calculated as a function of the hourly solar angles and the window geometry. The results are presented in two tables for each hour. The first table outlines the data and results of the shading calculations, the second table presents the calculated cooling loads in exactly the same format as for the other hours of the day (i.e. a) ... k) are the same entries as for hours between 1:00 a.m. and Sunrise). The portion of the total window area that is shaded is assigned a north facing orientation (with maximum solar heat gain factors and cooling load factors for north). This method of estimating the cooling loads due to solar heat gain is an approximation based on an extrapolation of the method used for non-shaded windows as presented in 1985 ASHRAE Fundamentals, chap 26.14.

> The method used to perform the shading calculations was based on an algorithm presented in "Procedures for Determining Heating and Cooling Loads for Computerizing Energy Calculations, Algorithms for Building Heat Transfer Subroutines", 1985 ASHRAE Energy Calculations 1 (1975).

All shading calculations are done on per window basis, then generalized to the total glazing area.

WALL SOLAR ANGLE SOLAR <------- AREAS SHADED -------> TOTAL TOTAL AZIM AZIMUTH DIFF ALT OVER SIDE SHADED SUNLIT 180 249.3 69.3 3.0 0.2 0.0 0.0 6.6 6.7 8.26 Load Z# M# S# HR SOL# AREA MSHG CLFG SHDC CLF LOAD ACCUM LOAD Glass Direct 1 2 1 17 17.1 ( 165)( 247)(0.40)(0.80)= 13,191 14,950 Glass Shade 1 2 1 17 17.1 ( 135)( 22)(0.74)(0.80)= 1,760 14,950

Glass Direct 1 2 1 18 18.1 ( 300) ( 247) (0.35) (0.80) = 20,851 20,851<br>Glass Shade 1 2 1 18 18.1 ( 0) ( 22) (0.67) (0.80) = 0 20,851 Glass Shade  $1 \ 2 \ 1 \ 18 \ 18.1$  ( 0) ( 22) (0.67) (0.80) =

#### **HOURS BETWEEN SUNSET AND MIDNIGHT:**

(Same entries as hours between 1:00 a.m. and Sunrise)

Glass Direct 1 2 1 24 24.1 ( 300)( 247)(0.14)(0.80)= 8,159 8,159 Glass Shade  $1 \ 2 \ 1 \ 24 \ 24.1$  ( 0) ( 22) (0.27) (0.80) = 0 8,159

#### **Glass Infiltration**

a) b) c) d) e) f) g) h) i)<br>Load Calc  $Z\# M\# S\# CFMI$  OAT SPC T B OAT SPC T BIN LOAD ACCUM LOAD Glass Infil  $1 \ 2 \ 1 \ (141)(1.08)(57.5 - 68.0) = -1,602 -1,602$ Glass Infil  $1 \ 2 \ 1 \ (141)(1.08)(-2.5 - 68.0) = -10,755 -10,755$ Glass Infil  $1 \ 2 \ 1 \ (141)(1.08)(57.5 - 60.0) = -381 -381$ Glass Infil  $1 \ 2 \ 1 \ (141)(1.08)(-2.5 - 60.0) = -9,535 -9,535$ 

a) is the zone number

b) is the month number

c) is the window type. It corresponds to one of the four columns entered in the window input screen.

d) is the crack induced infiltration rate in CFM, calculated once every month based on the wind speed and pressure, crack length and leakage coefficient.

CFM  $I = CRACK$  LENGTH  $*$  LEAKAGE COEFFICIENT  $*$  INFILC

with,

 $INFILE= (WIND PRESSURE)^0.65$ WIND PRESSURE= 0.000482 \* (MONTHLY AVERAGE WIND SPEED)^2

Please refer to section A5.7 of the "Cooling and Heating Load Calculation Manual" of ASHRAE GRP 158 (1979) for further discussion.

e) 1.08 is a conversion factor used to convert air flow (CFM) rate and temperature into an energy term

> $1.08$  = AIR DENSITY \* SPECIFIC HEAT OF AIR \* 60 MINUTES/HR  $= 0.075$  \* 0.24 \* 60

f) is the outside air temperature. (Maximum and minimum bin temperatures for the month). [°F]

g) is the zone setpoint temperature. (Zone Input Screen); [°F]

h) is the window load due to infiltration through window cracks. [Btu/hr]

i) is the accumulated crack infiltration load from all window types. [Btu/hr]

Note: Each of the above entries is provided for 4 cases as in the wall conduction

# **Door Conduction**

 a) b) c) d) e) f) g) h) i) Load Calc Z# M# S# U-FCT AREA OAT SPC T BIN LOAD ACCUM LOAD Door Cond 1 2 1 (0.700)( 42)( 57.5 - 68.0) = -309 -309 Door Cond 1 2 1 (0.700)( 42)( -2.5 - 68.0)= -2,073 -2,073 Door Cond  $1 \ 2 \ 1 \ (0.700)$   $(42)$   $(57.5 - 60.0)$  = -74 Door Cond 1 2 1  $(0.700)(42)(-2.5 - 60.0) = -1,838 -1,838$ 

- a) is the zone number
- b) is the month number

c) is the door type. It corresponds to one of the two columns entered in the door input screen.

- d) is the door U-Value. (Door Input Screen); [Btu / hr-ft²-°F]
- e) is the door area. (Door Input Screen); [ft²]

f) is the outside air temperature. (Maximum and minimum bin temperatures for the month). [°F]

- g) is the zone setpoint temperature. (Zone Input Screen); [°F]
- h) is the door load due to "pure" conduction. (i.e. no CLTD correction)  $(h) = (d) * (e) * [(f)-(q)]; [Btu/hr]$
- i) Accumulated door conduction from all door types. [Btu/hr]

Note: Each of the above entries is provided for 4 cases as in the wall conduction

# **Door CLTD**

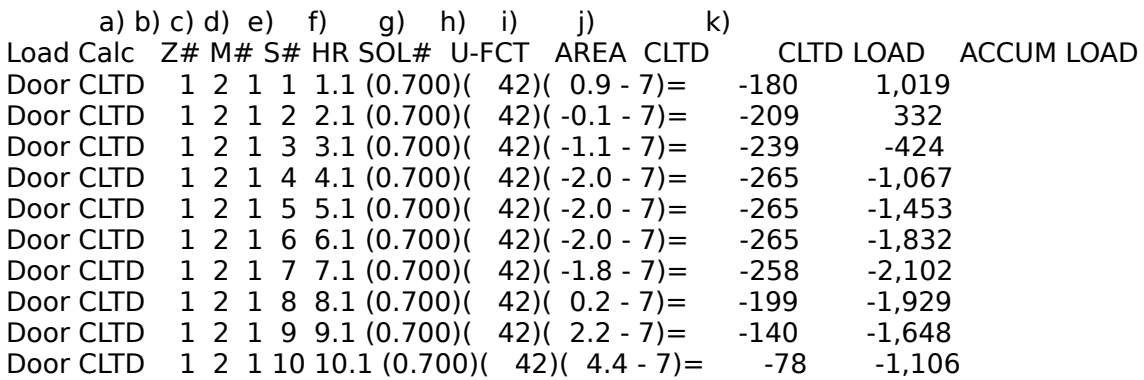

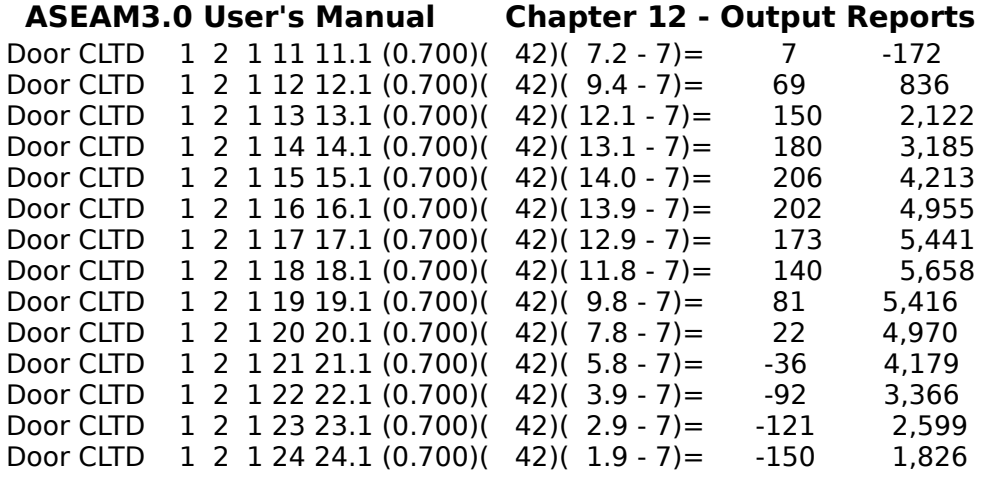

- a) is the zone number
- b) is the month number

c) is the door type. It corresponds to one of the two columns entered in the door input screen.

- d) is the local time.
- e) is the solar time.
- f) is the door U-value. (Door Input Screen); [Btu / hr-ft²-°F]
- g) is the door area. (Door Input Screen); [ft<sup>2</sup>]

h) is the Cooling Load Temperature Difference for glass conduction. 1985 ASHRAE Fundamentals, Chapter 26 - Table 10. (Adjusted for the solar hour); [°F]

i) is a CLTD temperature adjustment resulting from rearranging the equation for CLTD in 1985 ASHRAE Fundamentals, Chapter 26 - Table 10.  $(k) = 7$  °F)

j) is the door load resulting from the CLTD component; [Btu/hr]

k) is the accumulated CLTD loads from all wall, roof, window and door types. [Btu/hr]

# **Door Infiltration**

a) b) c) d) e) f) g) h) i)<br>alc Z#M#S#CFMI OATSPCTB Load Calc Z# M# S# CFM I OAT SPC T BIN LOAD ACCUM LOAD Door Infil  $1 \ 2 \ 1 \ (44)(1.08)(57.5 - 68.0) = -505$  -2,106 Door Infil 1 2 1 ( 44)(1.08)( -2.5 - 68.0)= -3,388 -14,143 Door Infil 1 2 1 ( 44)(1.08)( 57.5 - 60.0)= -120 -502 Door Infil  $1 \ 2 \ 1 \ (44)(1.08)(-2.5 - 60.0) = -3,003 -12,538$ 

a) is the zone number
b) is the month number

c) is the door type. It corresponds to one of the 2 columns entered in the door input screen.

d) is the crack induced infiltration rate in CFM, calculated once every month based on the wind speed and pressure, crack length and leakage coefficient.

CFM I = CRACK LENGTH \* LEAKAGE COEFFICIENT \* INFILC

with,

 $INFILC = (WIND PRESSURE)^0.65$ WIND PRESSURE= 0.000482 \* (MONTHLY AVERAGE WIND SPEED)^2

Please refer to section A5.7 of the "Cooling and Heating Load Calculation Manual" of ASHRAE GRP 158 (1979) for further discussion.

e) 1.08 is a conversion factor used to convert air flow (CFM) rate and temperature into an energy term

> $1.08$  = AIR DENSITY \* SPECIFIC HEAT OF AIR \* 60 MINUTES/HR<br>=  $0.075$  \*  $0.24$  \* 60  $= 0.075$  \*

f) is the outside air temperature. (Maximum and minimum bin temperatures for the month). [°F]

g) is the zone setpoint temperature. (Zone Input Screen); [°F]

- h) is the door load due to infiltration through door cracks. [Btu/hr]
- i) Accumulated crack infiltration from all door and window types. [Btu/hr]

Note: Each of the above entries is provided for 4 cases as in the wall conduction

## **Air Change Infiltration**

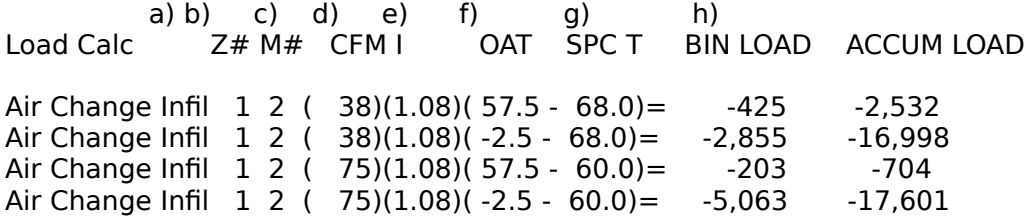

- a) is the zone number
- b) is the month number

c) is the infiltration rate -due to air change- in CFM, calculated once every month based on the number of air changes per hour entered in the infiltration screen.

INFILTRATION CFM = ACH  $*$  ZONE VOLUME  $*$  1 HR / 60 MIN

d) 1.08 is a conversion factor used to convert air flow (CFM) and temperature into energy terms

> $1.08$  = AIR DENSITY \* SPECIFIC HEAT OF AIR \* 60 MINUTES/HR<br>=  $0.075$  \*  $0.24$  \* 60  $= 0.075$  \*

e) is the outside air temperature. (Maximum and minimum bin temperatures for the month). [°F]

f) is the set point / zone temperature. (Zone Input Screen); [°F]

g) is zone load due to infiltration calculated using the air change method. [Btu/hr]

h) is the accumulated total infiltration load for the zone. [Btu/hr]

Note: Each of the above entries is provided for 4 cases as in the wall conduction

## **Miscellaneous Conduction**

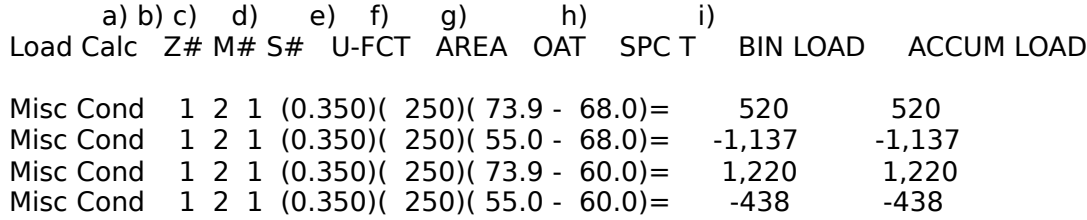

a) is the zone number

b) is the month number

c) is the miscellaneous conduction type. It corresponds to one of the two columns entered in the miscellaneous conduction input screen.

d) is the miscellaneous conduction U-Value. (Miscellaneous conduction Input Screen); [Btu / hr-ft<sup>2</sup>-°F]

e) is the miscellaneous conduction area. (Miscellaneous conduction Input Screen);  $[ft<sup>2</sup>]$ 

f) is the outside air temperature. (Maximum and minimum bin temperatures for the month). [°F]

g) is the set point / zone temperature. (Zone Input Screen); [°F]

h) is the miscellaneous conduction load  $(h) = (d) * (e) * [(f)-(g)]; [Btu/hr]$ 

i) is the accumulated miscellaneous conduction conduction from all miscellaneous conduction types. [Btu/hr]

Note: Each of the above entries is provided for 4 cases as in the wall conduction

## **Daylighting Calculations**

ASEAM3 performs daylight calculations for two sky conditions. The first part of the calculations is for an overcast sky condition, the second is done for a clear sky condition.

The first two parts of the hourly output summarize the key parameters used in the calculations for the overcast and the clear sky conditions respectively. The same format is used in both cases. The following two tables summarize the daylight contribution in the two cases for the specified daylight control strategy. Finally, the table of lighting peak load is provided for the indicated hour.

It is important to note that the current version of ASEAM does not consider peak load reduction due to the presence of daylighting.

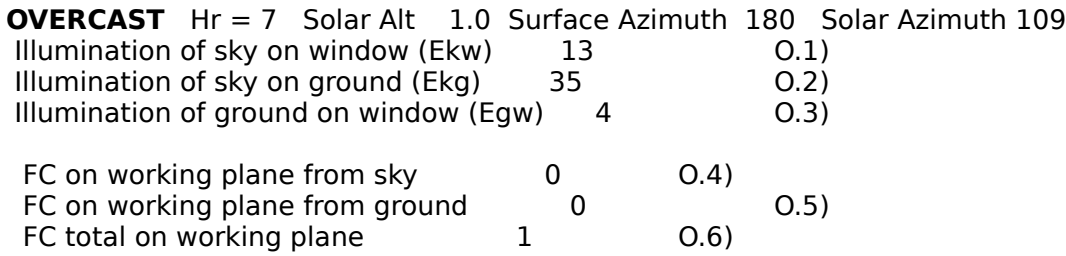

With,

O.1) is the illumination on the window from an overcast sky condition. See Figure 7-9 page 7.6 of the "Daylighting" section of the IES Lighting Handbook, 1984 Reference Manual.

O.2) is the illumination on the ground from an overcast sky condition. See Fig 7-9 page 7.6 of the "Daylighting" section of the IES Lighting Handbook, 1984 Reference Manual.

O.3) is the illumination on the window from the ground. This value is calculated by multiplying the ground illumination from the sky by the ground reflectance and the ground-towindow view factor.

O.4) is the total illuminance from the sky on the working plane in Foot-Candles for the control sensor location entered in the daylighting input screen. This value is calculated by multiplying the illuminance on the window by the glass transmittance and two coefficients of utilization determined from Figure 7-40 page 7.26 of the "Daylighting" section of the IES Lighting Handbook, 1984 Reference Manual. The first coefficient is provided as a function of room length and wall reflectance, the second is based on ceiling height and wall reflectance. Both are provided for various room widths. ASEAM uses a Lagrange interpolation procedure to provide the respective coefficients for the prescribed room conditions.

- O.5) same as above for illuminance from ground.
- O.6) is the total illuminance on the working plane under overcast sky conditions.

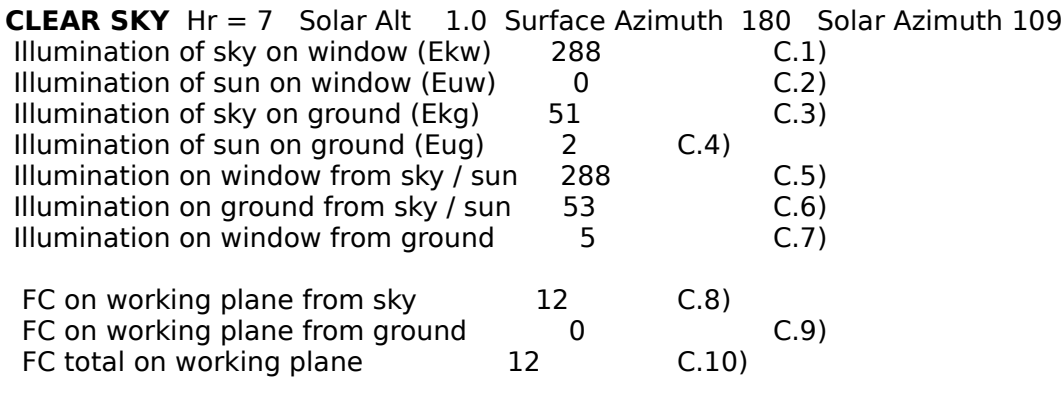

with

C.1,2) are the illumination of the sky and sun on the window under clear sky condition. These numbers were calculated based on the procedures provided in the "Daylighting" section of the IES Lighting Handbook, 1984 Reference Manual, page 7-18. [footcandle]

C.3,4) are the illumination of the sky and sun on the ground. These figures are also based on the procedures provided in the "Daylighting" section of the IES Lighting Handbook, 1984 Reference Manual, page 7-18. [footcandle]

C.5) is the total illumination from the sun and the sky on the window.  ${C.1}$  + C.2}; [footcandle]

C.6) is the total illumination from the sun and the sky on the ground.  ${C.3} + {C.4}$ ; [footcandle]

C.7) is the illumination on the window from the ground. This value is calculated by multiplying the ground illumination from the sky by the ground reflectance and the ground-towindow view factor.

C.8) is the total illuminance from the sky and sun on the working plane in Foot-Candles for the control sensor location entered in the daylighting input screen. This value is calculated by multiplying the illuminance on the window by the glass transmittance and two coefficients of utilization determined from Figure 7-40 page 7.26 of the "Daylighting" section of the IES Lighting Handbook, 1984 Reference Manual. The first coefficient is provided as a function of room length and wall reflectance, the second is based on ceiling height and wall reflectance. Both are provided for various room widths. ASEAM3 uses a Lagrange interpolation procedure to provide the respective coefficients for the prescribed room conditions.

C.9) same as above for illuminance from ground.

C.10) is the total illuminance on the working plane under clear sky conditions.

Sky Condition: Overcast Daylight Control: Dimming Hour =  $7$ Present FC  $= 60$  Present Watts  $= 1.575$  a) Daylite  $FC = 1$  b) Art Lighting  $FC = 49$  Revised Watts = 1,325 c)

Unoccupied Cycle Diversity Factor = 1.000 d) (Percent time in sky condition = 0.530 Occupied Cycle Diversity Factor=0.823)

Sky Condition: Clear Daylight Control: Dimming Hour = 7 Present FC  $= 60$  Present Watts  $= 1.575$  a) Daylite  $FC = 12$  b) Art Lighting  $FC = 38$  Revised Watts = 1,059 c) Unoccupied Cycle Diversity Factor  $= 1.000$  d) (Percent time in sky condition = 0.470 Occupied Cycle Diversity Factor=0.544)

a) This line contains two figures. The first is the total illumination intensity on the working plane resulting from both artificial and daylight. The second is the total installed watts in the room. Note that the first number could be larger than the design illumination intensity depending on the type of daylighting control used.

b) is the daylight contribution to the required lighting level.

c) This line contains two figures. The first is the artificial light contribution to the lighting level. The second is the effective lighting watts in the space. This value is calculated by deducting the equivalent watts of the daylight contribution from the total installed watts.

d) This line of output has two formats. The first is a format used for unoccupied hours, the second is used for occupied periods. A sample of the second format was included in the above output as an example. (This sample was extracted from a different hour and is shown above between parenthesis)

> \* Unoccupied Hours Format: Only one output value, the night time diversity factor.

\* Occupied Hours Format: Two output values, the first is a ratio reflecting the fraction of time the sky was under the given condition; i.e. overcast or clear, this number is deduced from the percent possible sunshine values for the respective month. The second number is a diversity factor reflecting the daylight contribution.

NOTE: The above calculations are provided in two sets. The first set provides all calculations for the overcast sky conditions. The second set provides the calculations for the clear sky condition. The overall daylighting contribution is estimated by multiplying the overcast and clear sky contribution by their respective fraction of time.

a) b) c) d) e) f) g) h) i) j) k) Load Calc  $Z# M# S# H# BTU/WT LTG WT CLFL HTSPC$  BIN LOAD ACCUM LOAD<br>Lighting 1 2 1 1 7 (3.413)( 1575)(0.13)(0.80)= 542 542 Lighting  $1 \ 2 \ 1 \ 1 \ 7 \ (3.413)$  $(1575)$  $(0.13)$  $(0.80) = 542$ Plenum 1 2 1 1 7 (3.413)( 1575)(0.13)(0.20) = 135 135 .

## **HOURS BETWEEN SUNRISE AND SUNSET**

.

OVERCAST Hr =17 Solar Alt 3.0 Surface Azimuth 180 Solar Azimuth 249 Illumination of sky on window (Ekw) 40

**ASEAM3.0 User's Manual Chapter 12 - Output Reports** Illumination of sky on ground (Ekg) 105 Illumination of ground on window (Egw) 11 FC on working plane from sky  $1$ FC on working plane from ground 0 FC total on working plane 2 CLEAR SKY Hr =17 Solar Alt 3.0 Surface Azimuth 180 Solar Azimuth 249 Illumination of sky on window  $(Ekw)$  415 Illumination of sun on window (Euw) 73 Illumination of sky on ground (Ekg) 147 Illumination of sun on ground (Eug) 44 Illumination on window from sky / sun 488 Illumination on ground from sky / sun 191 Illumination on window from ground 19 FC on working plane from sky 20 FC on working plane from ground  $1$ FC total on working plane 20 Sky Condition: Overcast Daylight Control: Dimming Hour =  $17$ Present FC  $= 60$  Present Watts  $= 1.575$ Daylite  $FC = 2$ Art Lighting  $FC = 48$  Revised Watts = 1,297 Percent time in sky condition = 0.530 Occupied Cycle Diversity Factor = 0.823 Sky Condition: Clear Daylight Control: Dimming Hour = 17 Present FC  $= 60$  Present Watts  $= 1,575$ Daylite FC  $= 20$ Art Lighting  $FC = 30$  Revised Watts = 856 Percent time in sky condition =  $0.470$  Occupied Cycle Diversity Factor =  $0.544$ a) b) c) d) e) f) g) h) i) j) k) Load Calc Z# M# S# H# BTU/WT LTG WT CLFL HTSPC BIN LOAD ACCUM LOAD Lighting 1 2 1 11 17 (3.413)(  $1575$ )(0.86)(0.80) = 3,688 3,688 Plenum 1 2 1 11 17 (3.413)( 1575)(0.86)(0.20)= 922 922 . . **HOURS BETWEEN SUNSET AND SUNRISE** (See Lighting Output Description) . . Load Calc Z# M# S# H# BTU/WT LTG WT CLFL HTSPC BIN LOAD ACCUM LOAD Lighting 1 2 1 24 6 (3.413)( 1575)(0.14)(0.80)= 583 583 Plenum 1 2 1 24 6 (3.413)( 1575)(0.14)(0.20) = 146 146 a) is the zone number

b) is the month number

c) is the lighting function type. It corresponds to one of the four columns entered in the lighting input screen.

d) is the number of hours elapsed since the lights were turned on. This is calculated from the building's operation starting hour entered in the zone input screen. This number is used to determine the lighting cooling load factor for the hour (column h)).

e) is the local time.

f) is a conversion factor to calculate the corresponding BTU/hr to the lighting wattage.

g) is the lighting wattage entered in the lighting input screen for the given lighting function.

h) is the lighting cooling load factor for the given hour. This cooling load factor is based on the tabulated values in Chapter 26 of the 1985 ASHRAE Fundamentals in Tables 17A through 17E. The tabulated values were adjusted to account for any amount of lights that remains on during the unoccupied hours using the following:

> ADJUSTED CLF =  $[$  CLF\*(TOTAL WATTAGE-UNOCCUPIED WATTAGE) + UNOCCUPIED WATTAGE ] / TOTAL WATTAGE

Note that  $CLF = 1$  if all lights remain on continuously (24 hours).

e) is the fraction of heat from lights that enters the space. (Lighting input screen)

- f) is the lighting load for the given lighting function. [Btu/hr]
- g) is the accumulated lighting load from all lighting functions. [Btu/hr]

## **Lighting Calculations**

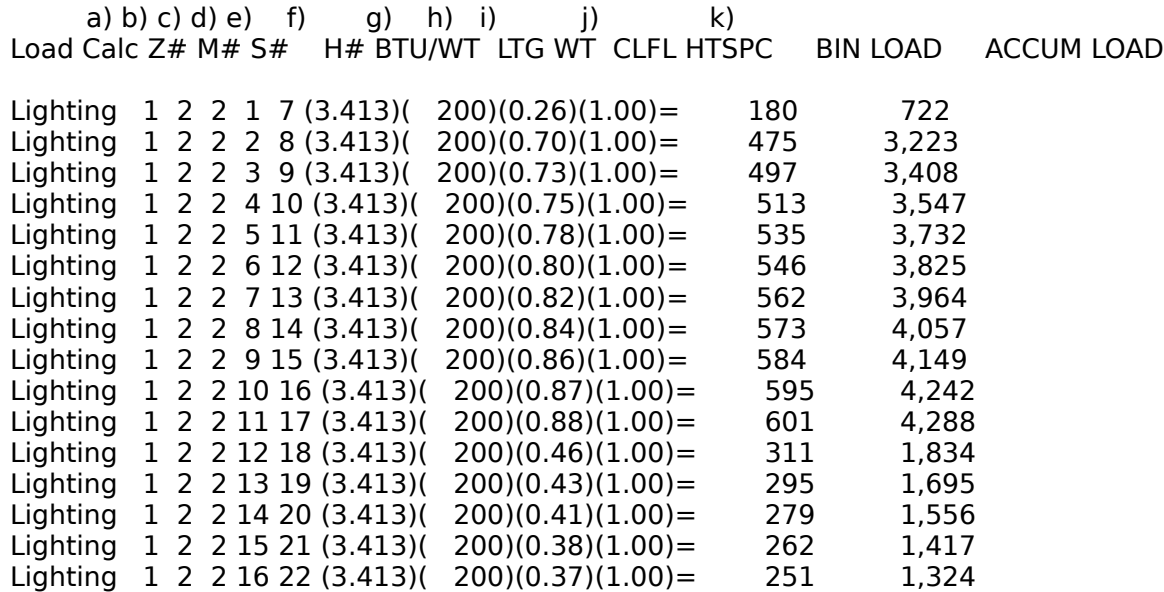

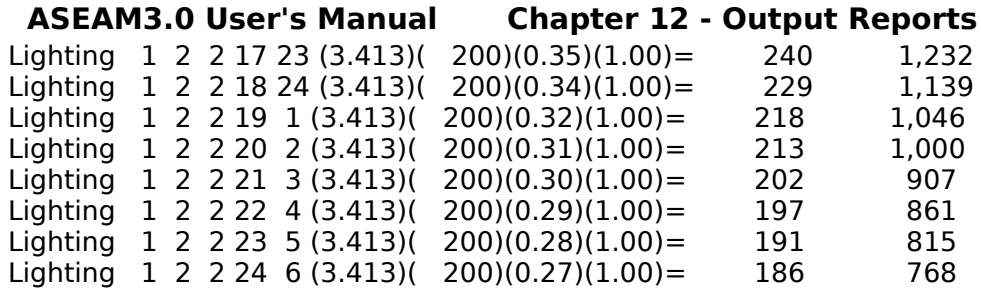

a) is the zone number

b) is the month number

c) is the lighting function type. It corresponds to one of the four columns entered in the lighting input screen.

d) is the number of hours elapsed since the lights were turned on. This is calculated from the building's operation starting hour entered in the zone input screen. This number is used to determine the lighting cooling load factor for the hour (column h)).

e) is the local time.

f) is a conversion factor to calculate the corresponding Btu/hr to the lighting wattage.

g) is the lighting wattage entered in the lighting input screen for the given lighting function.

h) is the lighting cooling load factor for the given hour. This cooling load factor is based on the tabulated values in chapter 26 of the 1985 ASHRAE Fundamentals in Tables 17A through 17E. The tabulated values were adjusted to account for any amount of lights that remains on during the unoccupied hours using the following:

> ADJUSTED CLF =  $[$  CLF\*(TOTAL WATTAGE-UNOCCUPIED WATTAGE) + UNOCCUPIED WATTAGE ] / TOTAL WATTAGE

Note that  $CLF = 1$  if all lights remain on continuously (24 hours).

- i) is the fraction of heat from lights that enters the space. (Lighting input screen)
- $j$  is the lighting load for the given lighting function. [Btu/hr]
- k) is accumulated lighting load from all lighting functions. [Btu/hr]

## **People Calculations**

a) b) c) d) e) f) g) h) Load Calc Z# M# H# #PEOP BTUPP CLF/DF HOUR LOAD People Sensible 1 2 1 8 ( 6)( 230)(0.53) = 731<br>People Latent 1 2 1 8 ( 6)( 190)(1.00) = 1,140  $1 2 1 8 (6)(190)(1.00) =$ 

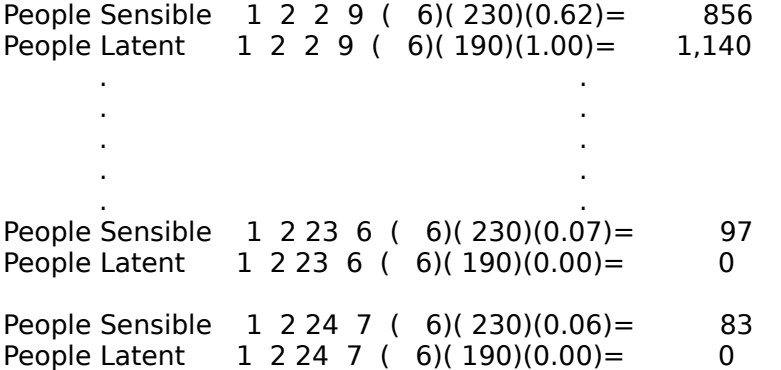

- a) is the zone number
- b) is the month number

c) is the number of hours elapsed since the occupants entered the zone. This is calculated from the building's operation starting hour entered in the zone input screen. This number is used to determine the people cooling load factor for the hour (column h)).

- d) is the local time.
- e) is the total number of people in the space. (People input screen)
- f) is the rate of heat gains from occupants. (People input screen); [Btu/hr]

g) is an adjusted occupants cooling load factor based on the tabulated values in chapter 26 of the 1985 ASHRAE Fundamentals in Table 19. The tabulated values were adjusted to account for any number of people in the zone during the unoccupied hours using a similar formulation to the one used for lighting cooling load factors.

> Note that  $CLF = 1$  for the sensible load portion if all occupants remain in the zone continuously (24 hours). Latent loads are instantaneous loads (no time delay); therefore the multiplier is 1.0

h) is the hourly load from occupants gains. [Btu/hr]

#### **Miscellaneous Electric Calculations**

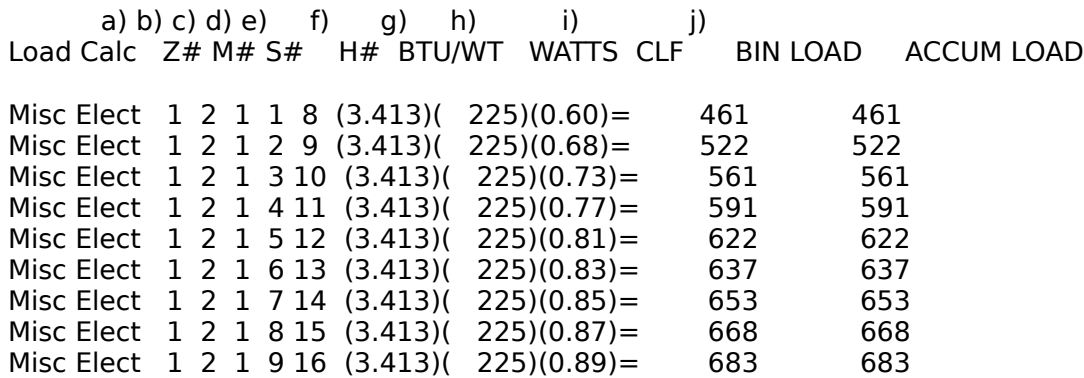

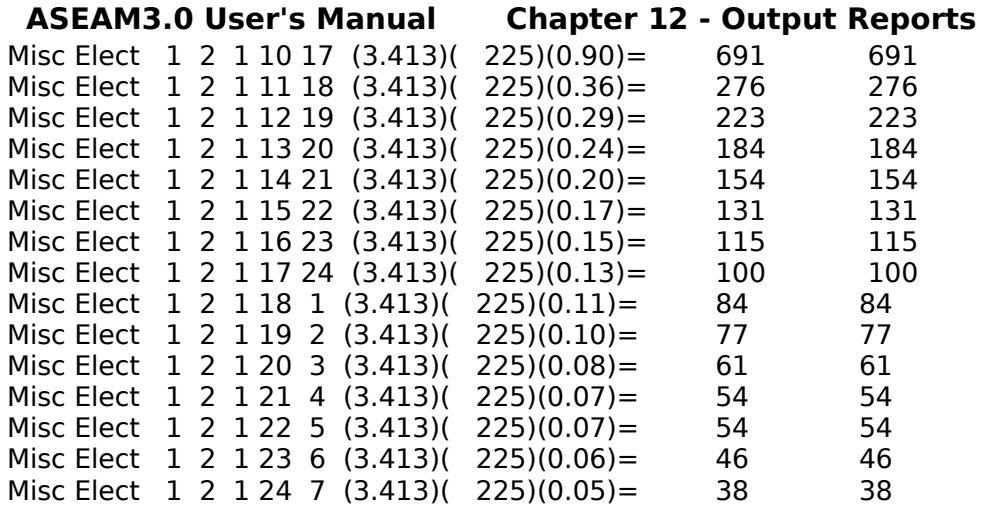

a) is the zone number

b) is the month number

c) is the miscellaneous electric equipment type. It corresponds to one of the 2 columns entered in the miscellaneous electric equipment input screen.

d) is the number of hours elapsed since the equipments were turned on. This is calculated from the building's operation starting hour entered in the zone input screen. This number is used to determine the equipment cooling load factor (CLF) for the hour (column h)).

e) is the local time.

f) is a conversion factor to calculate the corresponding Btu/hr to the electric wattage.

g) is the equipment wattage entered in the equipment input screen for the given miscellaneous electric equipment.

h) is the equipment cooling load factor for the given hour. This cooling load factor is based on the tabulated values in chapter 26 of the 1985 ASHRAE Fundamentals in Tables 22 and 23. The tabulated values were adjusted to account for any part of the equipments that remains on during the unoccupied hours using the same approach used to determine the lighting cooling load factors.

Note that  $CLF = 1$  if all equipments remain on continuously (24 hours).

i) is the load resulting from miscellaneous electric equipment. [Btu/hr]

j) is the total accumulated load from all electric equipments. [Btu/hr]

## **Miscellaneous Sensible Loads**

a) b) c) d) e) f) g) h) i)<br>Load Calc  $Z#$  M# S#  $H#$  BTUH CLF B H# BTUH CLF BIN LOAD ACCUM LOAD

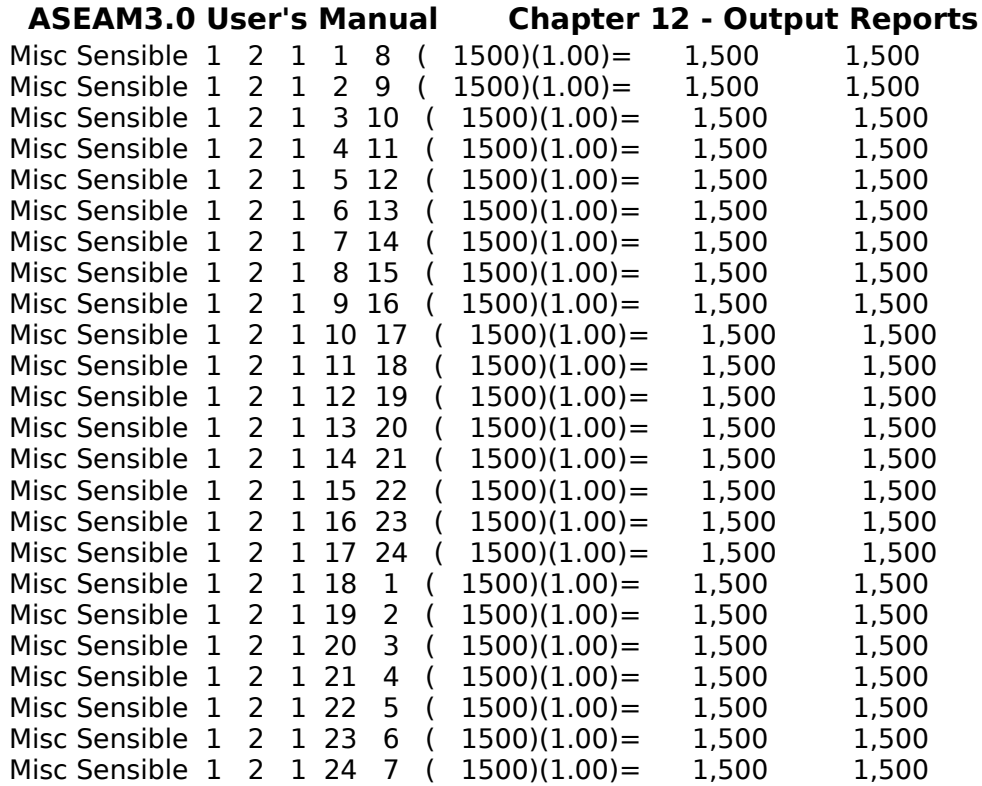

a) is the zone number

b) is the month number

c) is the miscellaneous sensible heat type. It corresponds to one of the 2 columns entered in the lighting input screen.

d) is the number of hours elapsed since the miscellaneous sensible heat were turned on. This is calculated from the building's operation starting hour entered in the zone input screen. This number is used to determine the equipment cooling load factor for the hour (column g)).

e) is the local time.

f) is the Btu/hour sensible heat rating entered for the given miscellaneous sensible heat.

g) is the sensible heat cooling load factor for the given hour. This cooling load factor is based on the tabulated values in chapter 26 of the 1985 ASHRAE Fundamentals in Tables 22 and 23. The tabulated values were adjusted to account for any part of the sensible heat present during the unoccupied hours using the same approach used to determine the lighting cooling load factors.

Note that  $CLF = 1$  if all sensible heat is generated continuously (24 hours).

h) is the load resulting from miscellaneous sensible heat. [Btu/hr]

i) is the total accumulated load from all types of sensible heat. [Btu/hr]

#### **SUMMARY OF HOURLY PEAK LOADS BY COMPONENT**

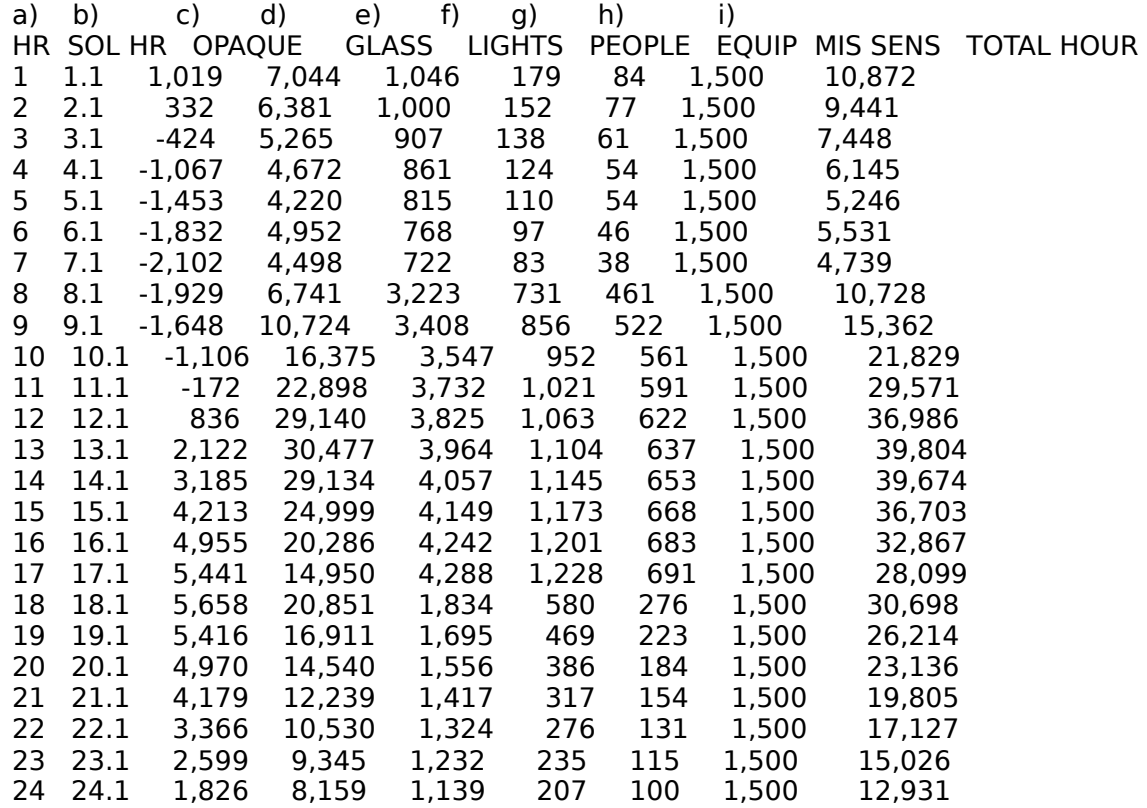

- a) is the local hour.
- b) is the solar hour.

c) is the peak hourly total opaque CLTD loads from all contributing components (walls, roofs, etc.) [Btu/hr]

- d) is the peak hourly total solar load through all glazing areas. [Btu/hr]
- e) is the peak hourly total load from all interior lighting fixtures. [Btu/hr]
- f) is the peak hourly total load from occupants. [Btu/hr]
- g) is the peak hourly total load from all electric equipments. [Btu/hr]
- h) is the peak hourly total load from all miscellaneous sensible heat. [Btu/hr]
- i) is the total or summation of the previous hourly loads. [Btu/hr]

#### **DIVERSIFIED HOURLY SOLAR LOADS**

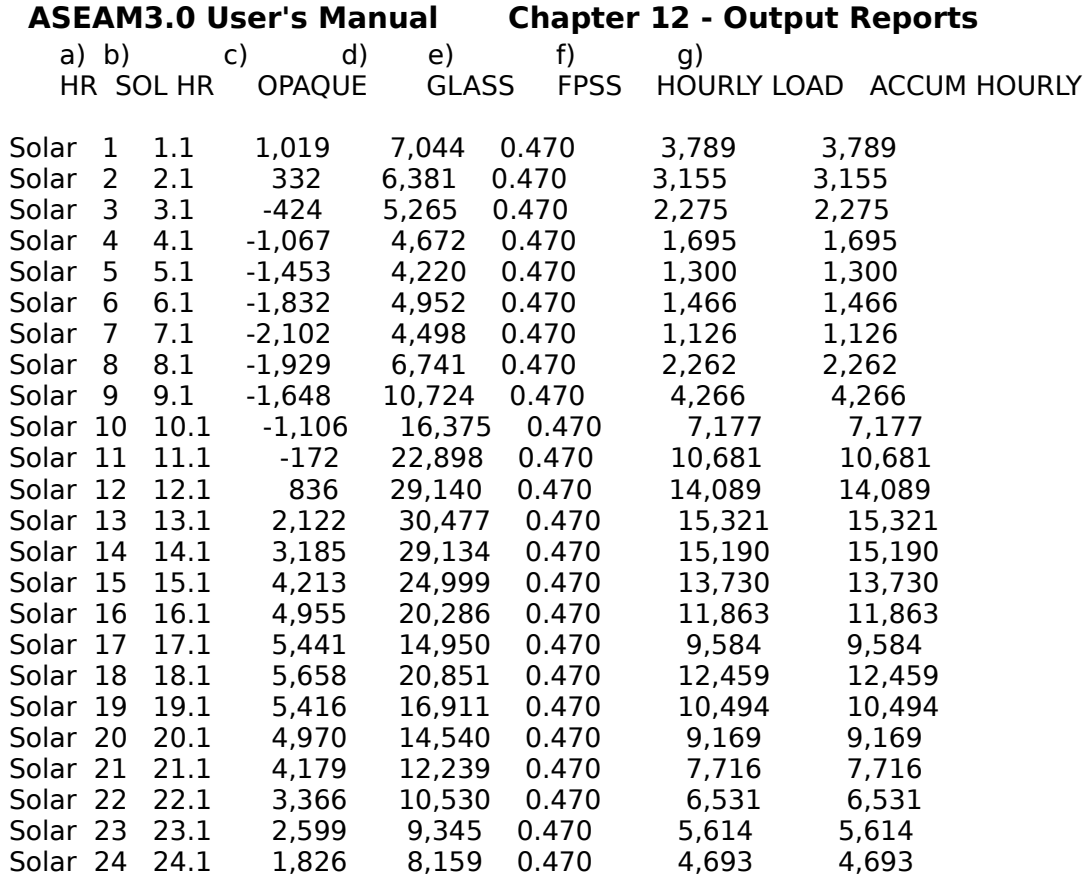

a) is the local hour.

b) is the solar hour.

c) is the peak hourly total opaque CLTD loads from all contributing components. [Btu/hr]

d) is the peak hourly total solar load through all glazing areas. [Btu/hr]

e) is the monthly-averaged percent possible sunshine fraction. This value is taken from the solar weather file and varies by month.

f) is the hourly diversified solar load. (Monthly average); [Btu/hr]  $f$ ) = e) \* [c) + d)]

g) is the total accumulated hourly diversified load from the solar contribution. [Btu/hr]

## **DIVERSIFIED HOURLY LIGHTING LOADS**

 a) b) c) d) H# PEAK HR LOAD DIVR HR LOAD ACCUM HOURLY LOAD

Lites 1 1,046 1,046 4,836

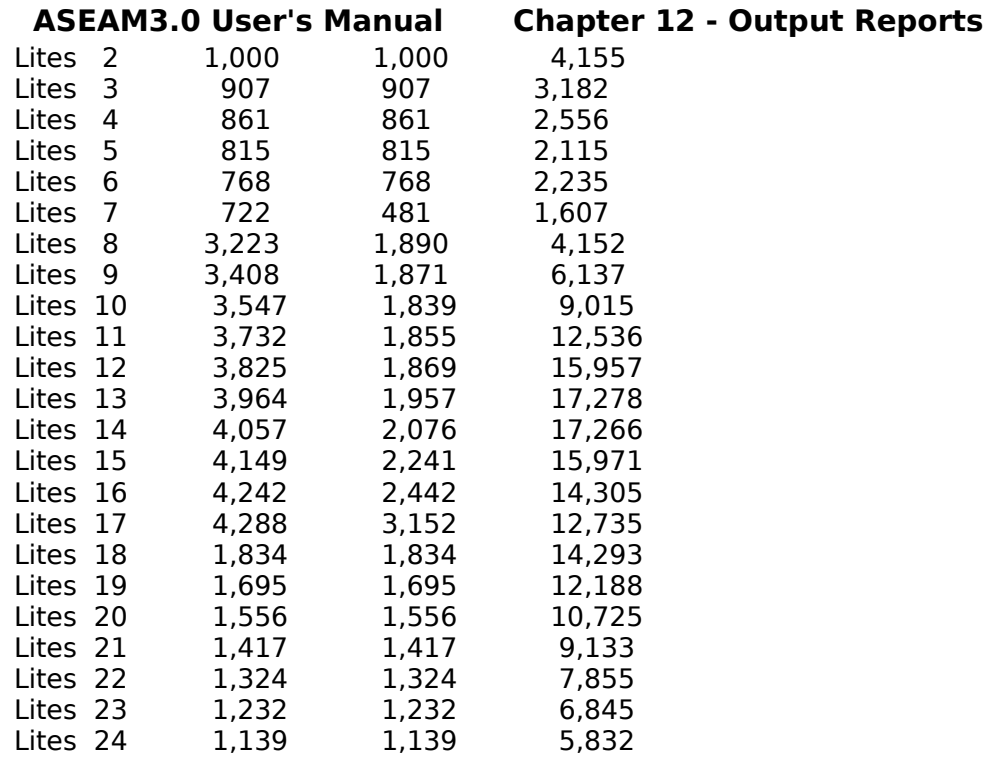

- a) is the local hour.
- b) is the peak hourly load from lighting. [Btu/hr]
- c) is the diversified hourly load from lighting. [Btu/hr]
- d) is the accumulated diversified hourly load from solar and lights. [Btu/hr]

# **DIVERSIFIED HOURLY PEOPLE LOADS**

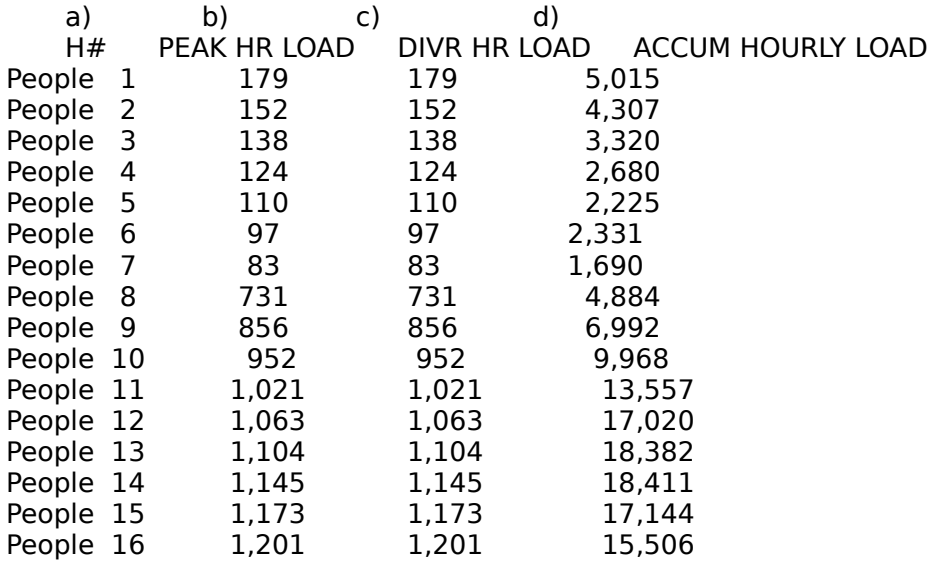

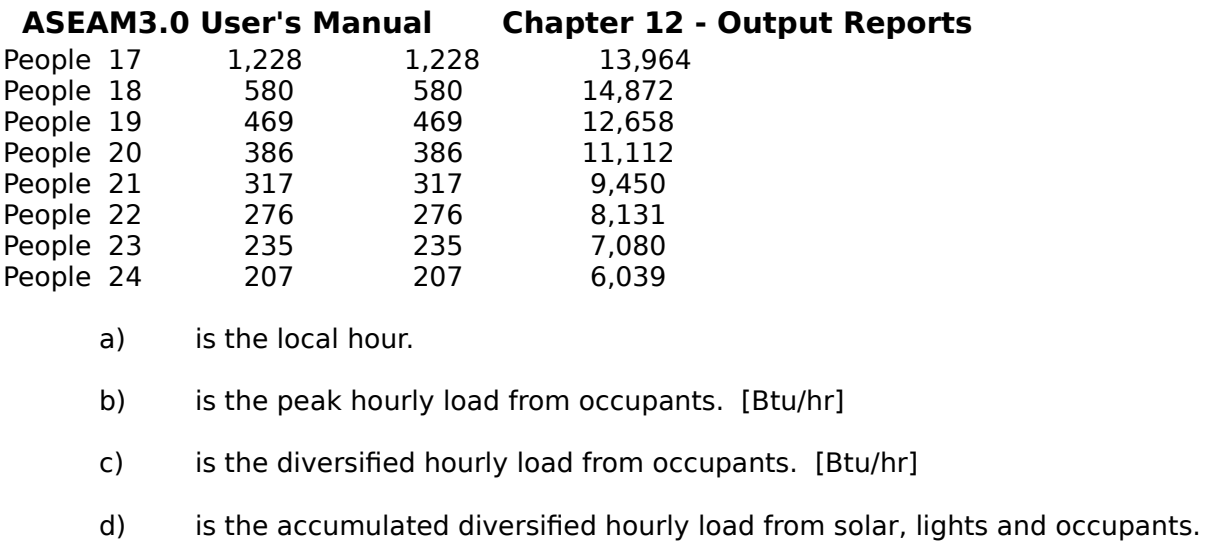

[Btu/hr]

## **DIVERSIFIED HOURLY EQUIPMENT LOADS**

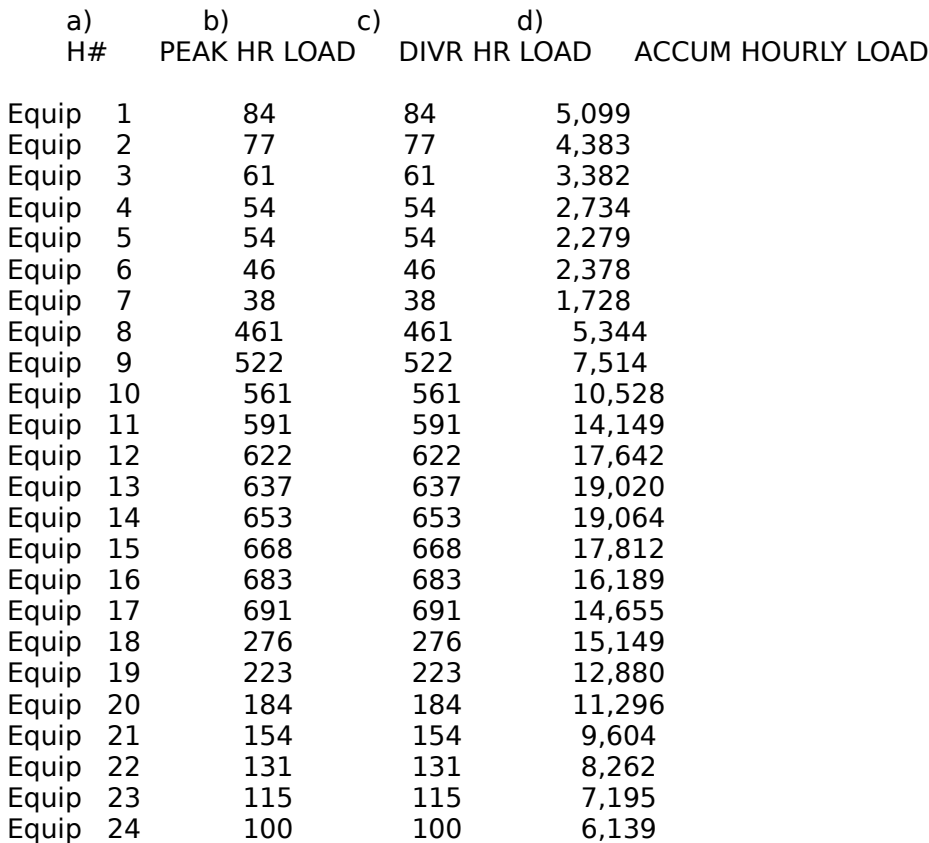

- a) is the local hour.
- b) is the peak hourly load from electric equipment. [Btu/hr]

c) is the diversified hourly load from electric equipment. [Btu/hr]

d) is the accumulated diversified hourly load from solar, lights, occupants and electric equipment. [Btu/hr]

#### **DIVERSIFIED HOURLY MISC SENSIBLE LOADS**

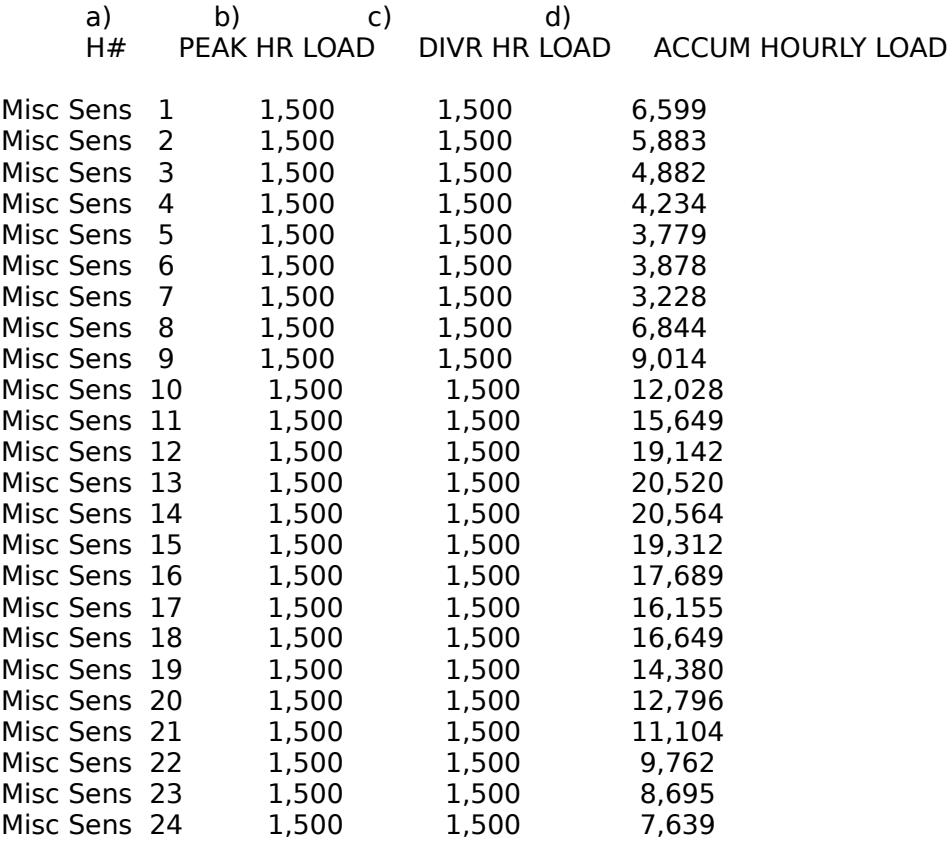

a) is the local hour.

b) is the peak hourly load from miscellaneous sensible heat. [Btu/hr]

c) is the diversified hourly load from miscellaneous sensible heat. [Btu/hr]

d) is the accumulated diversified hourly load from solar, lights, occupants, electric equipment and miscellaneous sensible heat. [Btu/hr]

## **DIVERSIFIED HOURLY SUMMARY**

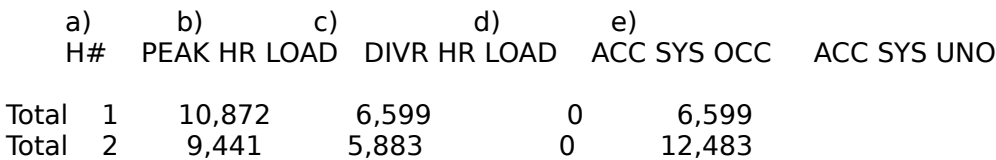

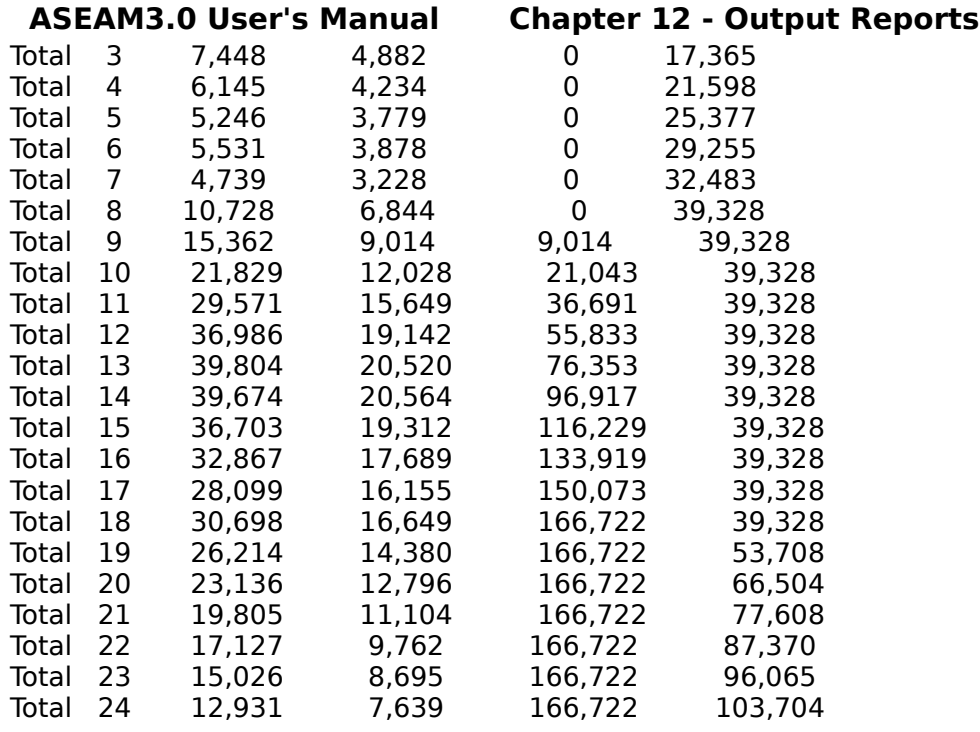

a) is the local hour.

b) is the total non-temperature dependent peak hourly load from all contributing components. [Btu/hr]

c) is the total non-temperature dependent diversified hourly load from all contributing components. [Btu/hr]; (Monthly average)

d) is the accumulated daily time dependent diversified load from all contributing components for the occupied period. (sum over all previous occupied hours of column c)); [Btu/hr]

e) is the accumulated daily non-temperature dependent diversified load from all contributing components for the unoccupied period. (sum over all previous unoccupied hours of column c) ); [Btu/hr]

#### **SUMMARY OF DIVERSIFIED LOADS BY BIN (OCCUPIED AND UNOCCUPIED)**

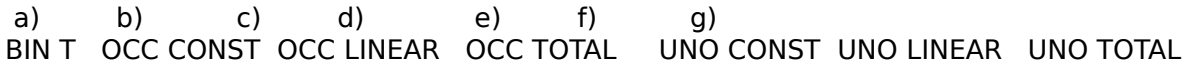

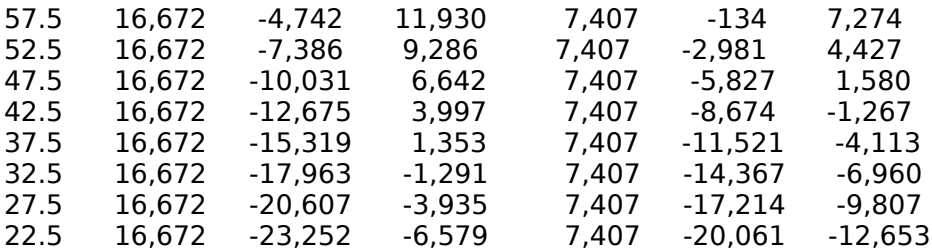

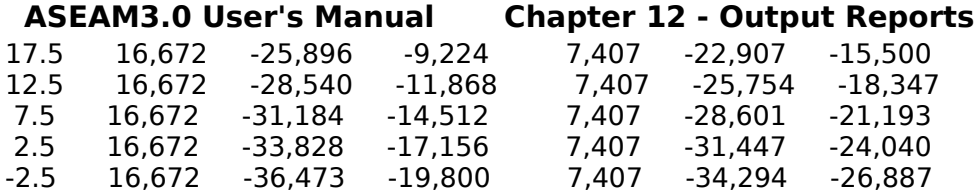

a) is the bin temperature considered. [°F]

b) is the average time dependent hourly diversified load for the occupied period. (= [daily accumulated time dependent diversified load for occupied hours] / [number of occupied hours]); from the previous page, 166,722 Btus were accumulated over 10 occupied hours or 166,722 / 10 is the average time dependent load [Btu/hr]

c) is the hourly temperature dependent load for the occupied period. This includes all thermal loads due to conduction and infiltration. [Btu/hr]

d) is the total thermal hourly load for the occupied period.  $[= b) + c]$  [Btu/hr]

e) is the average time dependent hourly diversified load for the unoccupied period. (= [daily accumulated time dependent diversified load for unoccupied hours] / [number of unoccupied hours]); from the previous page, 103,704 Btus were accumulated during the 14 unoccupied hours;  $103,704 / 14 = 7,407$  [Btu/hr]

f) is the hourly temperature dependent load for the unoccupied period. This includes all thermal loads due to conduction and infiltration. [Btu/hr]

g) is the total thermal hourly load for the unoccupied period.  $[= e) + f$ ] [Btu/hr]

# **ASEAM3.0 User's Manual Chapter 12 - Output Reports 12.5.3 LOTUS-Compatible Reports**

Examples of LOTUS-compatible reports, after formatting with the template macros, are shown on the following pages. The examples do not include all possible combinations. Refer to Section 12.4.1 for instructions on formatting these reports.

Sample Lotus Report for Loads - LQ report (Daylighting Footcandles - Clear Sky)

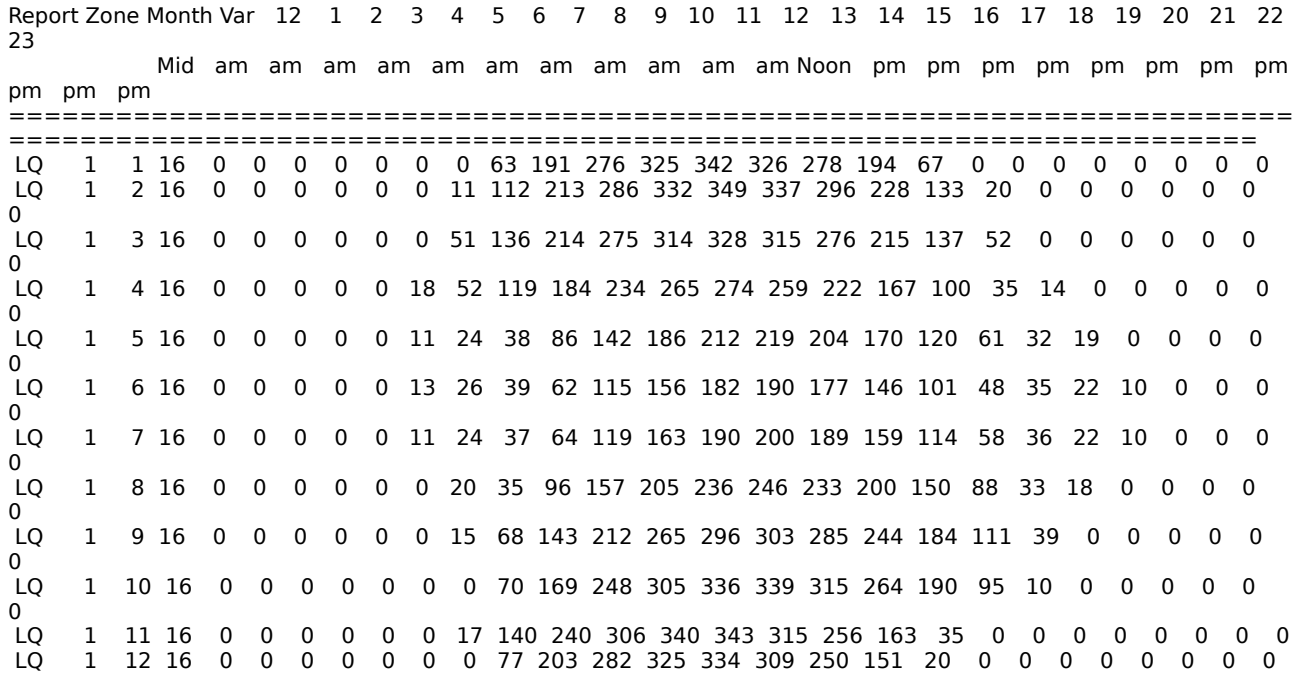

Report System Cycle Month Bin Bin Load Div Sen Load Div Sen Load Div Sen Load Div Sen Load Div Sen

Sample Lotus Report - Systems Report 'SA' - Sensible Loads on Zones

 Temp Hours Zone Load Zone Load Zone Load Zone Load Zone Load ======================================================================== ================================== SA 1 1 4 87.5 8.2 1 23,182 2 10,710 3 16,171 4 11,396 5 24,781 SA 1 1 4 82.5 11.4 1 20,559 2 9,635 3 13,948 4 10,321 5 23,581 SA 1 1 4 77.5 7.9 1 17,937 2 8,561 3 11,726 4 9,246 5 22,381 SA 1 1 4 72.5 6.8 1 15,314 2 7,486 3 9,503 4 8,171 5 21,181 SA 1 1 4 67.5 12.9 1 12,692 2 6,411 3 7,281 4 7,096 5 19,981 SA 1 1 4 62.5 7.9 1 10,069 2 5,336 3 5,058 4 6,021 5 18,781 SA 1 1 4 57.5 22.5 1 7,447 2 4,261 3 2,836 4 4,946 5 17,581 SA 1 1 4 52.5 22.9 1 4,824 2 3,186 3 614 4 3,871 5 16,381 SA 1 1 4 47.5 43.9 1 2,202 2 2,111 3 (1,609) 4 2,796 5 15,181 SA 1 1 4 42.5 43.9 1 (421) 2 1,036 3 (3,831) 4 1,721 5 13,981 SA 1 1 4 37.5 23.9 1 (3,044) 2 (39) 3 (6,054) 4 646 5 12,781 SA 1 1 4 32.5 2.1 1 (5,666) 2 (1,114) 3 (8,276) 4 (429) 5 11,581 SA 1 1 5 87.5 1.4 1 15,874 2 8,354 3 12,084 4 10,047 5 22,663 SA 1 1 5 82.5 18.6 1 13,320 2 7,305 3 9,914 4 8,998 5 21,463 SA 1 1 5 77.5 39.6 1 10,766 2 6,256 3 7,743 4 7,949 5 20,263 SA 1 1 5 72.5 38.2 1 8,212 2 5,207 3 5,573 4 6,900 5 19,063 SA 1 1 5 67.5 20.0 1 5,658 2 4,158 3 3,403 4 5,851 5 17,863 SA 1 1 5 62.5 12.5 1 3,104 2 3,109 3 1,233 4 4,802 5 16,663 SA 1 1 5 57.5 27.1 1 550 2 2,061 3 (937) 4 3,754 5 15,463 SA 1 1 5 52.5 25.7 1 (2,003) 2 1,012 3 (3,107) 4 2,705 5 14,263 SA 1 1 5 47.5 29.6 1 (4,557) 2 (37) 3 (5,278) 4 1,656 5 13,063 SA 1 1 5 42.5 7.9 1 (7,111) 2 (1,086) 3 (7,448) 4 607 5 11,863 SA 1 1 5 37.5 0.7 1 (9,665) 2 (2,135) 3 (9,618) 4 (442) 5 10,663 SA 1 1 6 92.5 23.2 1 18,655 2 9,709 3 15,835 4 11,610 5 24,245 SA 1 1 6 87.5 28.2 1 16,148 2 8,677 3 13,699 4 10,578 5 23,045 SA 1 1 6 82.5 39.3 1 13,640 2 7,646 3 11,564 4 9,547 5 21,845 SA 1 1 6 77.5 28.2 1 11,132 2 6,615 3 9,429 4 8,516 5 20,645 SA 1 1 6 72.5 40.7 1 8,624 2 5,583 3 7,294 4 7,485 5 19,445 SA 1 1 6 67.5 21.1 1 6,116 2 4,552 3 5,159 4 6,453 5 18,245 SA 1 1 6 62.5 22.9 1 3,609 2 3,521 3 3,024 4 5,422 5 17,045 SA 1 1 6 57.5 10.7 1 1,101 2 2,490 3 889 4 4,391 5 15,845

Sample Lotus Report - 'SB' - System Coil Loads on Plant

Report Sys Cycle Month Bin Bin Oper Heating Cooling Baseboard Humidif Preheat Fan KW Furnace DX Temp Hours Hours Load Load Load Load Load Load ======================================================================== ==================================== SB 1 1 4 87.5 8.2 8.2 0 0 0 0 0 12.1 0 0 SB 1 1 4 82.5 11.4 11.4 0 0 0 0 0 12.1 0 0 SB 1 1 4 77.5 7.9 7.9 0 0 0 0 0 12.1 0 0 SB 1 1 4 72.5 6.8 6.8 0 0 0 0 0 12.1 0 0 SB 1 1 4 67.5 12.9 12.9 0 0 0 0 0 12.1 0 0 SB 1 1 4 62.5 7.9 7.9 0 0 0 0 0 12.1 0 0 SB 1 1 4 57.5 22.5 22.5 10,090 0 0 0 0 12.1 0 0 SB 1 1 4 52.5 22.9 22.9 67,018 0 0 0 0 12.1 0 0 SB 1 1 4 47.5 43.9 43.9 100,142 0 0 11,651 0 12.1 0 0 SB 1 1 4 42.5 43.9 43.9 106,914 0 4,251 13,264 0 12.1 0 0 SB 1 1 4 37.5 23.9 23.9 111,905 0 9,135 33,724 0 12.1 0 0 SB 1 1 4 32.5 2.1 2.1 115,432 0 15,484 36,451 0 12.1 0 0 SB 1 1 5 87.5 1.4 1.4 0 201,995 0 0 0 12.1 0 0 SB 1 1 5 82.5 18.6 18.6 0 165,530 0 0 0 12.1 0 0 SB 1 1 5 77.5 39.6 39.6 0 140,139 0 0 0 12.1 0 0 SB 1 1 5 72.5 38.2 38.2 0 111,832 0 0 0 12.1 0 0 SB 1 1 5 67.5 20.0 20.0 1,420 14,125 0 0 0 12.1 0 0 SB 1 1 5 62.5 12.5 12.5 77,343 11,482 0 0 0 12.1 0 0 SB 1 1 5 57.5 27.1 27.1 144,746 9,854 0 0 0 12.1 0 0 SB 1 1 5 52.5 25.7 25.7 197,481 3,631 0 0 0 12.1 0 0 SB 1 1 5 47.5 29.6 29.6 219,625 0 0 0 0 12.1 0 0 SB 1 1 5 42.5 7.9 7.9 229,327 0 0 0 0 12.1 0 0 SB 1 1 5 37.5 0.7 0.7 237,418 0 0 0 0 12.1 0 0 SB 1 1 6 92.5 23.2 23.2 0 248,309 0 0 0 12.1 0 0 SB 1 1 6 87.5 28.2 28.2 0 216,014 0 0 0 12.1 0 0 SB 1 1 6 82.5 39.3 39.3 0 186,012 0 0 0 12.1 0 0 SB 1 1 6 77.5 28.2 28.2 0 155,663 0 0 0 12.1 0 0 SB 1 1 6 72.5 40.7 40.7 0 124,796 0 0 0 12.1 0 0 SB 1 1 6 67.5 21.1 21.1 0 16,936 0 0 0 12.1 0 0 SB 1 1 6 62.5 22.9 22.9 0 0 0 0 0 12.1 0 0 SB 1 1 6 57.5 10.7 10.7 0 0 0 0 0 12.1 0 0

Sample Lotus Report - 'SC' - System Psychrometrics

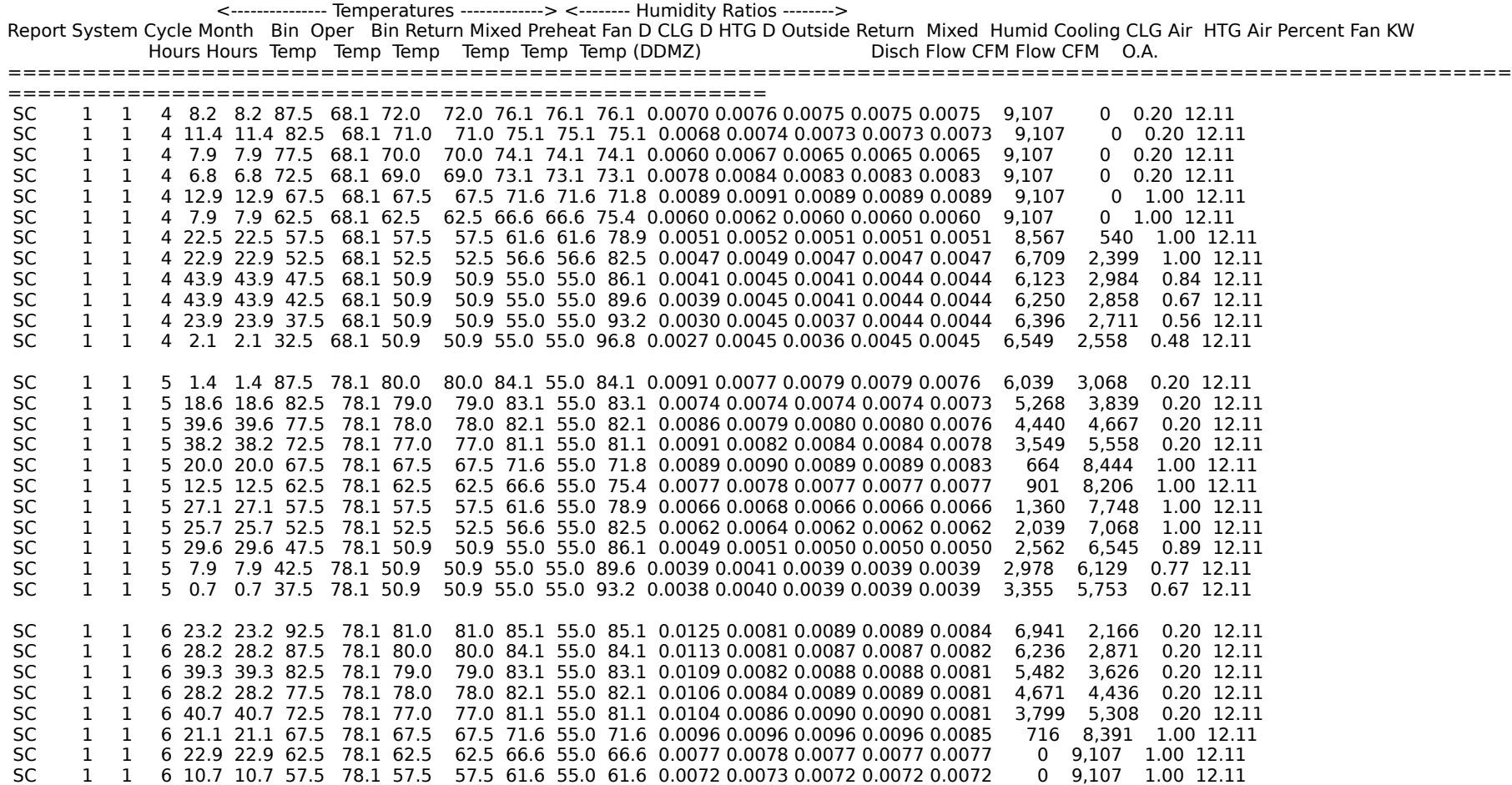

Sample Lotus Report - 'SLDS' - Composite System Loads on Plant

SLDS 1 6 57.5 10.7 0 0 0 0 0 0 0 0 0

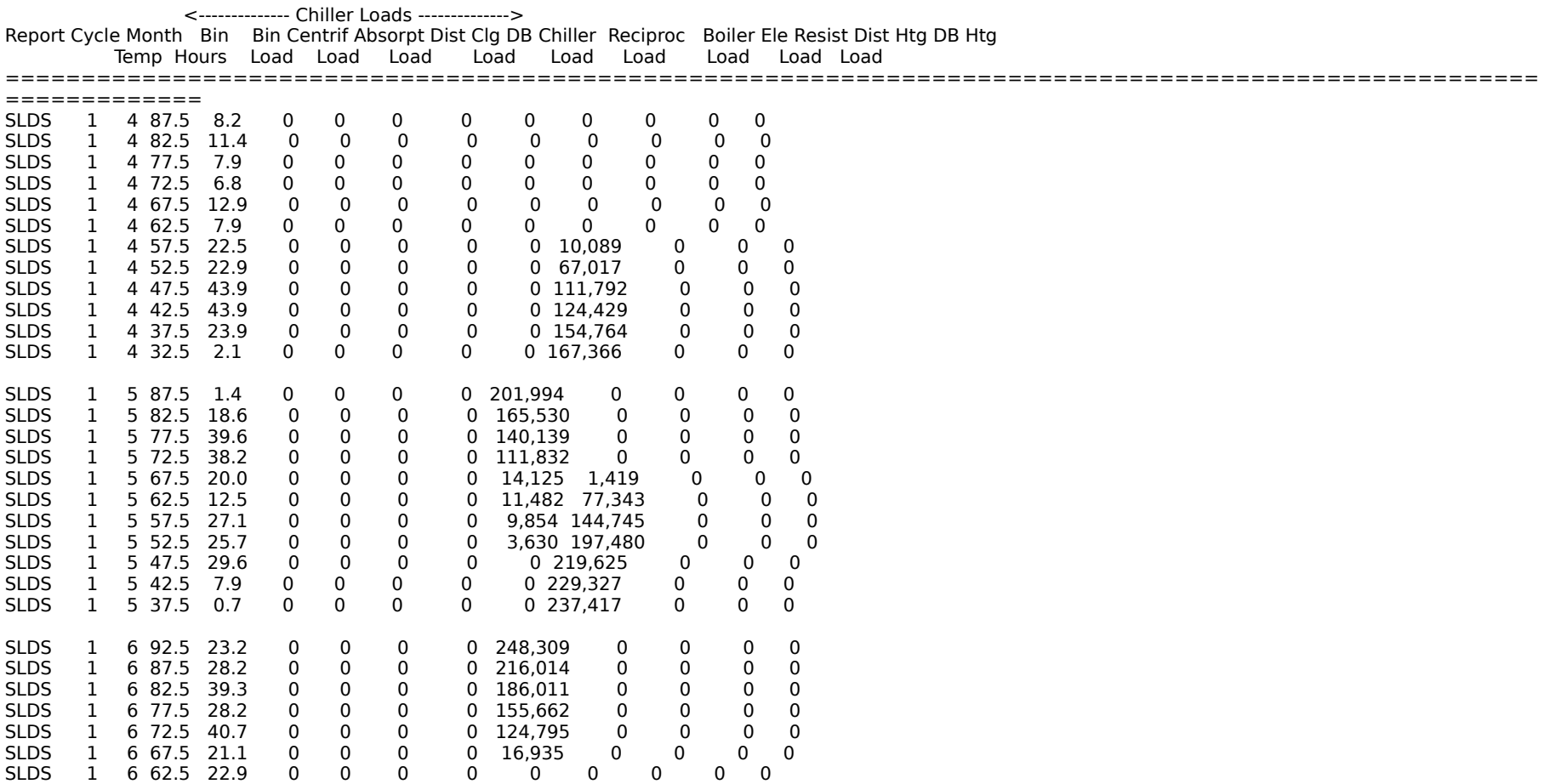

Sample Lotus Report - 'PDHW' - Domestic Hot Water

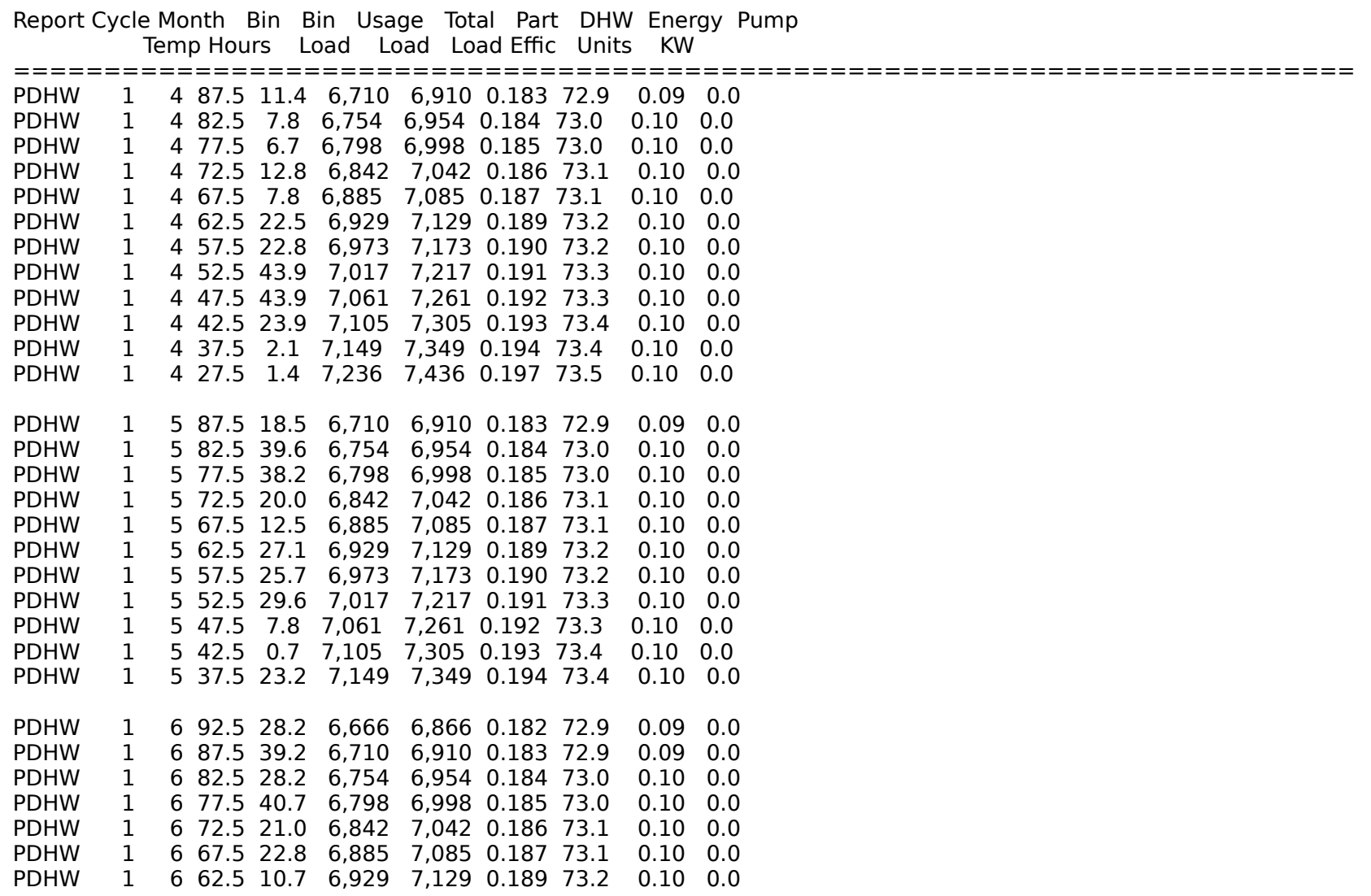

PDHW 1 6 47.5 5.7 7,061 7,261 0.192 73.3 0.10 0.0

Sample Lotus Report - 'PREC' - Reciprocating Chiller

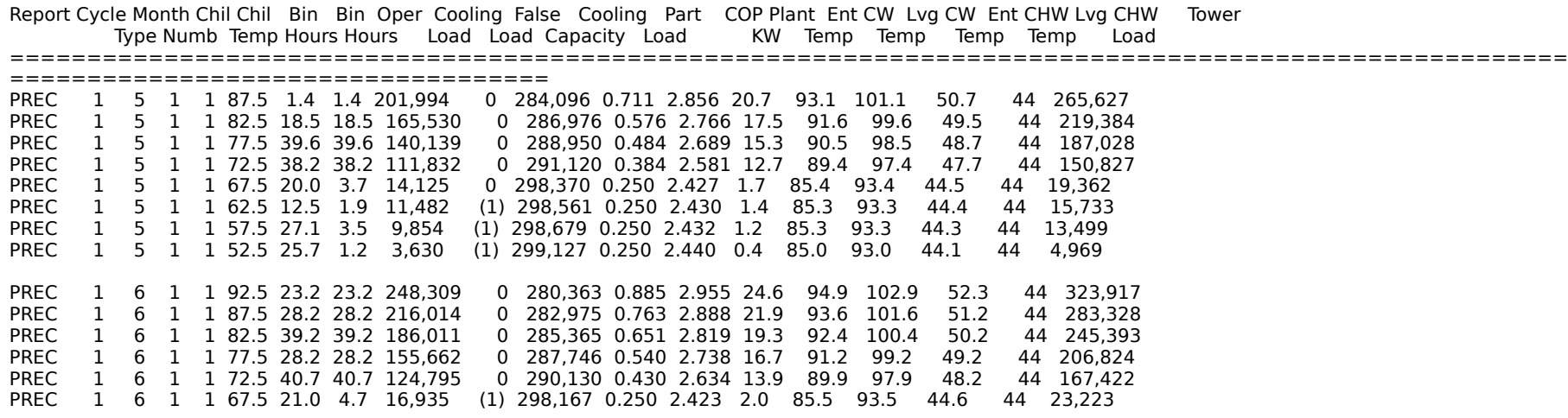

Sample Lotus Report - 'PBLR' - Boiler

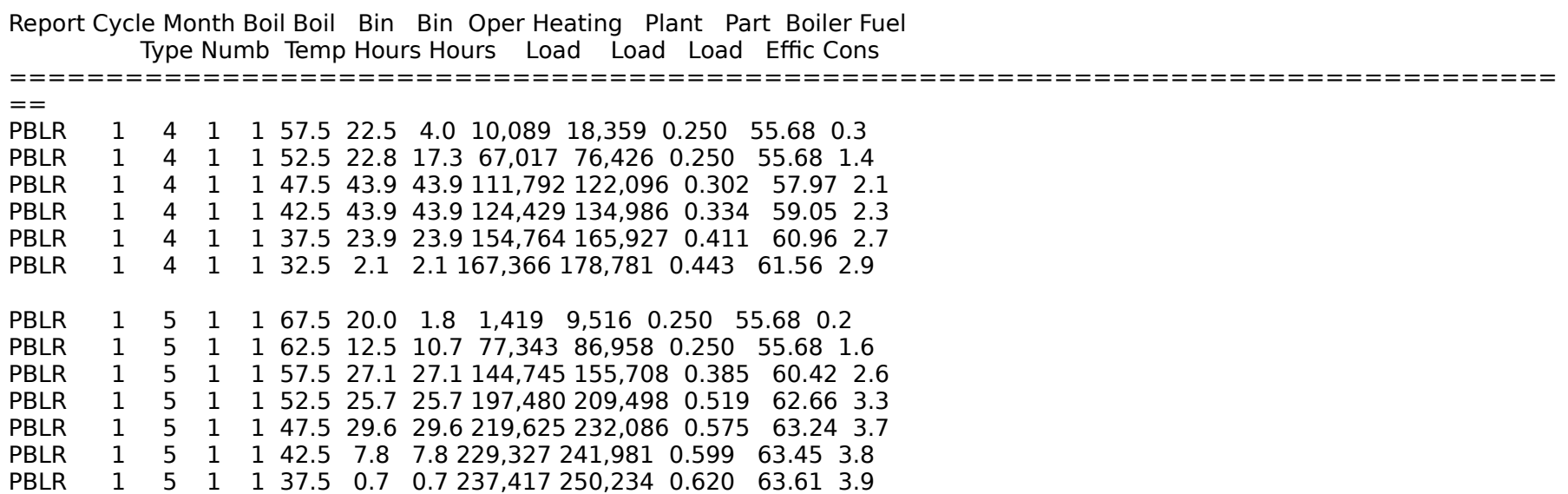

Sample Lotus Report - 'PTOW' - Cooling Tower

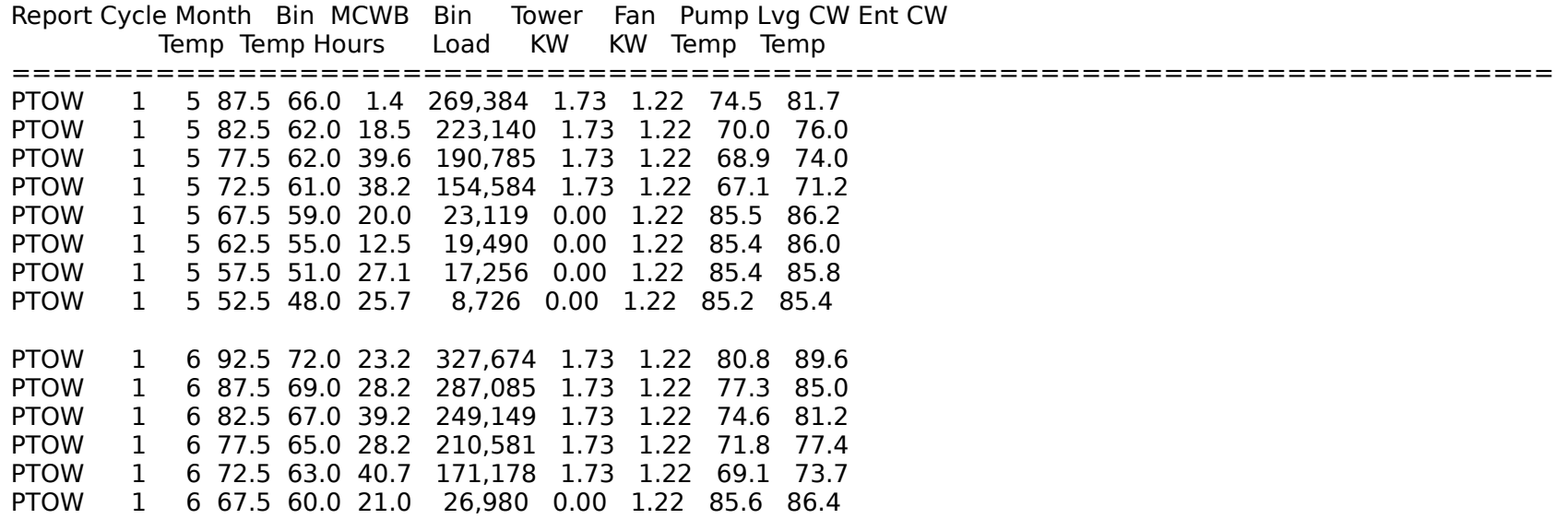

Sample Lotus Report - 'MCON' - Monthly Energy Consumption

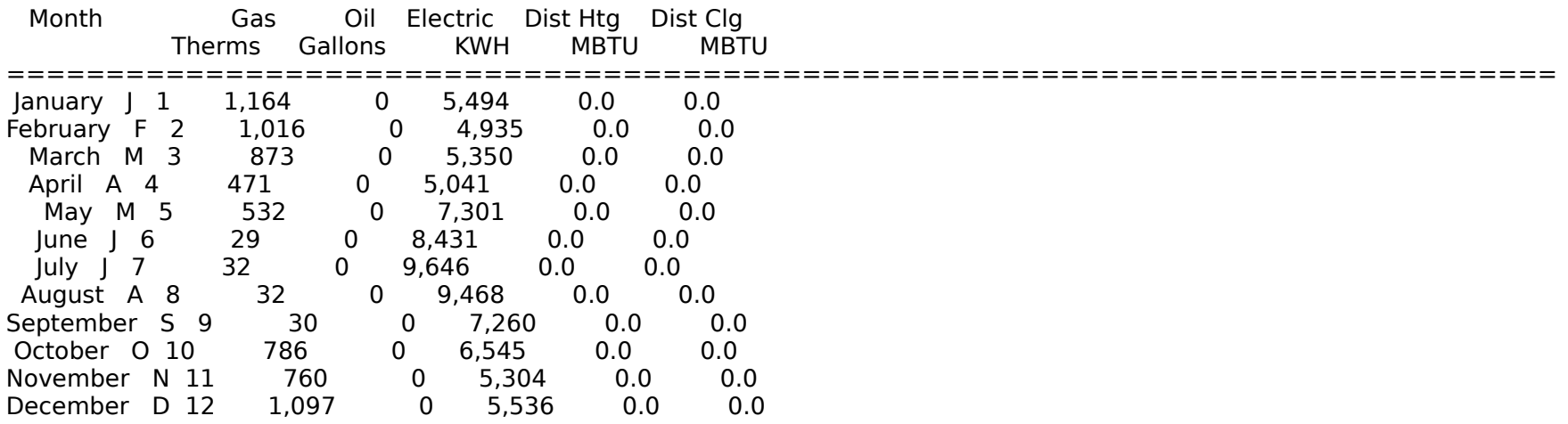

# **ASEAM3.0 User's Manual Chapter 12 - Output Reports 12.5.4 BEPS Report**

A sample BEPS report is shown on the following page. Refer to Section 12.4.2 for instructions on formatting this report.

ASEAM3 Report: Monthly Energy Consumption **Date: 04-04-1991** 

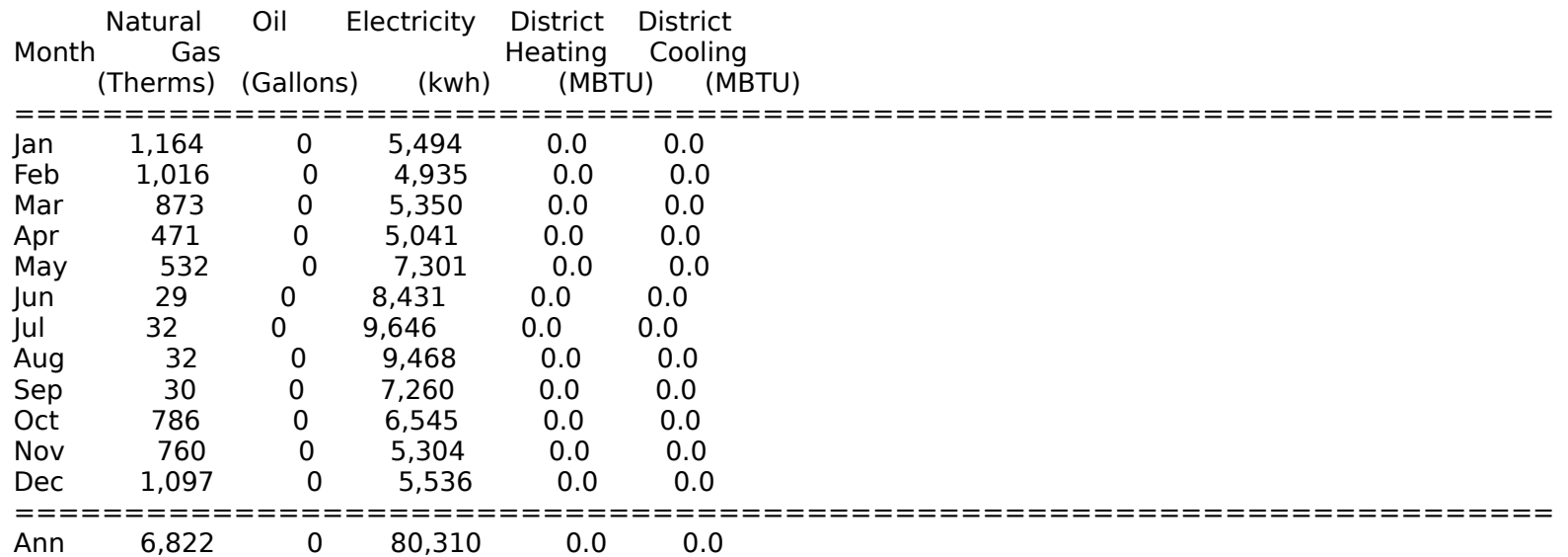

## Year-to-Date Totals

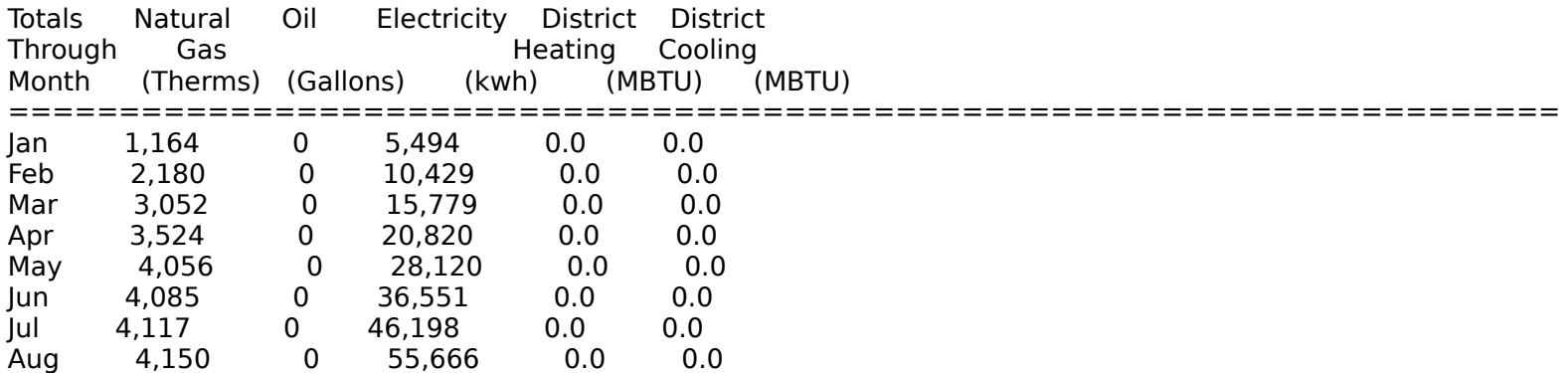

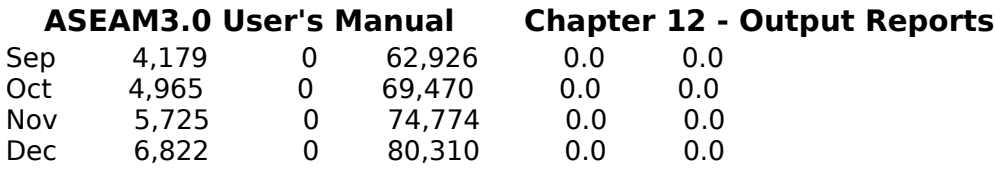

ASEAM3.0 Sample BEPS Report Building Energy Performance

 \* Building Annual Energy by \* \* End Use and Fuel Type \*

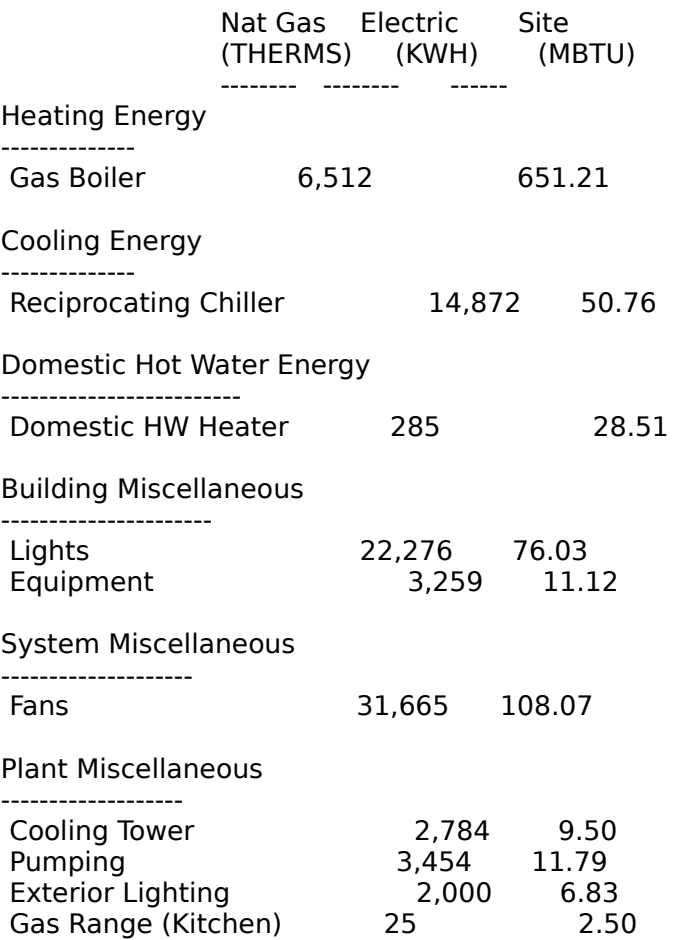

Consumption Totals 6,822 80,310<br>Unit Cost \$0.500 \$0.050 Unit Cost  $$0.500 $0.050$ <br>Dollar Cost  $$3,411 $4,016$  $$3,411$   $$4,016$   $$7,427$ <br>682.2 274.1 956.3 Site Energy (MBTU) Source Energy (MBTU) 682.2 931.6 1,613.8

## **ASEAM3.0 User's Manual Chapter 12 - Output Reports 12.5.5 Peak Loads Summary**

A sample Peak Loads Summary for a building is shown below. Refer to Section 12.4.2 for instructions on formatting this report.

ASEAM3.0 Sample LA Report Peak Loads on Building

Loads Report File: DEMOLA00.PRN

Report: Peak Load Summary

Space: Building Floor Area: 5,000 sq ft Volume: 50,000 cu ft COOLING HEATING

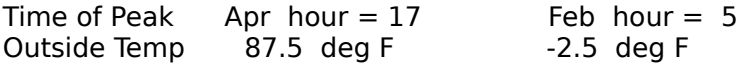

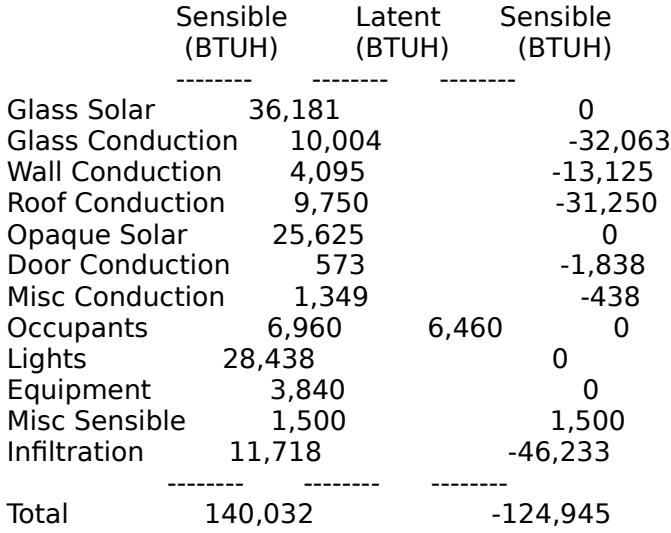
Total Load / Area 28.0 (BTUH/FT2) -25.0

### **ASEAM3.0 User's Manual Chapter 12 - Output Reports 12.5.6 Parametric Output**

Parametric run outputs give an echo copy of the altered input values, the output variables from the calculations, and the peak loads. See Section 11.5 for sample outputs from an ASEAM3.0 parametric analysis. In section 11.5.6, two spreadsheet applications are presented to help analyze the parametric output. You are advised to read these sections.

Since the output of the parametric analysis is LOTUS compatible, you could "sort" these values to determine the optimum combination of inputs, or add additional calculations (e.g., simple payback period).

### **12.5.7 ECO/BLCC Output**

The output of an ECO run and life-cycle cost analysis is a brief summary of the present value of the project. A sample loads ECO is presented below. The first two pages (Monthly Energy Consumption and BEPS report) have been omitted below.

ASEAM3 ECO Summary

ECO Description

Sample Loads ECO

ECO Comparison with Base Case

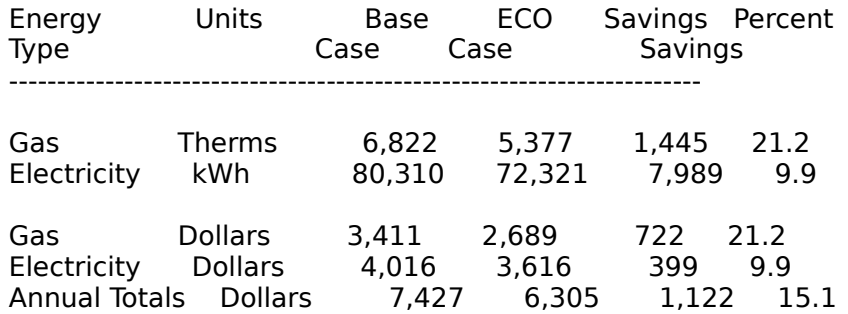

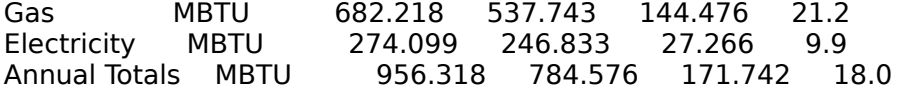

BLCC SUMMARY FOR (file name)

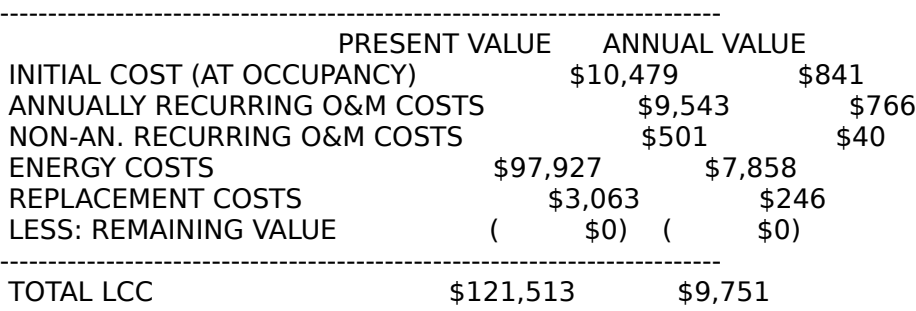

## **ASEAM3.0 User's Manual Chapter 12 - Output Reports 12.5.8 Stand Alone Reports**

ASEAM3.0 contains an additional report labeled "Stand Alone Report Program". This is not actually a report, but rather a command to execute a menu-driven report program (AS3REPRT) at the completion of an ASEAM run. The "Miscellaneous Output Reports" program (AS3REPRT) has been expanded to include reading other Lotus compatible report data such as the hourly loads report files and the plant boiler, dhw, chiller, etc. files.

This report program is menu driven and allows the user to access report data without leaving ASEAM. At the completion of the ASEAM analysis, the report program will print out the peak loads and BEPS reports as usual, but instead of continuing with the next analysis (or going to the main menu), a new menu will appear. The menu appears below (fully expanded).

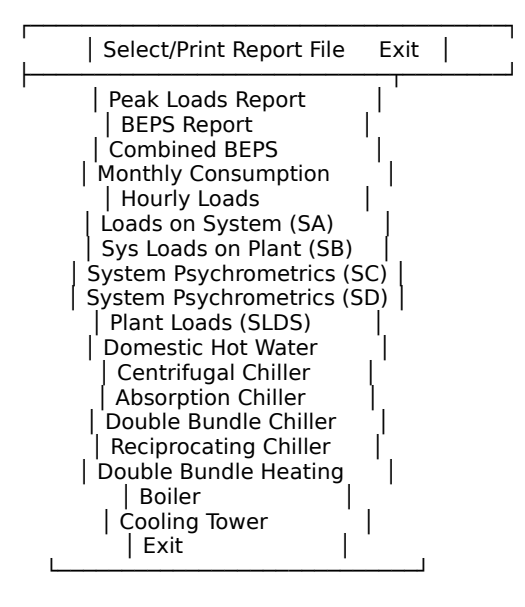

## ASEAM3 REPORTS PROGRAM

The report program has been structured so that additional reports can be generated without having to recompile ASEAM. Reports are easy to generate by modifying or creating "report format" (.RPF) text files.

Sample '.RPF' file (Used with boiler reports)

Line - Description or value

1 - Boiler Report  $2 -$ 3 - 4 - Cycle Month Bin Bin Operating Boiler Load Plant Load Efficiency 5 - Temp Hours Hours BTUH BTUH Percent 6 - ------------------------------------------------------------------------------ 7 - ## ## ###.# ###.# ###.# ###,###,### ##,###,### ###.# 8 - 13  $9 - 1.1$  $10 - 2$ 11 - 3 12 - 6 13 - 8 14 - 2,3,6,7,8,9,10,12

These .'RPF' files must match the file structure of the corresponding data file. The last four characters of the filename correspond to the last four characters of the report data file. For example, the boiler report 'REP1PBLR.RPF' file must be used with a 'xxxxPBLR.PRN' data file. A sample boiler data file is shown below.

### Sample boiler data file.

"PBLR",1,1,1,1,42.5,1.4,1.4,170499,181977,.451,61.694,2.94 "PBLR",1,1,1,1,37.5,33.9,33.9,161863,173168,.429,61.312,2.82 "PBLR",1,1,1,1,32.5,90,90,155964,167151,.414,61.025,2.73 "PBLR",1,1,1,1,27.5,38.9,38.9,176735,188338,.466,61.946,3.04 "PBLR",1,1,1,1,22.5,20.3,20.3,192270,204183,.506,62.493,3.26 "PBLR",1,1,1,1,17.5,15.7,15.7,204546,216705,.537,62.858,3.44 "PBLR",1,1,1,1,12.5,17.8,17.8,214544,226903,.562,63.118,3.59 "PBLR",1,1,1,1,7.5,2.5,2.5,219674,232136,.575,63.239,3.67 "PBLR",1,1,1,1,2.5,.7,.7,227915,240542,.596,63.419,3.79 "PBLR",1,2,1,1,57.5,2.5,.5,15735,24118,.25,55.679,.43 "PBLR",1,2,1,1,52.5,10.3,8.4,73032,82560,.25,55.679,1.48 "PBLR",1,2,1,1,47.5,11,11,104627,114788,.284,57.268,2 "PBLR",1,2,1,1,42.5,13.2,13.2,129361,140016,.347,59.416,2.35 "PBLR",1,2,1,1,37.5,31.4,31.4,159786,171050,.424,61.213,2.79 "PBLR",1,2,1,1,32.5,33.2,33.2,171220,182713,.452,61.724,2.96 "PBLR",1,2,1,1,27.5,35.3,35.3,182079,193789,.48,62.146,3.11 "PBLR",1,2,1,1,22.5,27.8,27.8,191034,202923,.503,62.453,3.24

**ASEAM3.0 User's Manual Chapter 12 - Output Reports** "PBLR",1,2,1,1,17.5,9.2,9.2,208121,220352,.546,62.955,3.5 "PBLR",1,2,1,1,12.5,8.5,8.5,217717,230140,.57,63.194,3.64 "PBLR",1,2,1,1,7.5,8.5,8.5,226059,238648,.591,63.38,3.76 "PBLR",1,2,1,1,2.5,7.8,7.8,233667,246409,.61,63.534,3.87 "PBLR",1,2,1,1,-2.5,.7,.7,240801,253685,.628,63.666,3.98 "PBLR",1,3,1,1,57.5,5.7,1,10585,18865,.25,55.679,.33 "PBLR",1,3,1,1,52.5,14.2,11,68231,77664,.25,55.679,1.39 etc.

The report format text files actually format the report through the use of codes. Each report has a consistent format (see above for sample):

Lines 1 through 6 Text output to be printed at the beginning of the report. Lines 4, 5, and 6 are generally the column headers.

Line 7 BASIC format statement

Line 8 Number of data values per record in the corresponding data file. In the above printout "PBLR" is the first value, '1' is the second, etc.

Line 9 The number of character strings to ignore in each record, followed by the column number containing the character strings. For example, "1,1" says there is one character string to ignore, and it is located in the first field.

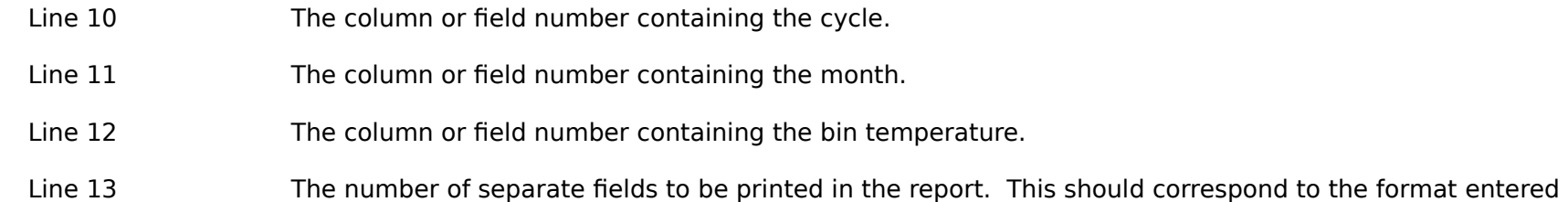

in line 7.

Line 14 The column numbers to be printed, separated by commas. The number of entries should be equal to the number entered in line 13. For example, "2,3,6,..." states that field number 2 in the data file should be printed using the first formatted number (##) in line 7, field number 3 printed with the second formatted number (also ##), field number 6 (bin temperature) should be printed in the third column using the BASIC ###.# number format.

Several inputs questions are displayed in the new report program which allow you to select which data to display. Note that cycle '1' corresponds to the occupied cycle and cycle '2' to the unoccupied cycle. The reporting limits months for the months use the 'and' condition - i.e. in order for a particular month's data to be printed, the month number must be both greater than the beginning month number and less than the ending month number.

### New Input Questions:

Cycle, Months, and Temperature Limits for Report

Enter beginning cycle number for report (1 or 2) ? 1 Enter ending cycle number for report (1 or 2) ? 1

Print all months greater or equal to (1 to 12) ? 1 Print all months less than or equal to (1 to 12) ? 3

Print all bin temperatures greater than (deg F) ? -20 Print all bin temperatures less than (deg F) ? 40

After the input questions are answered, you can select the output device and report titles.

## ASEAM3 OUTPUT DEVICE

┌────────────────────────────────────────────┐ │ Screen Printer File Exit │ └────────────────────────────────────────────┘

## ASEAM3 REPORT TITLE

Enter title (line 1)? sample report Enter title (line 2)?

Are Titles Correct (Y/N) ?

Finally, the report is printed, displayed on screen or written to a file.

sample report

Boiler Report

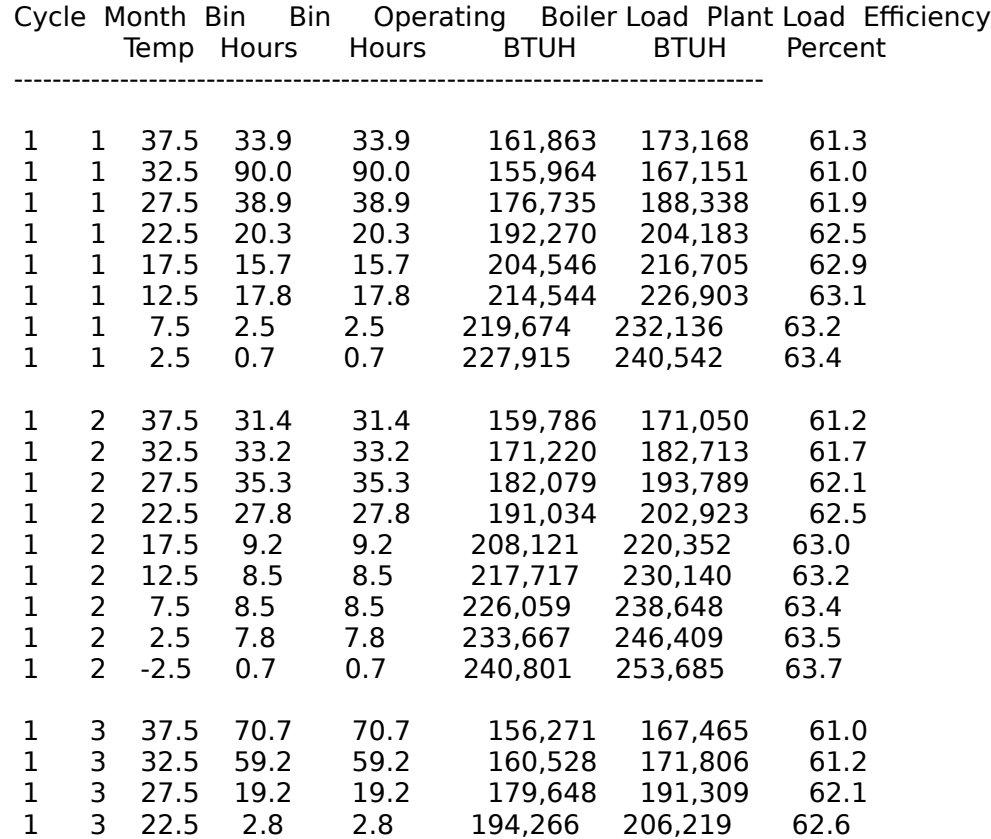

For the hourly loads reports, the report format is shown below. Each report is in units of BTUH.

Hourly Load Summary for Report LB

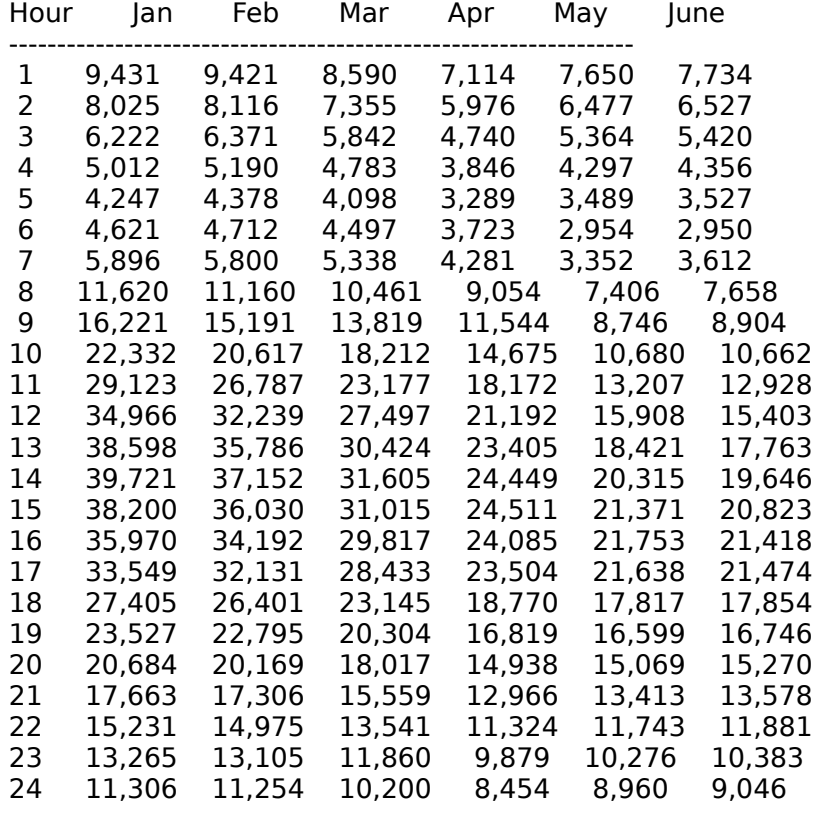

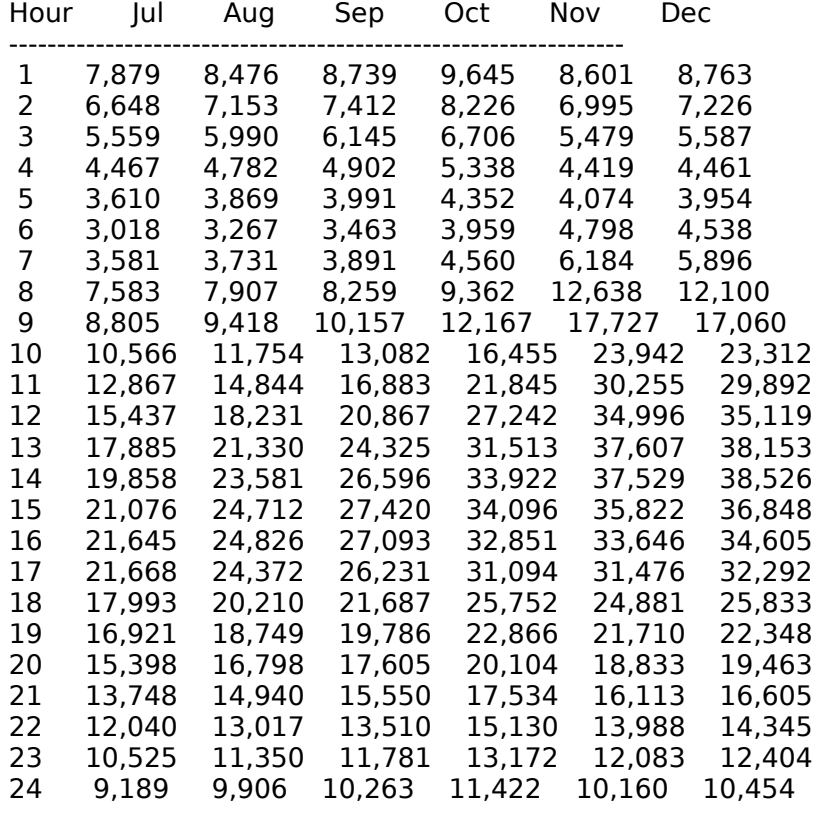

Presented on the following pages are sample reports for various other stand alone reports.

ASEAM3.0 - Stand Alone Reports - Hourly Load Summary for Report LQ

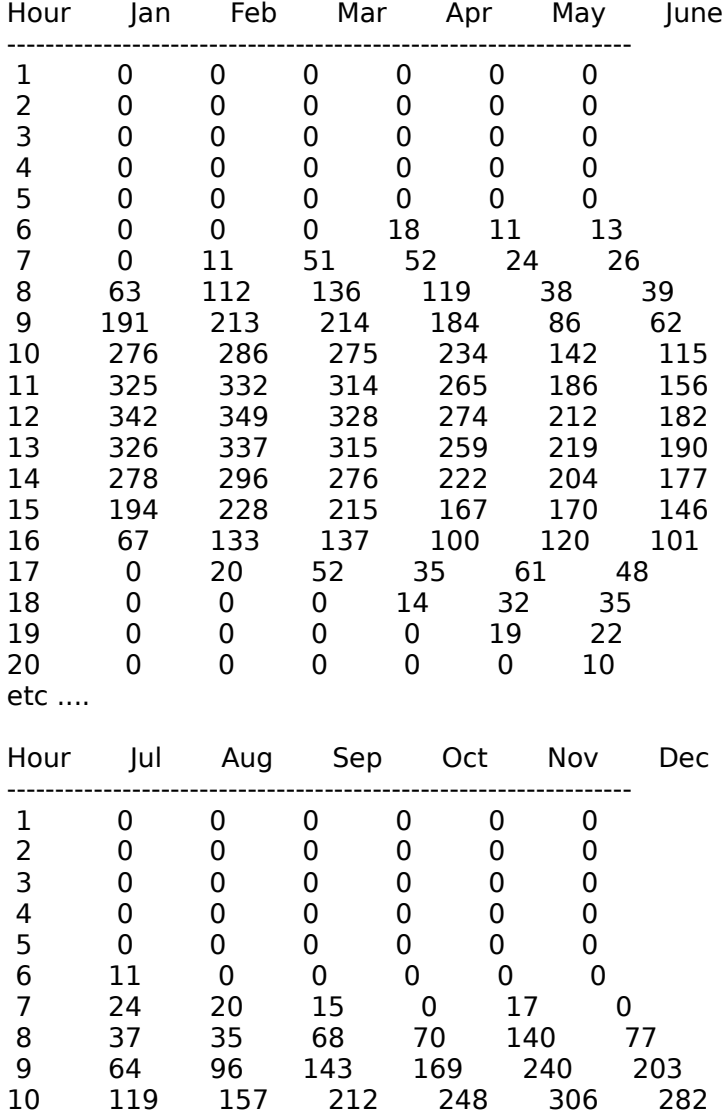

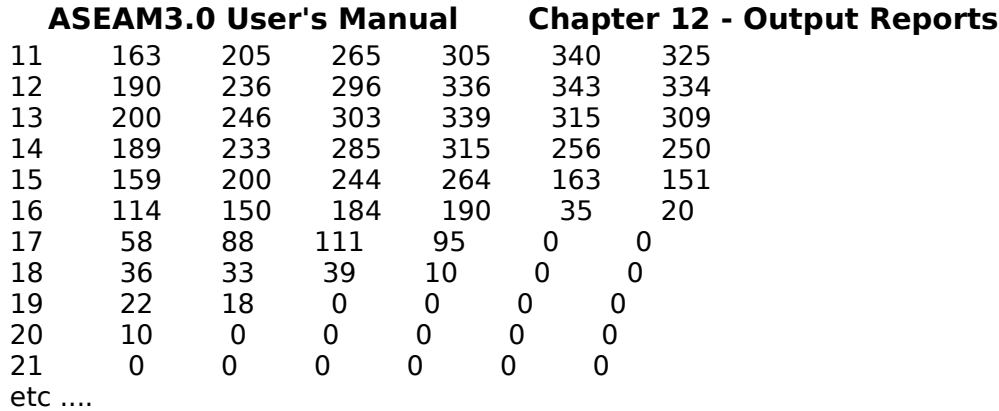

ASEAM3.0 Stand Alone Report

Systems 'SA' Report - Zone Loads on System

Systems Report - Zone Loads (Sensible) on Systems

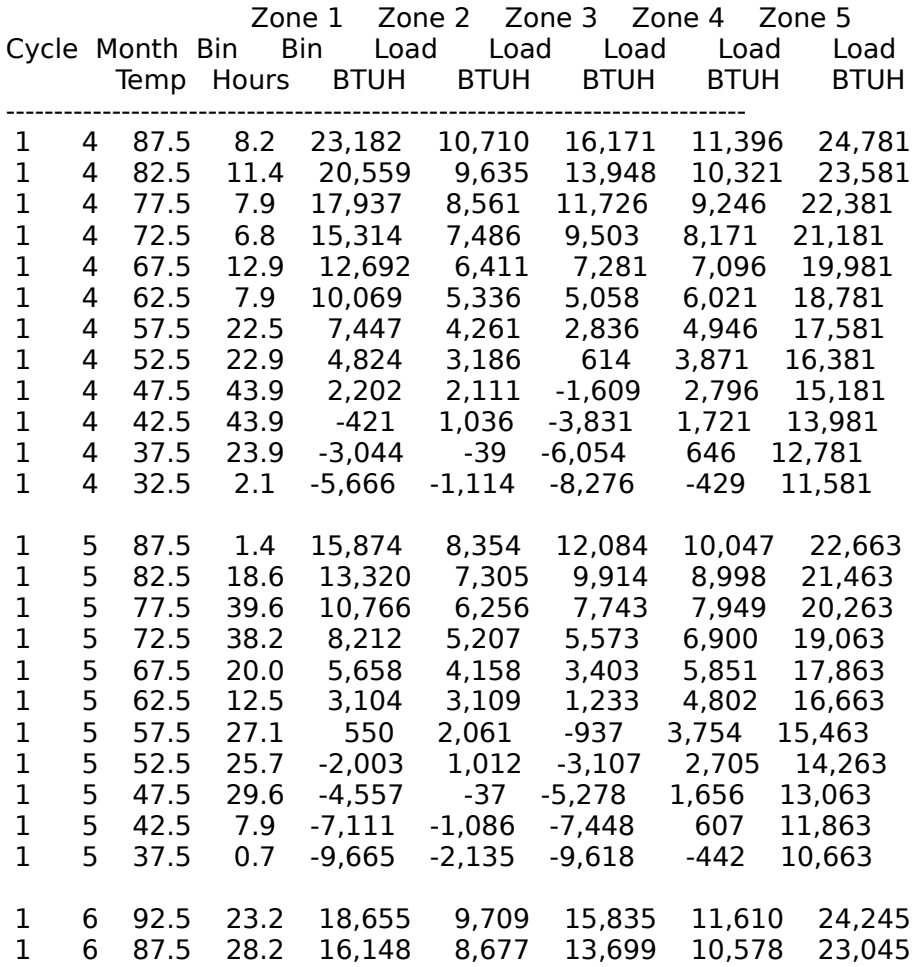

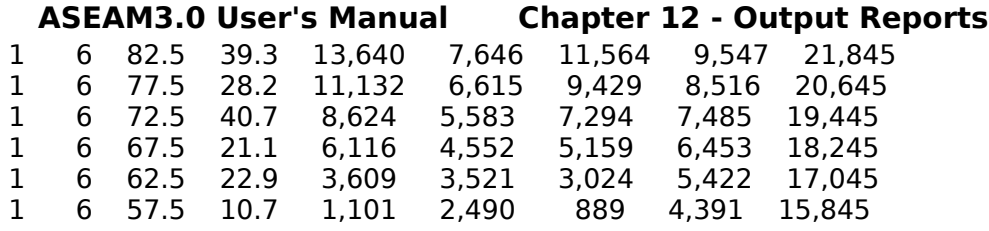

ASEAM3.0 Stand Alone Report

Report SB - System Loads of Plant Equipment

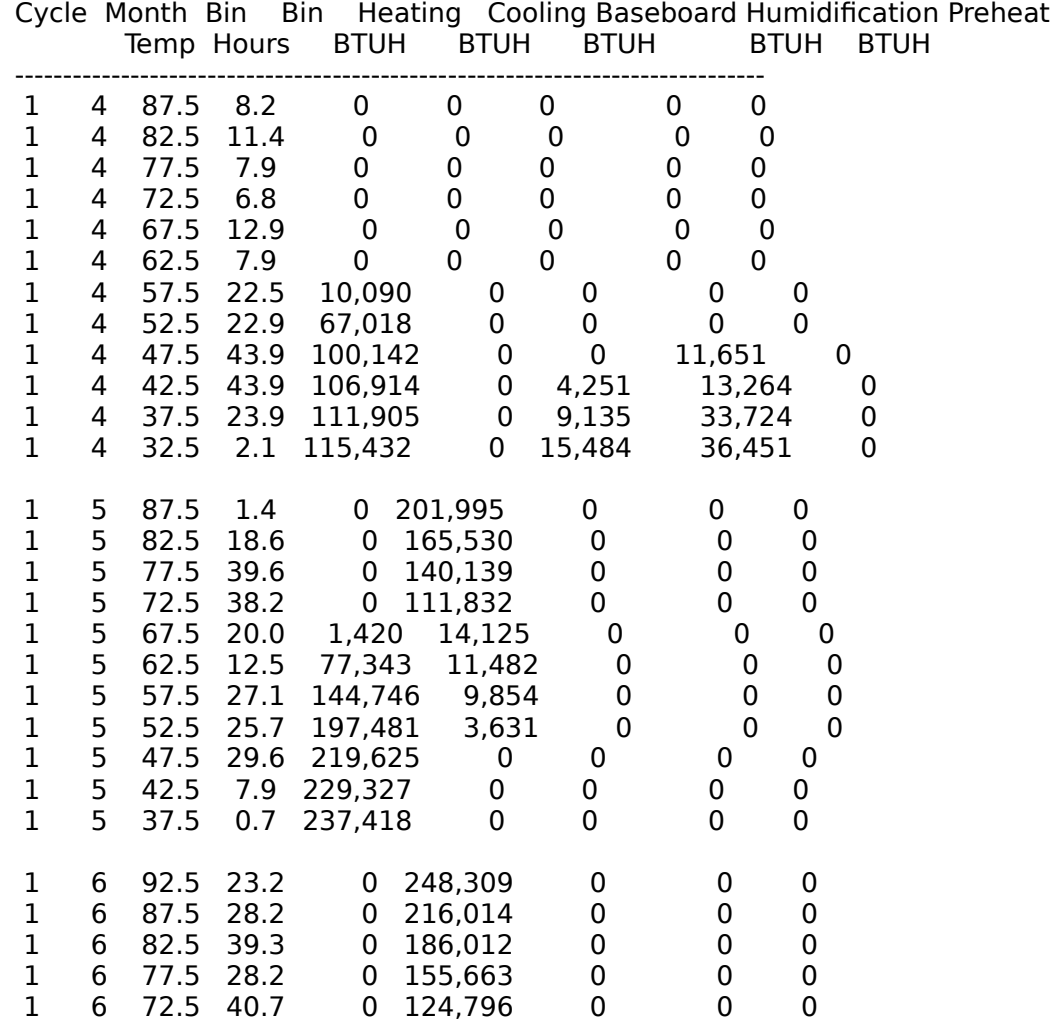

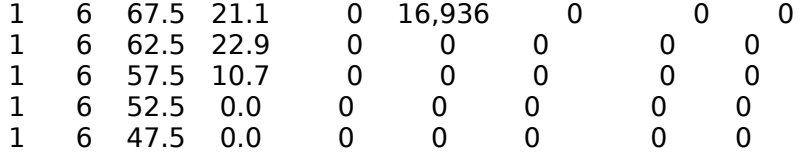

ASEAM3.0 Stand Alone Report

ASEAM Report SC - System Psychrometrics Temperature Values in Deg F.

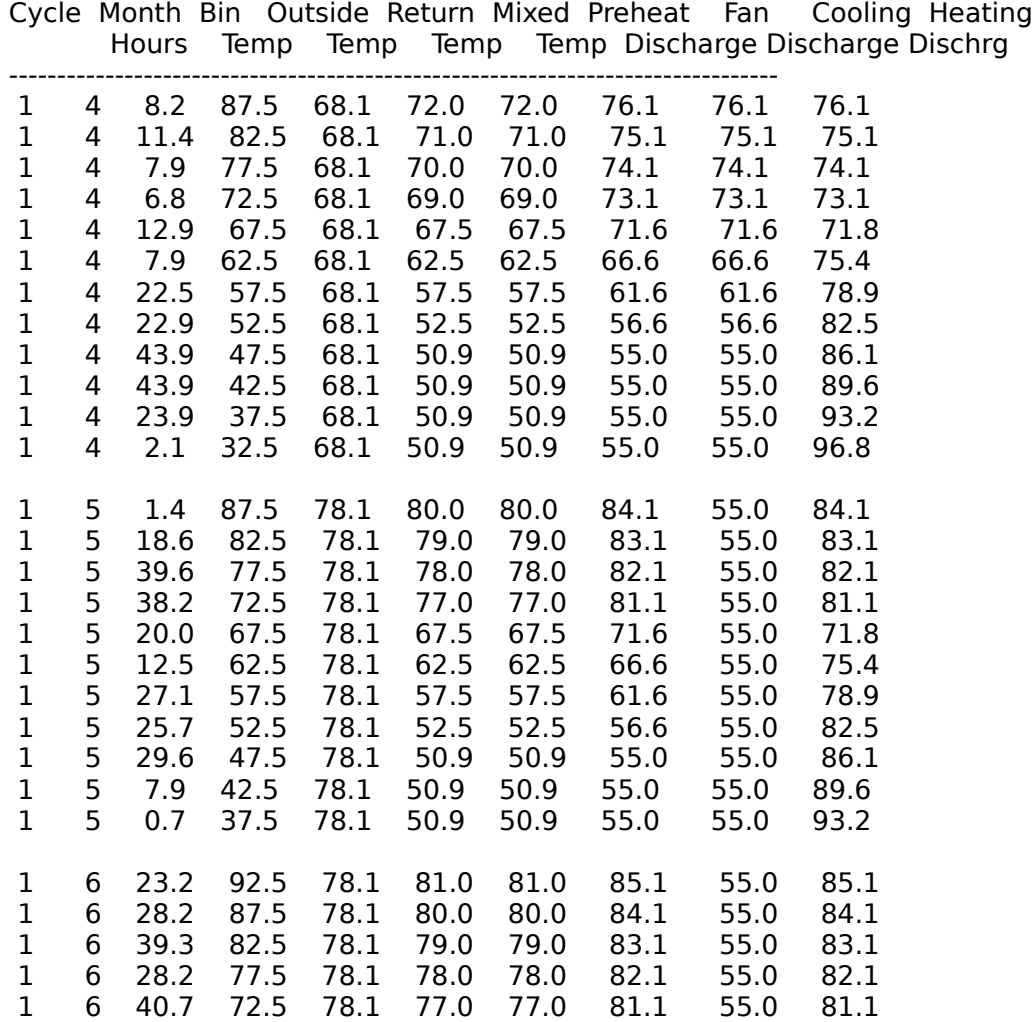

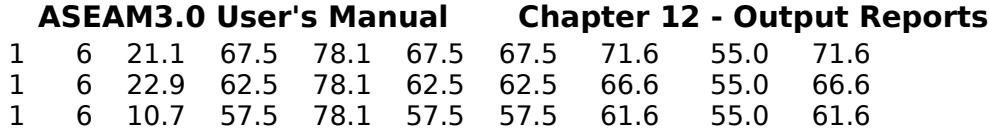

ASEAM3.0 Stand Alone Report

Report SLDS - Load on Plant Equipment All Loads in BTUH

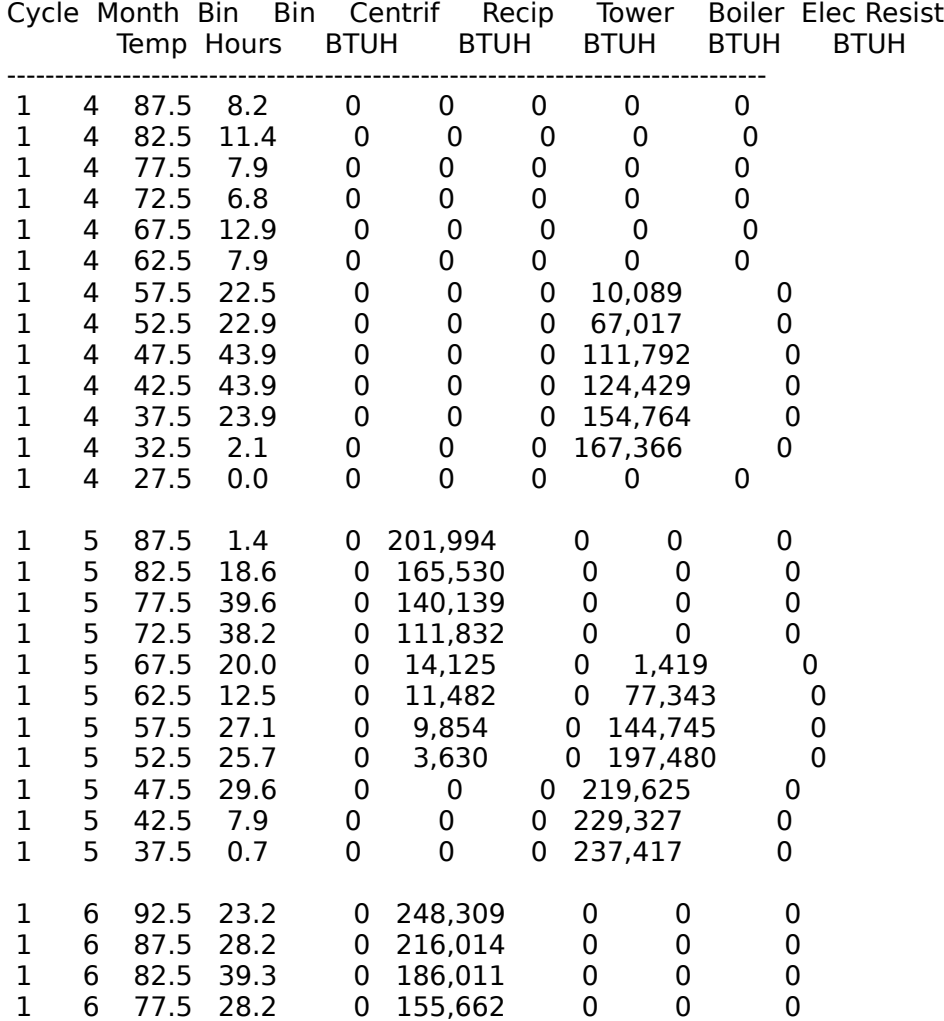

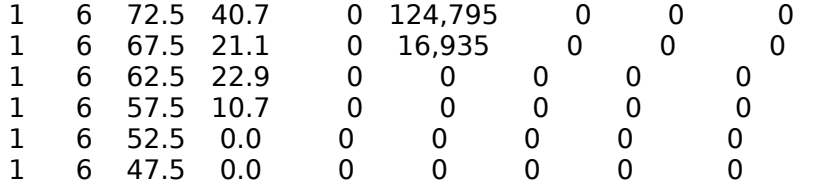

ASEAM3.0 Stand Alone Report

Reciprocating Chiller Report

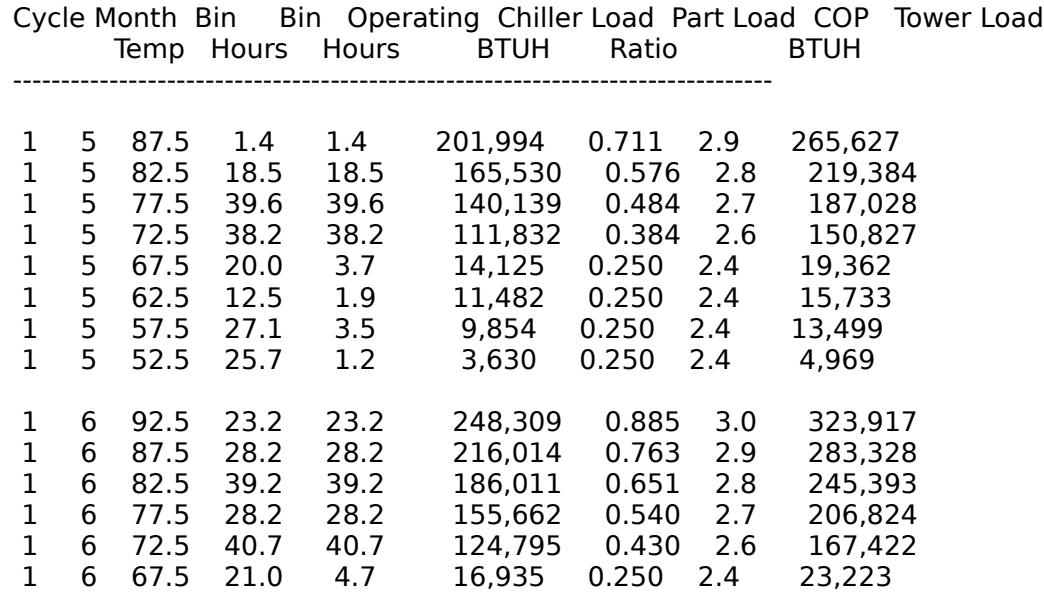

ASEAM3.0 Stand Alone Report

Boiler Report

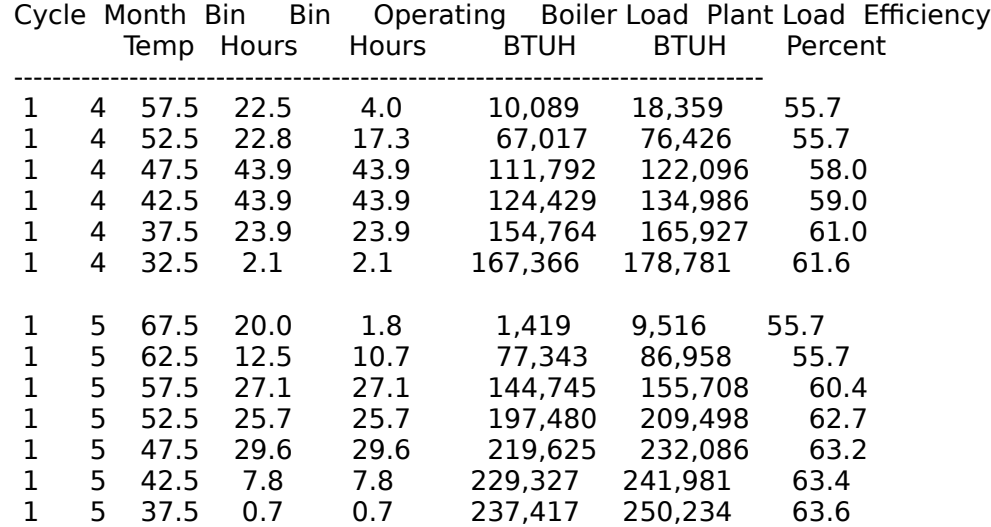

ASEAM3.0 Stand Alone Report

ASEAM Plant Report - TOW - Cooling Tower

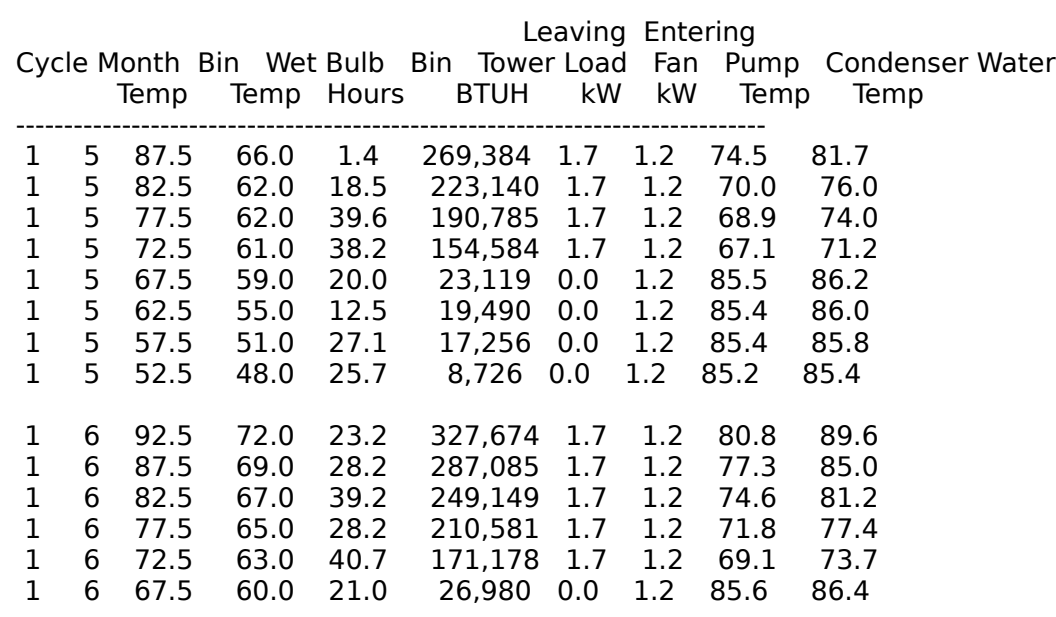